## Technical University of Denmark

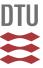

User and programmers guide to the neutron ray-tracing package McStas, version 1.10

Willendrup, Peter Kjær; Farhi, E.; Lieutenant, K.; Lefmann, K.; Christiansen, P.

Publication date: 2006

Document Version
Publisher's PDF, also known as Version of record

Link back to DTU Orbit

Citation (APA):

Willendrup, P. K., Farhi, E., Lieutenant, K., Lefmann, K., & Christiansen, P. (2006). User and programmers guide to the neutron ray-tracing package McStas, version 1.10. (Denmark. Forskningscenter Risoe. Risoe-R; No. 1416(rev.ed.)(DA)).

## DTU Library

Technical Information Center of Denmark

#### General rights

Copyright and moral rights for the publications made accessible in the public portal are retained by the authors and/or other copyright owners and it is a condition of accessing publications that users recognise and abide by the legal requirements associated with these rights.

- Users may download and print one copy of any publication from the public portal for the purpose of private study or research.
- You may not further distribute the material or use it for any profit-making activity or commercial gain
- You may freely distribute the URL identifying the publication in the public portal

If you believe that this document breaches copyright please contact us providing details, and we will remove access to the work immediately and investigate your claim.

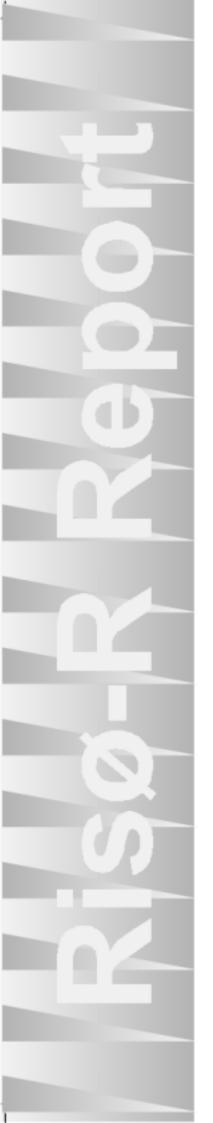

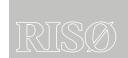

Risø-R-1416(rev.ed.)(EN)

# User and Programmers Guide to the Neutron Ray-Tracing Package McStas, Version 1.10

Peter Willendrup, Emmanuel Farhi, Kim Lefmann, Peter Christiansen and Klaus Lieutenant

> Risø National Laboratory Roskilde Denmark November 2006

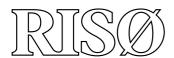

# User and Programmers Guide to the Neutron Ray-Tracing Package McStas, Version 1.10

Peter Willendrup, Emmanuel Farhi, Kim Lefmann, Peter Christiansen and Klaus Lieutenant

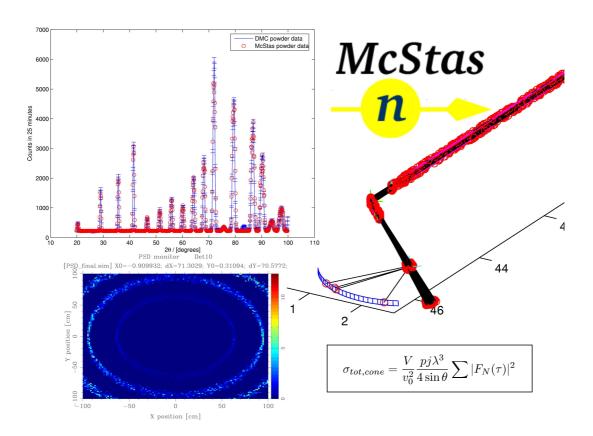

Risø National Laboratory, Roskilde, Denmark November 2006

#### Abstract

The software package McStas is a tool for carrying out Monte Carlo ray-tracing simulations of neutron scattering instruments with high complexity and precision. The simulations can compute all aspects of the performance of instruments and can thus be used to optimize the use of existing equipment, design new instrumentation, and carry out virtual experiments for e.g. training, experimental planning or data analysis. McStas is based on a unique design where an automatic compilation process translates high-level textual instrument descriptions into efficient ANSI-C code. This design makes it simple to set up typical simulations and also gives essentially unlimited freedom to handle more unusual cases.

This report constitutes the reference manual for McStas, and, together with the manual for the McStas components, it contains full documentation of all aspects of the program. It covers the various ways to compile and run simulations, a description of the meta-language used to define simulations, and some example simulations performed with the program.

This report documents McStas version 1.10, released December, 2006

The authors are:

Peter Kjær Willendrup <peter.willendrup@risoe.dk>

Materials Research Department, Risø National Laboratory, Roskilde, Denmark

Emmanuel Farhi <farhi@ill.fr>

Institut Laue-Langevin, Grenoble, France

Kim Lefmann < kim.lefmann@risoe.dk>

Materials Research Department, Risø National Laboratory, Roskilde, Denmark

as well as authors who left the project:

Peter Christiansen christi@hep.lu.se>

Materials Research Department, Risø National Laboratory, Roskilde, Denmark

Present address: University of Lund, Lund, Sweden

Klaus Lieutenant < Klaus . Lieutenant@ife.no>

Institut Laue-Langevin, Grenoble, France

Present address: Institute for Energy Technology, Kjeller, Norway

Kristian Nielsen <kristian-nielsen@mail.tele.dk>

Materials Research Department, Risø National Laboratory, Roskilde, Denmark

Presently associated with: MySQL AB, Sweden

ISBN 87-550-3481-0 (Internet) ISSN 0106-2840

Pitney Bowes Management Services Denmark A/S · Risø National Laboratory · 2006

# Contents

|          | Pre                                            | Preface and acknowledgements                   |    |  |  |  |  |
|----------|------------------------------------------------|------------------------------------------------|----|--|--|--|--|
| 1        | Introduction to McStas                         |                                                |    |  |  |  |  |
|          | 1.1                                            | Development of Monte Carlo neutron simulation  | 9  |  |  |  |  |
|          | 1.2                                            | Scientific background                          | 10 |  |  |  |  |
|          |                                                | 1.2.1 The goals of McStas                      | 10 |  |  |  |  |
|          | 1.3                                            | The design of McStas                           | 11 |  |  |  |  |
|          | 1.4                                            | Overview                                       | 13 |  |  |  |  |
| <b>2</b> | New features in McStas 1.10                    |                                                |    |  |  |  |  |
|          | 2.1                                            | General                                        | 14 |  |  |  |  |
|          | 2.2                                            | Kernel                                         | 14 |  |  |  |  |
|          | 2.3                                            | Run-time                                       | 15 |  |  |  |  |
|          | 2.4                                            | Components and Library                         | 15 |  |  |  |  |
|          |                                                | 2.4.1 New components                           | 15 |  |  |  |  |
|          |                                                | 2.4.2 New example instruments                  | 16 |  |  |  |  |
|          | 2.5                                            | Documentation                                  | 16 |  |  |  |  |
|          | 2.6                                            | Tools, installation                            | 16 |  |  |  |  |
|          |                                                | 2.6.1 New tools                                | 16 |  |  |  |  |
|          |                                                | 2.6.2 Installation                             | 16 |  |  |  |  |
|          | 2.7                                            | Future extensions                              | 17 |  |  |  |  |
| 3        | Inst                                           | alling McStas                                  | 18 |  |  |  |  |
|          | 3.1                                            | Getting McStas                                 | 18 |  |  |  |  |
|          | 3.2                                            | Licensing                                      | 18 |  |  |  |  |
|          | 3.3                                            | Installation on windows                        | 19 |  |  |  |  |
|          | 3.4                                            | Installation on Unix systems                   | 19 |  |  |  |  |
|          |                                                | 3.4.1 Configuration and installation           | 19 |  |  |  |  |
|          |                                                | 3.4.2 Specifying non-standard options          | 20 |  |  |  |  |
|          | 3.5                                            | Finishing and Testing the McStas distribution  | 21 |  |  |  |  |
| 4        | Monte Carlo Techniques and simulation strategy |                                                |    |  |  |  |  |
|          | 4.1                                            | Neutron spectrometer simulations               |    |  |  |  |  |
|          |                                                | 4.1.1 Monte Carlo ray tracing simulations      |    |  |  |  |  |
|          | 4.2                                            | The neutron weight                             |    |  |  |  |  |
|          |                                                | 4.2.1 Statistical errors of non-integer counts | 24 |  |  |  |  |
|          |                                                |                                                |    |  |  |  |  |

|   | 4.3 | Weight factor transformations during a Monte Carlo choice                |  |  |  |  |  |  |
|---|-----|--------------------------------------------------------------------------|--|--|--|--|--|--|
|   |     | 4.3.1 Direction focusing                                                 |  |  |  |  |  |  |
|   | 4.4 | Adaptive sampling                                                        |  |  |  |  |  |  |
| 5 | Rur | unning McStas 27                                                         |  |  |  |  |  |  |
|   | 5.1 | Brief introduction to the graphical user interface                       |  |  |  |  |  |  |
|   |     | 5.1.1 New releases of McStas                                             |  |  |  |  |  |  |
|   | 5.2 | Running the instrument compiler                                          |  |  |  |  |  |  |
|   |     | 5.2.1 Code generation options                                            |  |  |  |  |  |  |
|   |     | 5.2.2 Specifying the location of files                                   |  |  |  |  |  |  |
|   |     | 5.2.3 Embedding the generated simulations in other programs              |  |  |  |  |  |  |
|   |     | 5.2.4 Running the C compiler                                             |  |  |  |  |  |  |
|   | 5.3 | Running the simulations                                                  |  |  |  |  |  |  |
|   |     | 5.3.1 Choosing an output data file format                                |  |  |  |  |  |  |
|   |     | 5.3.2 Basic import and plot of results                                   |  |  |  |  |  |  |
|   |     | 5.3.3 Interacting with a running simulation                              |  |  |  |  |  |  |
|   |     | 5.3.4 Optimizing simulation speed                                        |  |  |  |  |  |  |
|   |     | 5.3.5 Optimizing instrument parameters                                   |  |  |  |  |  |  |
|   | 5.4 | Using simulation front-ends                                              |  |  |  |  |  |  |
|   | 0.1 | 5.4.1 The graphical user interface (mcgui)                               |  |  |  |  |  |  |
|   |     | 5.4.2 Running simulations on the commandline (mcrun)                     |  |  |  |  |  |  |
|   |     | 5.4.3 Graphical display of simulations (mcdisplay)                       |  |  |  |  |  |  |
|   |     | 5.4.4 Plotting the results of a simulation (mcplot)                      |  |  |  |  |  |  |
|   |     | 5.4.5 Plotting resolution functions (mcresplot)                          |  |  |  |  |  |  |
|   |     | 5.4.6 Creating and viewing the library, component/instrument help and    |  |  |  |  |  |  |
|   |     | Manuals (mcdoc)                                                          |  |  |  |  |  |  |
|   |     | 5.4.7 Translating McStas components for Vitess (mcstas2vitess) 54        |  |  |  |  |  |  |
|   |     | 5.4.8 Translating McStas components for vitess (mcstaszvitess)           |  |  |  |  |  |  |
|   |     | 5.4.9 Translating and merging McStas results files (all text formats) 55 |  |  |  |  |  |  |
|   | 5.5 | Analyzing and visualizing the simulation results                         |  |  |  |  |  |  |
|   | 5.6 | Using computer Grids and Clusters                                        |  |  |  |  |  |  |
|   | 5.0 | 5.6.1 Distribute mcrun scans (ssh grid) - Unix only                      |  |  |  |  |  |  |
|   |     | 5.6.2 Parallel computing (MPI)                                           |  |  |  |  |  |  |
|   |     |                                                                          |  |  |  |  |  |  |
|   |     | 5.6.3 McRun script with MPI support (mpich)                              |  |  |  |  |  |  |
|   |     | 5.6.4 McStas/MPI Performance                                             |  |  |  |  |  |  |
|   |     | 5.6.5 McStas/MPI Bugs and limitations                                    |  |  |  |  |  |  |
|   |     | 5.6.6 Parallel computing (multi-threading)                               |  |  |  |  |  |  |
| 6 | The | McStas kernel and meta-language 63                                       |  |  |  |  |  |  |
|   | 6.1 | Notational conventions                                                   |  |  |  |  |  |  |
|   | 6.2 | Syntaxical conventions                                                   |  |  |  |  |  |  |
|   | 6.3 | Writing instrument definitions                                           |  |  |  |  |  |  |
|   |     | 6.3.1 The instrument definition head 67                                  |  |  |  |  |  |  |
|   |     | 6.3.2 The DECLARE section                                                |  |  |  |  |  |  |
|   |     | 6.3.3 The INITIALIZE section                                             |  |  |  |  |  |  |
|   |     | 6.3.4 The TRACE section                                                  |  |  |  |  |  |  |

|   |                                    | 6.3.5 The SAVE section                                | 70  |  |  |  |  |  |  |  |
|---|------------------------------------|-------------------------------------------------------|-----|--|--|--|--|--|--|--|
|   |                                    | 6.3.6 The FINALLY section                             | 70  |  |  |  |  |  |  |  |
|   |                                    | 6.3.7 The end of the instrument definition            | 70  |  |  |  |  |  |  |  |
|   |                                    | 6.3.8 Code for the instrument vanadium_example.instr  | 70  |  |  |  |  |  |  |  |
|   | 6.4                                | Writing instrument definitions - complex arrangements | 72  |  |  |  |  |  |  |  |
|   |                                    |                                                       | 73  |  |  |  |  |  |  |  |
|   |                                    | 6.4.2 Duplication of component instances              | 74  |  |  |  |  |  |  |  |
|   |                                    |                                                       | 75  |  |  |  |  |  |  |  |
|   |                                    | 6.4.4 Component loops                                 | 76  |  |  |  |  |  |  |  |
|   | 6.5                                | Writing component definitions                         | 77  |  |  |  |  |  |  |  |
|   |                                    | 6.5.1 The component definition header                 | 78  |  |  |  |  |  |  |  |
|   |                                    |                                                       | 79  |  |  |  |  |  |  |  |
|   |                                    | 6.5.3 The SHARE section                               | 80  |  |  |  |  |  |  |  |
|   |                                    | 6.5.4 The INITIALIZE section                          | 81  |  |  |  |  |  |  |  |
|   |                                    | 6.5.5 The TRACE section                               | 81  |  |  |  |  |  |  |  |
|   |                                    | 6.5.6 The SAVE section                                | 81  |  |  |  |  |  |  |  |
|   |                                    | 6.5.7 The FINALLY section                             | 84  |  |  |  |  |  |  |  |
|   |                                    | 6.5.8 The MCDISPLAY section                           | 84  |  |  |  |  |  |  |  |
|   |                                    | 6.5.9 The end of the component definition             | 86  |  |  |  |  |  |  |  |
|   |                                    | -                                                     |     |  |  |  |  |  |  |  |
|   | 6.6                                | Extending component definitions                       | 87  |  |  |  |  |  |  |  |
|   |                                    | 6.6.1 Extending from the instrument definition        | 88  |  |  |  |  |  |  |  |
|   |                                    |                                                       |     |  |  |  |  |  |  |  |
|   | 6.7                                | McDoc, the McStas library documentation tool          | 89  |  |  |  |  |  |  |  |
| 7 | The component library: Abstract 91 |                                                       |     |  |  |  |  |  |  |  |
|   | 7.1                                | A short overview of the McStas component library      | 91  |  |  |  |  |  |  |  |
| 8 | Inst                               | rument examples                                       | 97  |  |  |  |  |  |  |  |
|   | 8.1                                |                                                       | 97  |  |  |  |  |  |  |  |
|   |                                    |                                                       | 97  |  |  |  |  |  |  |  |
|   | 8.2                                | <u>.</u>                                              | 97  |  |  |  |  |  |  |  |
|   |                                    | 8.2.1 Simulated and measured resolution of TAS1       | 99  |  |  |  |  |  |  |  |
|   | 8.3                                | The time-of-flight spectrometer PRISMA                | 100 |  |  |  |  |  |  |  |
|   |                                    | 8.3.1 Simple spectra from the PRISMA instrument       | 103 |  |  |  |  |  |  |  |
| Δ | Pola                               | Polarization in McStas 105                            |     |  |  |  |  |  |  |  |
|   |                                    | Introduction                                          |     |  |  |  |  |  |  |  |
|   |                                    | The Polarization Vector                               |     |  |  |  |  |  |  |  |
|   | 11.2                               | A.2.1 Example: Magnetic fields                        |     |  |  |  |  |  |  |  |
|   | A.3                                | Polarized Neutron Scattering                          |     |  |  |  |  |  |  |  |
|   |                                    | A.3.1 Example: Nuclear scattering                     |     |  |  |  |  |  |  |  |
|   |                                    | A.3.2 Example: Polarizing Monochromator and Guides    |     |  |  |  |  |  |  |  |
|   | A.4                                | New McStas Components                                 |     |  |  |  |  |  |  |  |
|   |                                    | A.4.1 Polarizers                                      |     |  |  |  |  |  |  |  |
|   |                                    | A.4.2 Detectors                                       |     |  |  |  |  |  |  |  |
|   |                                    |                                                       |     |  |  |  |  |  |  |  |

|              |      | A.4.3   | Magnetic fields                                                   | 113 |
|--------------|------|---------|-------------------------------------------------------------------|-----|
|              |      | A.4.4   | Samples                                                           | 114 |
|              | A.5  | Tests   | With New Components                                               | 114 |
| В            | Libi | aries a | and conversion constants                                          | 115 |
|              | B.1  | Run-ti  | ime calls and functions (mcstas-r)                                | 115 |
|              |      | B.1.1   | Neutron propagation                                               | 115 |
|              |      | B.1.2   | Coordinate and component variable retrieval                       | 116 |
|              |      | B.1.3   | Coordinate transformations                                        | 117 |
|              |      | B.1.4   | Mathematical routines                                             | 118 |
|              |      | B.1.5   | Output from detectors                                             | 118 |
|              |      | B.1.6   | Ray-geometry intersections                                        | 119 |
|              |      | B.1.7   | Random numbers                                                    | 119 |
|              | B.2  | Readin  | ng a data file into a vector/matrix (Table input, read_table-lib) | 120 |
|              | B.3  | Monit   | or_nD Library                                                     | 122 |
|              | B.4  | Adapt   | ative importance sampling Library                                 | 122 |
|              | B.5  |         | import/export Library                                             |     |
|              | B.6  | Const   | ants for unit conversion etc                                      | 123 |
| $\mathbf{C}$ | The  | McSt    | as terminology                                                    | 124 |
|              | Bib  | liograp | phy                                                               | 126 |
|              | Inde | ex and  | keywords                                                          | 128 |

# Preface and acknowledgements

This document contains information on the Monte Carlo neutron ray-tracing program McStas version 1.10, building on the initial release in October 1998 of version 1.0 as presented in Ref. [1]. The reader of this document is supposed to have some knowledge of neutron scattering, whereas only little knowledge about simulation techniques is required. In a few places, we also assume familiarity with the use of the C programming language and UNIX/Linux.

It is a pleasure to thank Prof. Kurt N. Clausen, PSI, for his continuous support to this project and for having initiated McStas in the first place. Essential support has also been given by Prof. Robert McGreevy, ISIS. Apart from the authors of this manual, also Prof. Per-Olof Åstrand, NTNU Trondheim, has contrubuted to the development of the McStas system. We have also benefited from discussions with many other people in the neutron scattering community, too numerous to mention here.

In case of errors, questions, or suggestions, do not hesitate to contact the authors at mcstas@risoe.dk or consult the McStas home page [2]. A special bug/request reporting service is available [3].

If you appreciate this software, please subscribe to the neutron-mc@risoe.dk email list, send us a smiley message, and contribute to the package. We also encourage you to refer to this software when publishing results, with the following citations:

- K. Lefmann and K. Nielsen, Neutron News **10/3**, 20, (1999).
- P. Willendrup, E. Farhi and K. Lefmann, Physica B, **350** (2004) 735.

### McStas 1.10 contributors

Several people outside the core developer team have been contributing to McStas 1.10:

- Thorwald van Vuure, ILL contributed his PSD\_Detector.comp component, a physical detector model.
- Chama Hennae, ENSIMAG worked with Emmanuel Farhi on the new Virtual\_mcnp\_input.comp and Virtual\_mcnp\_output.comp for handling MCNP event files.
- Ludovic Giller and Uwe Filges, PSI contributed Source\_multi\_surfaces.comp, a source component with multiple surface areas with individual spectrums.

Thank you guys! This is what McStas is all about! Third party software included in McStas are:

- perl Math::Amoeba from John A.R. Williams J.A.R.Williams@aston.ac.uk.
- perl Tk::Codetext from Hans Jeuken haje@toneel.demon.nl.
- scilab Plotlib from Stéphane Mottelet mottelet@utc.fr.
- and optionally PGPLOT from Tim Pearson tjp@astro.caltech.edu.

The McStas project has been supported by the European Union, initially through the XENNI program and the RTD "Cool Neutrons" program in FP4, In FP5, McStas was supported strongly through the "SCANS" program. Currently, in FP6, McStas is supported through the Joint Research Activity "MCNSI" under the Integrated Infrastructure Initiative "NMI3", see the home pages [4,5]. McStas is also supported directly from the construction project for the ISIS second target station (TS2), see [6].

# Chapter 1

# Introduction to McStas

Efficient design and optimization of neutron spectrometers are formidable challenges. Monte Carlo techniques are well matched to meet these challenges. When McStas version 1.0 was released in October 1998, except for the NISP/MCLib program [7], no existing package offered a general framework for the neutron scattering community to tackle the problems currently faced at reactor and spallation sources. The McStas project was designed to provide such a framework.

McStas is a fast and versatile software tool for neutron ray-tracing simulations. It is based on a meta-language specially designed for neutron simulation. Specifications are written in this language by users and automatically translated into efficient simulation codes in ANSI-C. The present version supports both continuous and pulsed source instruments, and includes a library of standard components with in total around 100 components. These enable to simulate all kinds of neutron scattering instruments (diffractometers, spectrometers, reflectometers, small-angle, back-scattering,...) for both continuous and pulsed sources.

The McStas package is written in ANSI-C and is freely available for download from the McStas website [2]. The package is actively being developed and supported by Risø National Laboratory and the Institut Laue Langevin (ILL). The system is well tested and is supplied with several examples and with an extensive documentation. Besides this manual, a separate component manual exists.

# 1.1 Development of Monte Carlo neutron simulation

The very early implementations of the method for neutron instruments used *home-made* computer programs (see e.g. papers by J.R.D. Copley, D.F.R. Mildner, J.M. Carpenter, J. Cook), more general packages have been designed, providing models for most parts of the simulations. These present existing packages are: NISP [8], ResTrax [9], McStas [1,2,10], Vitess [11,12], and IDEAS [13]. Their usage usually covers all types of neutron spectrometers, most of the time through a user-friendly graphical interface, without requiring programming skills.

The neutron ray-tracing Monte-Carlo method has been used widely for e.g. guide studies [14–16], instrument optimization and design [17,18]. Most of the time, the conclusions and general behaviour of such studies may be obtained using the classical analytical ap-

proaches, but accurate estimates for the flux, the resolutions, and generally the optimum parameter set, benefit advantageously from MC methods.

Recently, the concept of virtual experiments, *i.e.* full simulations of a complete neutron experiment, has been suggested as the main goal for neutron ray-tracing simulations. The goal is that simulations should be of benefit to not only instrument builders, but also to users for training, experiment planning, diagnostics, and data analysis.

In the late 90'ies at Risø National Laboratory, simulation tools were urgently needed, not only to better utilize existing instruments (e.g. RITA-1 and RITA-2 [19–21]), but also to plan completely new instruments for new sources (e.g. the Spallation Neutron Source, SNS [22] and the planned European Spallation Source, ESS [23]). Writing programs in C or Fortran for each of the different cases involves a huge effort, with debugging presenting particularly difficult problems. A higher level tool specially designed for simulating neutron instruments was needed. As there was no existing simulation software that would fulfill our needs, the McStas project was initiated. In addition, the ILL required an efficient and general simulation package in order to achieve renewal of its instruments and guides. A significant contribution to both the component library and the McStas kernel itself was early performed at the ILL and included in the package. ILL later became a part of the core McStas team.

# 1.2 Scientific background

What makes scientists happy? Probably collect good quality data, pushing the instruments to their limits, and fit that data to physical models. Among available measurement techniques, neutron scattering provides a large variety of spectrometers to probe structure and dynamics of all kinds of materials.

Unfortunately the neutron flux is often a limitation in the experiments. This then motivates instrument responsibles to improve the flux and the overall efficiency at the spectrometer positions, and even to design new machines. Using both analytical and numerical methods, optimal configurations may be found.

But achieving a satisfactory experiment on the best neutron spectrometer is not all. Once collected, the data analysis process raises some questions concerning the signal: what is the background signal? What proportion of coherent and incoherent scattering has been measured? Is is possible to identify clearly the purely elastic (structure) contribution from the quasi-elastic and inelastic one (dynamics)? What are the contributions from the sample geometry, the container, the sample environment, and generally the instrument itself? And last but not least, how does multiple scattering affect the signal? Most of the time, the physicist will elude these questions using rough approximations, or applying analytical corrections [24]. Monte-Carlo techniques provide a mean to evaluate some of these quantities. The technicalities of Monte-Carlo simulation techniques are explained in detail in Chapter 4.

#### 1.2.1 The goals of McStas

Initially, the McStas project had four main objectives that determined its design.

Correctness. It is essential to minimize the potential for bugs in computer simulations. If a word processing program contains bugs, it will produce bad-looking output or may even crash. This is a nuisance, but at least you know that something is wrong. However, if a simulation contains bugs it produces wrong results, and unless the results are far off, you may not know about it! Complex simulations involve hundreds or even thousands of lines of formulae, making debugging a major issue. Thus the system should be designed from the start to help minimize the potential for bugs to be introduced in the first place, and provide good tools for testing to maximize the chances of finding existing bugs.

Flexibility. When you commit yourself to using a tool for an important project, you need to know if the tool will satisfy not only your present, but also your future requirements. The tool must not have fundamental limitations that restrict its potential usage. Thus the McStas systems needs to be flexible enough to simulate different kinds of instruments as well as many different kind of optical components, and it must also be extensible so that future, as yet unforeseen, needs can be satisfied.

**Power.** "Simple things should be simple; complex things should be possible". New ideas should be easy to try out, and the time from thought to action should be as short as possible. If you are faced with the prospect of programming for two weeks before getting any results on a new idea, you will most likely drop it. Ideally, if you have a good idea at lunch time, the simulation should be running in the afternoon.

**Efficiency.** Monte Carlo simulations are computationally intensive, hardware capacities are finite (albeit impressive), and humans are impatient. Thus the system must assist in producing simulations that run as fast as possible, without placing unreasonable burdens on the user in order to achieve this.

# 1.3 The design of McStas

In order to meet these ambitious goals, it was decided that McStas should be based on its own meta-language, specially designed for simulating neutron scattering instruments. Simulations are written in this meta-language by the user, and the McStas compiler automatically translates them into efficient simulation programs written in ANSI-C. In realizing the design of McStas, the task was separated into four conceptual layers:

- 1. Modeling the physical processes of neutron scattering, *i.e.* the calculation of the fate of a neutron that passes through the individual components of the instrument (absorption, scattering at a particular angle, etc.)
- 2. Modeling of the overall instrument geometry, mainly consisting of the type and position of the individual components.
- 3. Accurate calculation, using Monte Carlo techniques, of instrument properties such as resolution function from the result of ray-tracing of a large number of neutrons. This includes estimating the accuracy of the calculation.
- 4. Presentation of the calculations, graphical or otherwise.

Though obviously interrelated, these four layers can be treated independently, and this is reflected in the overall system architecture of McStas. The user will in many situations be interested in knowing the details only in some of the layers. For example, one user may merely look at some results prepared by others, without worrying about the details of the calculation. Another user may simulate a new instrument without having to reinvent the code for simulating the individual components in the instrument. A third user may write an intricate simulation of a complex component, e.g. a detailed description of a rotating velocity selector, and expect other users to easily benefit from his/her work, and so on. McStas attempts to make it possible to work at any combination of layers in isolation by separating the layers as much as possible in the design of the system and in the metalanguage in which simulations are written.

The usage of a special meta-language and an automatic compiler has several advantages over writing a big monolithic program or a set of library functions in C, Fortran, or another general-purpose programming language. The meta-language is more *powerful*; specifications are much simpler to write and easier to read when the syntax of the specification language reflects the problem domain. For example, the geometry of instruments would be much more complex if it were specified in C code with static arrays and pointers. The compiler can also take care of the low-level details of interfacing the various parts of the specification with the underlying C implementation language and each other. This way, users do not need to know about McStas internals to write new component or instrument definitions, and even if those internals change in later versions of McStas, existing definitions can be used without modification.

The McStas system also utilizes the meta-language to let the McStas compiler generate as much code as possible automatically, letting the compiler handle some of the things that would otherwise be the task of the user/programmer. Correctness is improved by having a well-tested compiler generate code that would otherwise need to be specially written and debugged by the user for every instrument or component. Efficiency is also improved by letting the compiler optimize the generated code in ways that would be time-consuming or difficult for humans to do. Furthermore, the compiler can generate several different simulations from the same specification, for example to optimize the simulations in different ways, to generate a simulation that graphically displays neutron trajectories, and possibly other things in the future that were not even considered when the original instrument specification was written.

The design of McStas makes it well suited for doing "what if..." types of simulations. Once an instrument has been defined, questions such as "what if a slit was inserted", "what if a focusing monochromator was used instead of a flat one", "what if the sample was offset 2 mm from the center of the axis" and so on are easy to answer. Within minutes the instrument definition can be modified and a new simulation program generated. It also makes it simple to debug new components. A test instrument definition may be written containing a neutron source, the component to be tested, and whatever monitors are useful, and the component can be thoroughly tested before being used in a complex simulation with many different components.

The McStas system is based on ANSI-C, making it both efficient and portable. The metalanguage allows the user to embed arbitrary C code in the specifications. *Flexibility* is thus ensured since the full power of the C language is available if needed.

#### 1.4 Overview

The McStas system documentation consists of the following major parts:

- A short list of new features introduced in this McStas release appears in chapter 2
- Chapter 3 explains how to obtain, compile and install the McStas compiler, associated files and supportive software
- Chapter 4 concerns Monte Carlo techniques and simulation strategies in general
- Chapter 5 includes a brief introduction to the McStas system (section 5.1) as well a section (5.2) on running the compiler to produce simulations. Section 5.3 explains how to run the generated simulations. Running McStas on parallel computers require special attention and is discussed in section 5.6. A number of front-end programs are used to run the simulations and to aid in the data collection and analysis of the results. These user interfaces are described in section 5.4.
- The McStas meta-language is described in chapter 6. This chapter also describes a set of library functions and definitions that aid in the writing of simulations. See appendix B for more details.
- The McStas component library contains a collection of well-tested, as well as user contributed, beam components that can be used in simulations. The McStas component library is documented in a separate manual and on the McStas web-page [2], but a short overview of these components is given in chapter 7 of the Manual.
- A collection of example instrument definitions is described in chapter 8 of the Manual

As of this release of McStas some support for simulating neutron polarisation is included. As this is the very first release with these features, functionality is likely to change. To reflect this, the documentation is currently only available in appendix A. A list of library calls that may be used in component definitions appears in appendix B, and an explanation of the McStas terminology can be found in appendix C of the Manual. Plans for future extensions are presented on the McStas web-page [2] as well as in section 2.7.

# Chapter 2

# New features in McStas 1.10

This version of McStas implements both new features, as well as many bug corrections, especially for the Windows platform. Bugs are reported and traced using the McStas Bugzilla system [3]. We will not present here an extensive list of corrections, and we let the reader refer to this bug reporting service for details. Only important changes are indicated here.

Of course, we can not garranty that the software is bullet proof, but we do our best to correct bugs, when they are reported.

## 2.1 General

- This release is a major step forward for McStas in terms of support for polarisation. Peter Christiansen who worked at Risø March-October 2006 was the main workforce behind this new functionality, backed by funding from ISIS, work by Rob Dalgliesh at ISIS plus inspiration from the VitESS and NISP packages. As this is the first release with polarisation support, the methods and algorithms implemented will certainly bed developed further. Hence, documentation of the functionality has been placed in Appendix A to this manual. Polarisation users: Please give us feedback for further development! Items marked by (p) below relate to the new polarisation support.
- New keywords for the meta language improves support for e.g. description of sample environments.
- A method for automatic optimisation has been implemented, e.g. for achieving maximum flux at the sample position (any quantity measured by a McStas monitor can be optimised) as a function of simulation parameters.
- Bugfixes in many different areas.

## 2.2 Kernel

The following changes concern the 'Kernel' (i.e. the McStas meta-language and program). See the dedicated chapter in the *User manual* for more details.

- New WHEN keyword, conditional use of components,
   COMPONENT MyComp=Component(...) WHEN (condition) AT
- New JUMP keyword, possibility to iterate a given component a number of times (multiple scattering) or for 'teleportation' to a given component. (USE WITH CAUTION)
- Improved COPY keyword with parameter substitution (Make a copy of an other component instance with a few parameters changed)
- Spin propagation algorithm (When magnetic field is set 'on', the central propagation routines also handle Larmor precession in the field) (p)
- Handeling of analytical B-fields (p)

## 2.3 Run-time

- Optmisation support in mcrun/mcgui using Perl::Amoeba (se description above)
- POSIX threading on multi-core processors (BEWARE, performance is generally better using MPI)

# 2.4 Components and Library

We here list some of the new components (found in the McStas lib directory) which are detailed in the *Component manual*, also mentioned in the *Component Overview* of the *User Manual*.

#### 2.4.1 New components

- Monochromator\_pol.comp Polarising monochromator/analyzer (p)
- Pol\_bender.comp Polarising bender (p)
- Pol\_mirror.comp Polarising mirror (p)
- Pol\_guide\_vmirror.comp Guide with semi-transparent, polarising mirror (p)
- Pol\_simpleBfield.comp Numerical precession in analytical B-fields (p)
- 3 Polarisation monitors MeanPolLambda\_monitor.comp, PolLambda\_monitor.comp Pol\_monitor.comp (p)
- PSD\_Detector.comp Physical detector comes with many gas lookup tables (Contrib: Thorwald van Vuure, ILL)
- Virtual\_mcnp\_\*.comp MCNP event file handeling (Contrib: Chama Hennane, EN-SIMAG and Emmanuel Farhi, ILL)
- Source\_multi\_surfaces.comp Source comp with multiple surface areas with individual spectrums (Contrib: Ludovic Giller, EPFL and Uwe Filges, PSI)

- multi\_pipe.comp Defines a 'grid' of slits (focusing device) (Contrib: Uwe Filges, PSI)
- Exact\_radial\_coll.comp Radial collimator comp, exact model (Contrib: Roland Schedler, HMI)
- FermiChopper\_ILL.comp Fermi Chopper comp with optional supermirror coated blades. (Contrib: Helmut Schober, ILL)
- V\_sample enriched with quasi-elastic features (Kim Lefmann)

## 2.4.2 New example instruments

- TAS frontend with reciprocal space (hkl) calculator (Emmanuel Farhi)
- Example instruments for polarisation comps (p)
- QUENS\_test.instr (Test of new quasi-elastic features V\_sample)

## 2.5 Documentation

- Manual and component manual slightly updated according to adding/modification of components and functionality.
- New appendix on the polarisation features. (p)

## 2.6 Tools, installation

#### 2.6.1 New tools

- New 'merge/convert' tool mcformat: Convert between McStas output formats and merge cluster node datasets into one dataset.
- TOF mode for mcdisplay (Statistical chopper acceptance diagrams generated from the simulated neutron rays. Currently only supported on Unix systems with PG-PLOT.)

#### 2.6.2 Installation

- Much easier installation on Windows, single executable file with all support applications is now available. Simply click 'next' alle the way and you are done.
- PGPLOT and Scilab installation help tools on Linux systems

Details about the installation and the available tools are given in chapter 3.

## 2.7 Future extensions

The following features are planned for the oncoming releases of McStas (not an ordered list):

- Increased validation and testing.
- Extend test cases to all (most) components. One instrument pr. component. (Probably not in examples/.
- Better support for heterogeneous grid computing.
- Improvements to the NeXus data format (initial support is already included).
- Updates to mcresplot to support the Matlab and Scilab backends.
- Compatibility issues with recent Perl releases on Windows.
- Compatibility issues with the next release of Scilab.
- Global changes of components relating to polarisation visualisation.
- Visualisation of neutron spins in magnetic fields for all graphical backends.
- Array AT specifiers for components, i.e.
   COMPONENT MyComp=Comp(...)
   AT([Xarray], [Yarray], [Zarray]) and
   AT Positions('filename')
- Gui support for array AT specifiers.
- More complete polarisation support including numerically defined magnetic fields and advanced sample components.
- Perl plotting alternative to PGPLOT.
- Larger variety of sample components.

# Chapter 3

# Installing McStas

The information in this chapter is also available as a separate html/ps/pdf document in the install\_docs/ folder of your McStas installation package.

# 3.1 Getting McStas

The McStas package is available in various distribution packages, from the project website at http://www.mcstas.org/download.

• McStas-1.10-i686-Win32.exe

Preferred Windows installation method: self-extracting executable including essential support tools. - Refer to section 3.3.

(If you prefer the old build.bat/install.bat procedure for Windows, you should instead download the alternative

mcstas-1.10-i686-unknown-Win32.zip package.

Please note that the .exe method is clearly recommended.)

- mcstas-1.10-i686-unknown-Linux.tar.gz
  Binary package for Linux systems, currently built on Ubuntu 6.06 'Dapper Drake'.
  Should work on most Linux setups. Refer to section 3.4
- mcstas-1.10-src.tar.gz Source code package for building McStas on (at least) Linux and Windows XP. This package should compile on most Unix platforms with an ANSI-c compiler. - Refer to section 3.4

# 3.2 Licensing

The conditions on the use of McStas can be read in the files LICENSE and LICENSE.LIB in the distribution. Essentially, McStas may be used and modified freely, and copies of the McStas source code may be distributed to others. New or modified component and instrument files may be shared by the user community, and the core team will be happy to include user contributions in the package.

#### 3.3 Installation on windows

As of release 1.10 of McStas, the preferred way to install on Microsoft Windows is using a self-extracting .exe file.

The archive includes all software needed to run McStas, including perl, a c-compiler, a vrml viewer and Scilab for data plotting.

Installation of all the provided support tools is needed to get a fully functional McStas. The option not to install some of the tools is only included for people who have one or more tools installed already.

The safe and fully tested configuration/installation is to install all tools, leaving all installation defaults untouched. Specifically you may experience problems if you install to non-standard locations.

Simply follow the guidance given by the installer, pressing 'next' all the way.

If you experience any problems, or have some questions or ideas concerning McStas, please contact peter.willendup@risoe.dk or the McStas mailing list at neutron-mc@risoe.dk.

# 3.4 Installation on Unix systems

Our current reference Unix class platform is Ubuntu Linux, which is based on Debian GNU/Linux. Some testing is done on other Unix variants, including Fedora Core, SuSE and FreeBSD.

To get a fully functional McStas installation on Unix systems, a few support applications are required. Essentially, you will need a C compiler, Perl and Perl-Tk, as well as a plotter such as Matlab, Scilab or PGPLOT. In the installer package, we supply a method to install PGPLOT and related perl modules - see step 4 below and also a method to download and install Scilab for Linux/Intel - see step 5

On Debian and Ubuntu systems, the needed packages to install are perl-tk, pdl, gcc, libc6-dev

(On Ubuntu you need to enable the 'universe' package distribution in the file /etc/apt/sources.list.)

We also recommend to install octaga vrml viewer from http://www.octaga.com/download\_octaga.html.

## 3.4.1 Configuration and installation

McStas uses autoconf to detect the system configuration and creates the proper Makefiles needed for compilation. On Unix-like systems, you should be able to compile and/or install McStas using the following steps:

- Unpack the sources to somewhere convenient and change to the source directory: gunzip -c <package>.tar.gz | tar xf cd mcstas-1.10/
- 2. Configure McStas: ./configure
- 3. Build McStas (only in case of the mcstas-1.10-src.tar.gz package): make

4. Optionally build/install PGPLOT (as superuser - build dependencies are pdl, g77, libx11-dev, xserver-xorg-dev, libxt-dev on Ubuntu):

```
make install-pgplot && ./configure
```

5. Optionally download/install Scilab (as superuser - only on Linux with Intel hardware):

```
make install-scilab && ./configure
```

6. Install McStas (as superuser): make install

The installation of McStas in step 6 by default installs in the /usr/local/ directory, which on most systems requires superuser (root) privileges.

## 3.4.2 Specifying non-standard options

To install in a different location than /usr/local, use the -prefix= option to configure in step 2. For example,

```
./configure -prefix=/home/joe
```

will install the McStas programs in /home/joe/bin/ and the library files needed by McStas in /home/joe/lib/mcstas/.

In case ./configure makes an incorrect guess, some environment variables can be set to override the defaults:

- The CC environment variable may be set to the name of the C compiler to use (this must be an ANSI C compiler). This will also be used for the automatic compilation of McStas simulations in mcgui and mcrun.
- CFLAGS may be set to any options needed by the compiler (eg. for optimization or ANSI C conformance). Also used by mcgui/mcrun.
- PERL may be set to the path of the Perl interpreter to use.

To use these options, set the variables before running ./configure. Eg.

```
setenv PERL /pub/bin/perl5 ./configure
```

It may be necessary to remove configure's cache of old choices first:

```
rm -f config.cache
```

If you experience any problems, or have some questions or ideas concerning McStas, please contact peter.willendup@risoe.dk or the McStas mailing list at neutron-mc@risoe.dk.

# 3.5 Finishing and Testing the McStas distribution

Once installed, you may check and tune the guessed configuration stored within file

- MCSTAS\tools\perl\mcstas\_config.perl on Windows systems
- MCSTAS/tools/perl/mcstas\_config.perl on Unix/Linux systems

where MCSTAS is the location for the McStas library.

You may, on Linux systems, ask for a reconfiguration (e.g. after installing MPI, Matlab, ...) with the commands, e.g:

```
cd MCSTAS/tools/perl/
sudo ./mcstas_reconfigure
```

On Windows systems, the reconfiguration is performed with the mcconfig.pl command. The examples directory of the distribution contains a set of instrument examples. These are used for the McStas self test procedure, which is executed with

```
mcrun --test # mcrun.pl on Windows
```

This test takes a few minutes to complete, and ends with a short report on the installation itself, the simulation accuracy and the plotter check.

You should now be able to use McStas. For some examples to try, see the examples/directory. Start 'mcgui' (mcgui.pl on Windows), and select one of the examples in the 'Neutron Sites' menu.

# Chapter 4

# Monte Carlo Techniques and simulation strategy

This chapter explains the simulation strategy and the Monte Carlo techniques used in McStas. We first explain the concept of the neutron weight factor, and discuss the statistical errors in dealing with sums of neutron weights. Secondly, we give an expression for how the weight factor transforms under a Monte Carlo choice and specialize this to the concept of direction focusing. Finally, we present a way of generating random numbers with arbitrary distributions.

# 4.1 Neutron spectrometer simulations

Neutron scattering instruments are built as a series of neutron optics elements. Each of these elements modifies the beam characteristics (e.g. divergence, wavelength spread, spatial and time distributions) in a way which may be modeled through analytical methods, for simplified neutron beam configurations. This stands for individual elements such as guides [25, 26], choppers [27, 28], Fermi choppers [29, 30], velocity selectors [31], monochromators [32–35], and detectors [36–38]. In the case of selected neutron instrument parts, one may use efficiently the so-called acceptance diagram theory [14, 26, 39] within which the neutron beam distributions are considered to be homogeneous or gaussian. However, the concatenation of a high number of neutron optical elements, which indeed constitute real instruments, brings additional complexity by introducing strong correlations between neutron beam parameters: divergence and position - which is the basis of the acceptance diagram method - but also wavelength and time. The usual analytical methods (phase-space theory...) then reach their limit of validity in the description of the resulting fine effects.

In principle, computing individual neutron event propagation at each instrument part, using analytical and numerical models, is not such a hard task. The use of probabilities is common to describe microscopic physical processes. Integrating all these events over the propagation path will result in an estimation of measurable quantities characterizing the neutron instrument. Moreover, using variance reduction (e.g. importance sampling), whenever possible, will both speed-up the computation and achieve a better accuracy. What we just sketched is nothing else than the basis of the Monte-Carlo (MC) method

[40], applied to neutron ray-tracing instrumentation.

## 4.1.1 Monte Carlo ray tracing simulations

Mathematically, the Monte-Carlo method is an application of the law of large numbers [40,41]. Let f(u) be a finite continuous integrable function of parameter u for which an integral estimate is desirable. The discrete statistical mean value of f (computed as a series) in the uniformly sampled interval a < u < b converges to the mathematical mean value of f over the same interval.

$$\lim_{n \to \infty} \frac{1}{n} \sum_{i=1, a \le u_i \le b}^{n} f(u_i) = \frac{1}{b-a} \int_a^b f(u) du$$
 (4.1)

In the case were the  $u_i$  values are regularly sampled, we come to the well known midpoint integration rule. In the case were the  $u_i$  values are randomly (but regularly) sampled, this is the Monte-Carlo integration technique. As random generators are not perfect, we rather talk about quasi-Monte-Carlo technique. We encourage the reader to refer to James [40] for a detailed review on the Monte-Carlo method.

# 4.2 The neutron weight

A totally realistic semi-classical simulation will require that each neutron is at any time either present or lost. In many instruments, only a very small fraction of the initial neutrons will ever be detected, and simulations of this kind will therefore waste much time in dealing with neutrons that never hit the detector.

An important way of speeding up calculations is to introduce a neutron "weight factor" for each simulated neutron ray and to adjust this weight according to the path of the ray. If e.g. the reflectivity of a certain optical component is 10%, and only reflected neutrons ray are considered later in the simulations, the neutron weight will be multiplied by 0.10 when passing this component, but every neutron is allowed to reflect in the component. In contrast, the totally realistic simulation of the component would require in average ten incoming neutrons for each reflected one.

Let the initial neutron weight be  $p_0$  and let us denote the weight multiplication factor in the j'th component by  $\pi_j$ . The resulting weight factor for the neutron ray after passage of the whole instrument becomes the product of all contributions

$$p = p_n = p_0 \prod_{j=1}^n \pi_j. (4.2)$$

Each adjustement factor should be  $0 < \pi_j < 1$ , except in special circumstances, so that total flux can only decrease through the simulation. For convenience, the value of p is updated (within each component) during the simulation.

Simulation by weight adjustment is performed whenever possible. This includes

- Transmission through filters and windows.
- Transmission through Soller blade collimators and velocity selectors (in the approximation which does not take each blade into account).

- Reflection from monochromator (and analyser) crystals with finite reflectivity and mosaicity.
- Reflection from guide walls.
- Passage of a continuous beam through a chopper.
- Scattering from all types of samples.

## 4.2.1 Statistical errors of non-integer counts

In a typical simulation, the result will consist of a count of neutrons histories ("rays") with different weights. The sum of these weights is an estimate of the mean number of neutrons hitting the monitor (or detector) per second in a "real" experiment. One may write the counting result as

$$I = \sum_{i} p_i = N\overline{p},\tag{4.3}$$

where N is the number of rays hitting the detector and the vertical bar denote averaging. By performing the weight transformations, the (statistical) mean value of I is unchanged. However, N will in general be enhanced, and this will improve the accuracy of the simulation.

To give an estimate of the statistical error, we proceed as follows: Let us first for simplicity assume that all the counted neutron weights are almost equal,  $p_i \approx \overline{p}$ , and that we observe a large number of neutrons,  $N \geq 10$ . Then N almost follows a normal distribution with the uncertainty  $\sigma(N) = \sqrt{N}^{-1}$ . Hence, the statistical uncertainty of the observed intensity becomes

$$\sigma(I) = \sqrt{N}\overline{p} = I/\sqrt{N},\tag{4.4}$$

as is used in real neutron experiments (where  $\overline{p} \equiv 1$ ). For a better approximation we return to Eq. (4.3). Allowing variations in both N and  $\overline{p}$ , we calculate the variance of the resulting intensity, assuming that the two variables are independent:

$$\sigma^{2}(I) = \sigma^{2}(N)\overline{p}^{2} + N^{2}\sigma^{2}(\overline{p}). \tag{4.5}$$

Assuming as before that N follows a normal distribution, we reach  $\sigma^2(N)\overline{p}^2 = N\overline{p}^2$ . Further, assuming that the individual weights,  $p_i$ , follow a Gaussian distribution (which in some cases is far from the truth) we have  $N^2\sigma^2(\overline{p}) = \sigma^2(\sum_i p_i) = N\sigma^2(p_i)$  and reach

$$\sigma^{2}(I) = N\left(\overline{p}^{2} + \sigma^{2}(p_{i})\right). \tag{4.6}$$

The statistical variance of the  $p_i$ 's is estimated by  $\sigma^2(p_i) \approx (\sum_i p_i^2 - N\overline{p}^2)/(N-1)$ . The resulting variance then reads

$$\sigma^2(I) = \frac{N}{N-1} \left( \sum_i p_i^2 - \overline{p}^2 \right). \tag{4.7}$$

<sup>&</sup>lt;sup>1</sup>This is not correct in a situation where the detector counts a large fraction of the neutrons in the simulation, but we will neglect that for now.

For almost any positive value of N, this is very well approximated by the simple expression

$$\sigma^2(I) \approx \sum_i p_i^2. \tag{4.8}$$

As a consistency check, we note that for all  $p_i$  equal, this reduces to eq. (4.4) In order to compute the intensities and uncertainties, the detector components in McStas will keep track of  $N = \sum_i p_i^0$ ,  $I = \sum_i p_i^1$ , and  $M_2 = \sum_i p_i^2$ .

# 4.3 Weight factor transformations during a Monte Carlo choice

When a Monte Carlo choice must be performed, e.g. when the initial energy and direction of the neutron ray is decided at the source, it is important to adjust the neutron weight so that the combined effect of neutron weight change and Monte Carlo probability of making this particular choice equals the actual physical properties we like to model.

Let us follow up on the simple example of transmission. The probability of transmitting the real neutron is P, but we make the Monte Carlo choice of transmitting the neutron ray each time:  $f_{\rm MC}=1$ . This must be reflected on the choice of weight multiplier  $\pi_j$  given by the master equation

$$f_{\rm MC}\pi_i = P. \tag{4.9}$$

This probability rule is general, and holds also if, e.g., it is decided to transmit only half of the rays ( $f_{\rm MC}=0.5$ ). An important different example is elastic scattering from a powder sample, where the Monte-Carlo choices are the particular powder line to scatter from, the scattering position within the sample and the final neutron direction within the Debye-Scherrer cone.

#### 4.3.1 Direction focusing

An important application of weight transformation is direction focusing. Assume that the sample scatters the neutron rays in many directions. In general, only neutron rays in some of these directions will stand any chance of being detected. These directions we call the *interesting directions*. The idea in focusing is to avoid wasting computation time on neutrons scattered in the other directions. This trick is an instance of what in Monte Carlo terminology is known as *importance sampling*.

If e.g. a sample scatters isotropically over the whole  $4\pi$  solid angle, and all interesting directions are known to be contained within a certain solid angle interval  $\Delta\Omega$ , only these solid angles are used for the Monte Carlo choice of scattering direction. According to Eq. (4.9), the weight factor will then have to be changed by the amount  $\pi_j = |\Delta\Omega|/(4\pi)$ . One thus ensures that the mean simulated intensity is unchanged during a "correct" direction focusing, while a too narrow focusing will result in a lower (i.e. wrong) intensity, since we cut neutrons rays that should have reached the final detector.

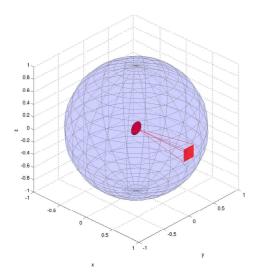

Figure 4.1: Illustration of the effect of direction focusing in McStas . Weights of neutrons emitted into a certain solid angle are scaled down by the full unit sphere area.

# 4.4 Adaptive sampling

Another strategy to improve sampling in simulations is adaptive importance sampling, where McStas during the simulations will determine the most interesting directions and gradually change the focusing according to that. Implementation of this idea is found in the **Source\_adapt** and **Source\_Optimizer** components.

# Chapter 5

# Running McStas

This chapter describes usage of the McStas simulation package. Refer to Chapter 3 for installation instructions. In case of problems regarding installation or usage, the McStas mailing list [2] or the authors should be contacted.

Important note for Windows users: It is a known problem that some of the McStas tools do not support filenames / directories with spaces. We are working on a more general approach to this problem, which will hopefully be solved in the next release. Also, there are known issues for McStas with recent Perl versions for Windows. We recommand to use ActiveState Perl 5.6. (Note that as of McStas 1.10, all needed support tools for Windows are bundled with McStas in a single installer file.)

To use McStas, an instrument definition file describing the instrument to be simulated must be written. Alternatively, an example instrument file can be obtained from the examples/ directory in the distribution or from another source.

The structure of McStas is illustrated in Figure 5.1.

The input files (instrument and component files) are written in the McStas meta-language and are edited either by using your favourite editor or by using the built in editor of the graphical user interface (mcgui).

Next, the instrument and component files are compiled using the McStas compiler, relying on built in features from the FLEX and Bison facilities to produce a C program.

The resulting C program can then be compiled with a C compiler and run in combination with various front-end programs for example to present the intensity at the detector as a motor position is varied.

The output data may be analyzed and visualized in the same way as regular experiments by using the data handling and visualisation tools in McStas based on Perl and Matlab, Scilab [42] or PGPLOT. Further data output formats including IDL and XML are available, see section 5.5.

# 5.1 Brief introduction to the graphical user interface

This section gives an ultra-brief overview of how to use McStas once it has been properly installed. It is intended for those who do not read manuals if they can avoid it. For details on the different steps, see the following sections. This section uses the

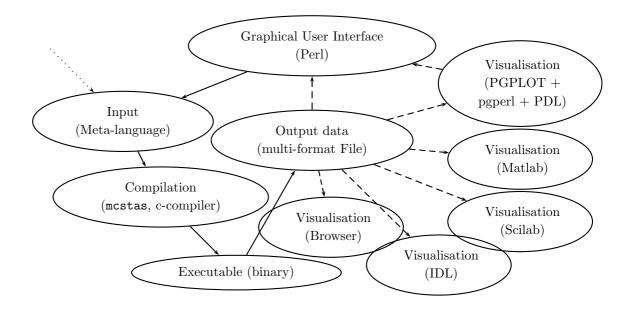

Figure 5.1: An illustration of the structure of McStas.

vanadium\_example.instr file supplied in the examples/ directory of the McStas distribution.

To start the graphical user interface of McStas, run the command mcgui (mcgui.pl on Windows). This will open a window with a number of menus, see figure 5.2. To

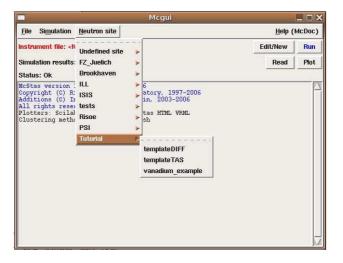

Figure 5.2: The graphical user interface mcgui.

load an instrument, select "Tutorial" from the "Neutron site" menu and open the file vanadium\_example. Next, check that the current plotting backend setting (select "Choose backend" from the "Simulation" menu) corresponds to your system setup. The default setting can be adjusted as explained in Chapter 3

• by editing the tools/perl/mcstas\_config.perl setup file of your installation

• by setting the MCSTAS\_FORMAT environment variable.

Next, select "Run simulation" from the "Simulation" menu. McStas will translate the definition into an executable program and pop up a dialog window. Type a value for the "ROT" parameter (e.g. 90), check the "Plot results" option, and select "Start". The simulation will run, and when it finishes after a while the results will be plotted in a window. Depending on your chosen plotting backend, the presented graphics will resemble one of those shown in figure 5.3. When using the Scilab or Matlab backends, full 3D view

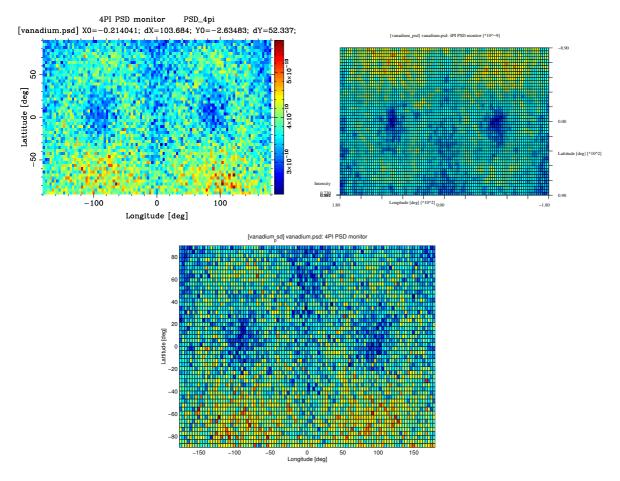

Figure 5.3: Output from mcplot with PGPLOT, Scilab and Matlab backends

of plots and different display possibilities are available. Use the attached McStas window menus to control these. Features are quite self explanatory. For other options, execute mcplot --help (mcplot.pl --help on windows) to get help.

To visualize or debug the simulation graphically, repeat the steps but check the "Trace" option instead of the "Simulate" option. A window will pop up showing a sketch of the instrument. Depending on your chosen plotting backend, the presented graphics will resemble one of those shown in figures 5.4-5.6.

For a slightly longer gentle introduction to McStas, see the McStas tutorial (available from [2]), and as of version 1.10 built into the mcgui help menu. For more technical

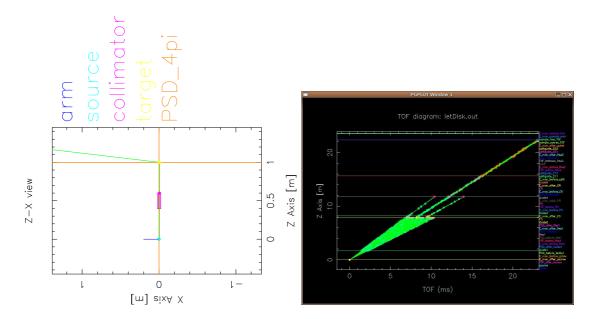

Figure 5.4: Left: Output from mcdisplay with PGPLOT backend. The left mouse button starts a new neutron ray, the middle button zooms, and the right button resets the zoom. The Q key quits the program. Right: The new PGPLOT time-of-flight option. See section 5.4.3 for details.

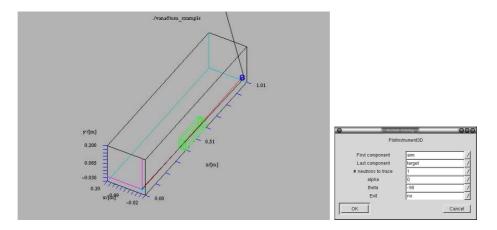

Figure 5.5: Output from mcdisplay with Scilab backend. Display can be adjusted using the dialogbox (right).

details, read on from section 5.2

### 5.1.1 New releases of McStas

Releases of new versions of a software package can today be carried out more or less continuously. However, users do not update their software on a daily basis, and as a compromise we have adopted the following policy of McStas .

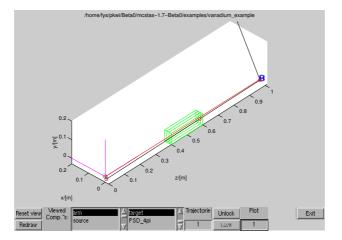

Figure 5.6: Output from mcdisplay with Matlab backend. Display can be adjusted using the window buttons.

- The versions 1.10.x will possibly contain bug fixes and minor new functionality. A new manual will, however, not be released and the modifications are documented on the McStas web-page. The extensions of the forthcoming version 1.10.x are also listed on the web, and new versions may be released quite frequently when it is requested by the user community.
- The version 1.11 will contain important new features and an updated manual. It will be released in 2007.

# 5.2 Running the instrument compiler

This section describes how to run the McStas compiler manually. Often, it will be more convenient to use the front-end program mcgui (section 5.4.1) or mcrun (section 5.4.2). These front-ends will compile and run the simulations automatically.

The compiler for the McStas instrument definition is invoked by typing a command of the form

#### mcstas name.instr

This will read the instrument definition name.instr which is written in the McStas metalanguage. The compiler will translate the instrument definition into a Monte Carlo simulation program provided in ISO-C. The output is by default written to a file in the current directory with the same name as the instrument file, but with extension .c rather than .instr. This can be overridden using the -o option as follows:

#### mcstas -o code.c name.instr

which gives the output in the file code.c. A single dash '-' may be used for both input and output filename to represent standard input and standard output, respectively.

### 5.2.1 Code generation options

By default, the output files from the McStas compiler are in ISO-C with some extensions (currently the only extension is the creation of new directories, which is not possible in pure ISO-C). The use of extensions may be disabled with the -p or --portable option. With this option, the output is strictly ISO-C compliant, at the cost of some slight reduction in capabilities.

The -t or --trace option puts special "trace" code in the output. This code makes it possible to get a complete trace of the path of every neutron ray through the instrument, as well as the position and orientation of every component. This option is mainly used with the mcdisplay front-end as described in section 5.4.3.

The code generation options can also be controlled by using preprocessor macros in the C compiler, without the need to re-run the McStas compiler. If the preprocessor macro MC\_PORTABLE is defined, the same result is obtained as with the --portable option of the McStas compiler. The effect of the --trace option may be obtained by defining the MC\_TRACE\_ENABLED macro. Most Unix-like C compilers allow preprocessor macros to be defined using the -D option, eg.

```
cc -DMC_TRACE_ENABLED -DMC_PORTABLE ...
```

Finally, the --verbose option will list the components and libraries beeing included in the instrument.

### 5.2.2 Specifying the location of files

The McStas compiler needs to be able to find various files during compilation, some explicitly requested by the user (such as component definitions and files referenced by %include), and some used internally to generate the simulation executable. McStas looks for these files in three places: first in the current directory, then in a list of directories given by the user, and finally in a special McStas directory. Usually, the user will not need to worry about this as McStas will automatically find the required files. But if users build their own component library in a separate directory or if McStas is installed in an unusual way, it will be necessary to tell the compiler where to look for the files.

The location of the special McStas directory is set when McStas is compiled. It defaults to /usr/local/lib/mcstas on Unix-like systems and C:\mcstas\lib on Windows systems, but it can be changed to something else, see section 3 for details. The location can be overridden by setting the environment variable MCSTAS:

```
setenv MCSTAS /home/joe/mcstas
```

for csh/tcsh users, or

```
export MCSTAS=/home/joe/mcstas
```

for bash/Bourne shell users. For Windows Users, you should define the MCSTAS from the menu 'Start/Settings/Control Panel/System/Advanced/Environment Variables' by creating MCSTAS with the value C:\mcstas\lib

To make McStas search additional directories for component definitions and include files, use the -I switch for the McStas compiler:

mcstas -I/home/joe/components -I/home/joe/neutron/include name.instr

Multiple -I options can be given, as shown.

#### 5.2.3 Embedding the generated simulations in other programs

By default, McStas will generate a stand-alone C program, which is what is needed in most cases. However, for advanced usage, such as embedding the generated simulation in another program or even including two or more simulations in the same program, a stand-alone program is not appropriate. For such usage, the McStas compiler provides the following options:

- --no-main This option makes McStas omit the main() function in the generated simulation program. The user must then arrange for the function mcstas\_main() to be called in some way.
- --no-runtime Normally, the generated simulation program contains all the run-time C code necessary for declaring functions, variables, etc. used during the simulation. This option makes McStas omit the run-time code from the generated simulation program, and the user must then explicitly link with the file mcstas-r.c as well as other shared libraries from the McStas distribution.

Users that need these options are encouraged to contact the authors for further help.

## 5.2.4 Running the C compiler

After the source code for the simulation program has been generated with the McStas compiler, it must be compiled with the C compiler to produce an executable. The generated C code obeys the ISO-C standard, so it should be easy to compile it using any ISO-C (or C++) compiler. *E.g.* a typical Unix-style command would be

```
cc -O -o name.out name.c -lm
```

The -O option typically enables the optimization phase of the compiler, which can make quite a difference in speed of McStas generated simulations. The -o name.out sets the name of the generated executable. The -lm options is needed on many systems to link in the math runtime library (like the cos() and sin() functions).

Monte Carlo simulations are computationally intensive, and it is often desirable to have them run as fast as possible. Some success can be obtained by adjusting the compiler optimization options. Here are some example platform and compiler combinations that have been found to perform well (up-to-date information will be available on the McStas WWW home page [2]):

- Intel x86 ("PC") with Linux and GCC, using options gcc -03.
- Intel x86 with Linux and EGCS (GCC derivate) using options egcc -06.
- Intel x86 with Linux and PGCC (pentium-optimized GCC derivate), using options gcc -06 -mstack-align-double.

- HPPA machines running HPUX with the optional ISO-C compiler, using the options -Aa +Oall -Wl,-a,archive (the -Aa option is necessary to enable the ISO-C standard).
- SGI machines running Irix with the options -Ofast -o32 -w

Optimization flags will typically result in a speed improvement by a factor about 3, but the compilation of the instrument may be 5 times slower.

A warning is in place here: it is tempting to spend far more time fiddling with compiler options and benchmarking than is actually saved in computation times. Even worse, compiler optimizations are notoriously buggy; the options given above for PGCC on Linux and the ISO-C compiler for HPUX have been known to generate *incorrect code* in some compiler versions. McStas actually puts an effort into making the task of the C compiler easier, by in-lining code and using variables in an efficient way. As a result, McStas simulations generally run quite fast, often fast enough that further optimizations are not worthwhile. Also, optimizations are highly time and memory consuming during compilation, and thus may fail when dealing with large instrument descriptions (e.g. more that 100 elements). The compilation process is simplified when using components of the library making use of shared libraries (see SHARE keyword in chapter 6). Refer to section 5.3.4 for other optimization methods.

# 5.3 Running the simulations

Once the simulation program has been generated by the McStas compiler and an executable has been obtained with the C compiler, the simulation can be run in various ways. The simplest way is to run it directly from the command line or shell:

```
./name.out
```

Note the leading ".", which is needed if the current directory is not in the path searched by the shell. When used in this way, the simulation will prompt for the values of any instrument parameters such as motor positions, and then run the simulation. Default instrument parameter values (see section 6.3), if any, will be indicated and entered when hitting the Return key. This way of running McStas will only give data for one spectrometer setting which is normally sufficient for e.g., time-of-flight, SANS or powder instruments, but not for e.g. reflectometers or triple-axis spectrometers where a scan over various spectrometer settings is required. Often the simulation will be run using one of several available front-ends, as described in the next section. These front-ends help manage output from the potentially many detectors in the instruments, as well as running the simulation for each data point in a scan.

The generated simulations accept a number of options and arguments. The full list can be obtained using the --help option:

```
./name.out --help
```

The values of instrument parameters may be specified as arguments using the syntax name=val. For example

```
./vanadium_example.out ROT=90
```

The number of neutron histories to simulate may be set using the --ncount or -n option, for example --ncount=2e5. The initial seed for the random number generator is by default chosen based on the current time so that it is different for each run. However, for debugging purposes it is sometimes convenient to use the same seed for several runs, so that the same sequence of random numbers is used each time. To achieve this, the random seed may be set using the --seed or -s option.

By default, McStas simulations write their results into several data files in the current directory, overwriting any previous files stored there. The --dir=dir or -ddir option causes the files to be placed instead in a newly created directory dir (to prevent overwriting previous results an error message is given if the directory already exists). Alternatively, all output may be written to a single file file using the --file=file or -ffile option (which should probably be avoided when saving in binary format, see below).

The complete list of options and arguments accepted by McStas simulations appears in Tables 5.1 and 5.2.

#### 5.3.1 Choosing an output data file format

Data files contain header lines with information about the simulation from which they originate. In case the data must be analyzed with programs that cannot read files with such headers, they may be turned off using the --data-only or -a option.

The format of the output files from McStas simulations is described in more detail in section 5.5. It may be chosen either with --format=FORMAT for each simulation or globally by setting the MCSTAS\_FORMAT environment variable. The available format list is obtained using the name.out --help option, and shown in Table 5.3. McStas can presently generate many formats, including the original McStas/PGPLOT and the new Scilab and Matlab formats. All formats, except the McStas/PGPLOT, may eventually support binary files, which are much smaller and faster to import, but are platform dependent. The simulation data file extensions are appended automatically, depending on the format, if the file names do not contain any. Binary files are particularly recommanded for the IDL format (e.g. --format=IDL\_binary), and the Matlab and Scilab format when handling large detectors (e.g. more than 50x50 bins). For example:

```
./vanadium_example.out ROT=90 --format="Scilab_binary"
```

or more generally (for bash/Bourne shell users)

```
export MCSTAS_FORMAT="Matlab"
./vanadium_example.out ROT=90
```

It is also possible to create and read  $\it Vitess$  and  $\it Tripoli4$  neutron event files using components

- Vitess\_input and Vitess\_output
- Tripoli\_input and Tripoli\_output

Additionally, adding the raw keyword to the FORMAT will produce raw  $[N, p, p^2]$  data sets instead of  $[N, p, \sigma]$  (see Section 4.2.1). The former representation is fully additive, and thus enables to add results from separate simulations (e.g. when using a computer Grid).

#### 5.3.2 Basic import and plot of results

The previous example will result in a mcstas.m file, that may be read directly from Matlab (using the sim file function)

```
matlab> s=mcstas;
matlab> s=mcstas('plot')
```

The first line returns the simulation data as a single structure variable, whereas the second one will additionally plot each detector separately. This also equivalently stands for Scilab (using the get\_sim file function, the 'exec' call is required in order to compile the code)

```
scilab> exec('mcstas.sci', -1); s=get_mcstas();
scilab> exec('mcstas.sci', -1); s=get_mcstas('plot')
and for IDL
idl> s=mcstas()
idl> s=mcstas(/plot)
```

See section 5.4.4 for an other way of plotting simulation results using the mcplot front-end.

When choosing the HTML format, the simulation results are saved as a web page, whereas the monitor data files are saved as VRML files, displayed within the web page.

#### 5.3.3 Interacting with a running simulation

Once the simulation has started, it is possible, under Unix, Linux and Mac OS X systems, to interact with the on-going simulation.

McStas attaches a signal handler to the simulation process. In order to send a signal to the process, the process-id *pid* must be known. Users may look at their running processes with the Unix 'ps' command, or alternatively process managers like 'top' and 'gtop'. If a *file.out* simulation obtained from McStas is running, the process status command should output a line resembling

```
<user> 132777140 99 23:52 pts/2 00:00:13 file.out
```

where user is your Unix login. The pid is there '13277'.

Once known, it is possible to send one of the signals listed in Table 5.4 using the 'kill' unix command (or the functionalities of your process manager), e.g.

```
kill -USR2 13277
```

This will result in a message showing status (here 33 % achieved), as well as the position in the instrument of the current neutron.

```
# McStas: [pid 13277] Signal 12 detected SIGUSR2 (Save simulation)
# Simulation: file (file.instr)
# Breakpoint: MyDetector (Trace) 33.37 % ( 333654.0/ 1000000.0)
# Date : Wed May 7 00:00:52 2003
# McStas: Saving data and resume simulation (continue)
```

| -s seed          | Set the initial seed for the random number generator. This may   |
|------------------|------------------------------------------------------------------|
| seed=seed        | be useful for testing to make each run use the same random       |
|                  | number sequence.                                                 |
| -n count         | Set the number of neutron histories to simulate. The default is  |
| ncount=count     | 1,000,000. (1e6)                                                 |
| -d dir           | Create a new directory dir and put all data files in that direc- |
| dir=dir          | tory.                                                            |
| -h               | Show a short help message with the options accepted, available   |
| help             | formats and the names of the parameters of the instrument.       |
| -i               | Show extensive information on the simulation and the instru-     |
| info             | ment definition it was generated from.                           |
| -t               | This option makes the simulation output the state of every       |
| trace            | neutron as it passes through every component. Requires that      |
|                  | the -t (ortrace) option is also given to the McStas compiler     |
|                  | when the simulation is generated.                                |
| no-output-files  | This option disables the writing of data files (output to the    |
|                  | terminal, such as detector intensities, will still be written).  |
| -g               | This option toggles the gravitation (approximation) handling     |
| gravitation      | for the whole neutron propagation within the instrument. May     |
|                  | produce wrong results if the used components do no comply        |
|                  | with this option.                                                |
| format= $FORMAT$ | This option sets the file format for result simulation and data  |
|                  | files.                                                           |
| -N STEPS         | Divide simulation into STEPS, varying parameters within given    |
|                  | ranges 'min,max'.                                                |
| param=value      | Set the value of an instrument parameter, rather than having to  |
| min, max         | prompt for each one. Scans ranges are specified as 'min,max'.    |

Table 5.1: Options accepted by McStas simulations. For options specific to MPI and parallel computing, see section 5.6.

| -f file                | Write all data into a single file file. Avoid when using |
|------------------------|----------------------------------------------------------|
| file=file              | binary formats.                                          |
| -a                     | Do not put any headers in the data files.                |
| data-only              |                                                          |
| format_data=FORMAT     | This option sets the file format for result data files   |
|                        | from monitors. This enables to have simulation files     |
|                        | in one format (e.g. HTML), and monitor files in an       |
|                        | other format (e.g. VRML).                                |
| $mpi=NB\_CPU$          | This option will distribute the simulation over          |
|                        | NB_CPU node (requires MPI to be installed). Per-         |
|                        | formances are ideal.                                     |
| threads=NB_CPU         | This option will distribute the simulation over          |
|                        | NB_CPU threads (requires multi threading to be avail-    |
|                        | able). Performances are low.                             |
| machines=MACHINES      | Specify a list of distant machines/nodes to be used for  |
|                        | MPI and grid clustering. Default is to use local SMP     |
|                        | cluster.                                                 |
| optim                  | Run in optimization mode to find best parameters in      |
|                        | order to maximize all monitor integral values. Param-    |
|                        | eters to be varied are given just like scans (min,max).  |
| optim=COMP             | Same asoptim but for specified monitors. This op-        |
|                        | tion may be used more than once.                         |
| optim-prec= $ACCURACY$ | Sets accuracy criteria to end parameter optimization     |
|                        | (default is $10^{-3}$ ).                                 |
| test                   | Run McStas self test.                                    |
| -с                     | Force to recompile the instrument.                       |
| force-compile          |                                                          |

Table 5.2: Additional options accepted by McStas simulations.

| McStas        | .sim  | Original format for PGPLOT plotter (may be used with -f and          |
|---------------|-------|----------------------------------------------------------------------|
| PGPLOT        |       | -d options)                                                          |
| Scilab        | .sci  | Scilab format (may be used with -f and -d options)                   |
| Scilab_binary |       | Scilab format with external binary files (may be used with -d        |
|               |       | option). (-a option implicitly set)                                  |
| Matlab        | .m    | Matlab format (may be used with -f and -d options)                   |
| Matlab_binary |       | Matlab format with external binary files (may be used with -d        |
|               |       | option). (-a option implicitly set)                                  |
| Octave        | .m    | Octave format (may be used with -f and -d options)                   |
| Octave_binary |       | Octave format with external binary files (may be used with -d        |
|               |       | option). (-a option implicitly set)                                  |
| IDL           | .pro  | IDL format. Must be used with -f option.                             |
| IDL_binary    |       | IDL format with external binary files (may be used with -d           |
|               |       | option). (-a option implicitly set)                                  |
| XML           | .xml  | XML/NeXus format (may be used with -f and -d options).               |
| HTML          | .html | HTML format (generates a web page, may be used with -f and           |
|               |       | -d options). Data files are saved as VRML objects (openGL).          |
| VRML          | .wrl  | Virtual Reality file format for data files. Simulation files are not |
|               |       | saved properly, and the HTML format should be used prefer-           |
|               |       | ably.                                                                |
| Tripoli       |       | Tripoli 4 neutron events file format.                                |
|               |       | Use Virtual_tripoli4_input/Virtual_tripoli4_output                   |
|               |       | components.                                                          |
| MCNP          |       | MCNP PTRAC neutron events file format.                               |
|               |       | Use Virtual_mcnp_input/Virtual_mcnp_output                           |
|               |       | components.                                                          |
| Vitess        |       | Vitess neutron events file format.                                   |
|               |       | Use Vitess_input/Vitess_output components.                           |
| McStas events |       | McStas event files in text or binary format.                         |
|               |       | Use Virtual_input/Virtual_output components.                         |
|               |       |                                                                      |

Table 5.3: Available formats supported by McStas simulations.

| USR1      | Request informations (status)                                  |
|-----------|----------------------------------------------------------------|
| USR2, HUP | Request informations and performs an intermediate saving of    |
|           | all monitors (status and save). This triggers the execution of |
|           | all SAVE sections (see chapter 6).                             |
| INT, TERM | Save and exit before end (status)                              |

Table 5.4: Signals supported by McStas simulations.

followed by the list of detector outputs (integrated counts and files). Finally, sending a kill 13277 (which is equivalent to kill -TERM 13277) will end the simulation before the initial 'ncount' preset.

A typical usage example would be, for instance, to save data during a simulation, plot or analyze it, and decide to interupt the simulation earlier if the desired statistics has been achieved. This may be done automatically using the Progress\_bar component.

Whenever simulation data is generated before end (or the simulation is interupted), the 'ratio' field of the monitored data will provide the level of achievement of the computation (for instance '3.33e+05/1e+06'). Intensities are then usually to be scaled accordingly by the user.

Additionally, any system error will result in similar messages, giving indication about the occurence of the error (component and section). Whenever possible, the simulation will *try* to save the data before ending. Most errors appear when using a newly written component, in the INITIALIZE, TRACE or FINALLY sections. Memory errors usually show up when C pointers have not been allocated/unallocated before usage, whereas mathematical errors are found when, for instance, dividing by zero.

## 5.3.4 Optimizing simulation speed

There are various ways to speed up simulations

- Optimize the compilation of the instrument, as explained in section 5.2.4.
- Execute the simulation in parallel on a computer grid or a cluster (with MPI or multi-threading) as explained in section 5.6.
- Divide simulation into parts using a file for saving or generating neutron events. In this way, a guide may be simulated only once, saving the neutron events at the guide exit as a file, which is being read quickly by the second simulation part. Use the Virtual\_input and Virtual\_output components for this technique.
- Use source optimizers like the components Source\_adapt or Source\_Optimizer. Such component may sometimes not be very efficient, when no neutron importance sampling can be achieved, or may even sometimes alter the simulation results. Be careful and always check results with a (shorter) non-optimized computation.
- Complex components usually take into account additional small effects in a simulation, but are much longer to execute. Thus, simple components should be prefered whenever possible, at least in the beginning of a simulation project.

#### 5.3.5 Optimizing instrument parameters

Often, the user may wish to optimize the parameters of a simulation (e.g. find the optimal curvature of a monochromator, or the best geometry of a given component).

The choice of the optimization routine, of the simulation quality value to optimize, the initial parameter guess and the simulation length all have a large influence on the results. The user is adviced to be cautious when interpreting the optimization results.

# Using the Simplex method

The McStas package comes with a Simplex optimization method to find best instrument parameters in order to maximize all or some specified monitor integrated values. It uses the Downhill Simpex Method in Multidimensions [43, 44] which is a geometric optimization method somewhat similar to genetic algorithms. It is not as fast as the gradient method, but is much more robust.

When using mcrun (section 5.4.2), the optimization mode is set by using the --optim option or a list of monitors to maximize with as many --optim=COMP as required. The optimization accuracy criterion may be changed with the --optim-prec=accuracy option. From mcgui (section 5.4.1), one should choose the 'Optimization' execution mode (instead of the Simulation or Trace mode). Then speficy the instrument parameters to optimize by indicating their variation range 'min,max' (e.g. Lambda=1,4) just like parameter scans. The optimization accuracy criterion is controlled using the 'Precision' entry box in the configuration options (See Figure 5.7. Finally, run the simulation. The optimum set of parameters is then printed at the end of the simulation process. Your may ask to maximize only given monitors (instead of all) by selecting their component names in the lower lists in the Run Dialog (up to 3).

If you would like to maximize the flux at a given monitor, with some divergence constrains, you should for instance simply add a divergence collimator before the monitor. Alternatively, write a new component that produce the required 'figure-of-merit'.

The optimization search interval constrains the evolution of parameters. It should be chosen carefully. In particular it is safier for it to indeed contain a high signal domain, and be preferably symetric w/r to that maximum.

#### Using custom optimization routines

The user should write a function script or a program that

- inputs the simulation parameters, which are usually numerical values such as TT in the prisma2 instrument from the examples directory of the package.
- builds a command line from these parameters.
- executes that command, and waits until the end of the computation.
- reads the relevant data from the monitors.
- outputs a simulation quality measurement from this data, usually the integrated counts or some peak width.

For instance, for the prisma2 instrument we could write a function for Matlab (see section 5.5 for details about the Matlab data format) in order to study the effects of the TT parameter:

Then a numerical optimization should be available, such as those provided with Matlab, Scilab, IDL, and Perl-PDL high level languages. In this example, we may wish to maximize the instr\_value function value. The fminsearch function of Matlab is a minimization method (that's why we have a minus sign for y value), and:

```
matlab> TT = fminsearch('instr_value', -25)
```

will determine the best value of TT, starting from -25 estimate, in order to minimize function instr\_value, and thus maximize the mean detector counts.

# 5.4 Using simulation front-ends

McStas includes a number of front-end programs that extend the functionality of the simulations. A front-end program is an interface between the user and the simulations, running the simulations and presenting the output in various ways to the user.

The list of available McStas front-end programs may be obtained from the mcdoc --tools command:

```
McStas Tools
                 Main instrument compiler
   mcstas
   mcrun
                 Instrument build and execution utility
                 Graphical User Interface instrument builder
   mcgui
   mcdoc
                 Component library documentation generator/viewer
   mcplot
                 Simulation result viewer
   mcdisplay
                 Instrument geometry viewer
   mcresplot
                 Instrument resolution function viewer
   mcstas2vitess McStas to Vitess component translation utility
   mcconvert
                 Matlab <-> Scilab script conversion tool
When used with the -h flag, all tools display a specific help.
SEE ALSO: mcstas, mcdoc, mcplot, mcrun, mcgui, mcresplot, mcstas2vitess
DOC:
          Please visit http://www.mcstas.org
```

An extended set of front-end programs is planned for future versions of McStas, including a NeXus data format option [45].

# 5.4.1 The graphical user interface (mcgui)

The front-end mcgui provides a graphical user interface that interfaces the various parts of the McStas package. It is started using simply the command

mcgui

The mcgui (mcgui.pl on Windows) program may optionally be given the name of an instrument file.

When the front-end is started, a main window is opened (se figure 5.2). This window displays the output from compiling and running simulations, and also contains a few menus and buttons. The main purpose of the front-end is to edit and compile instrument definitions, run the simulations, and visualize the results.

#### The menus

The **File** menu has the following features:

**Open instrument** selects the name of an instrument file to be used.

**Edit current** opens a simple editor window with McStas syntax highlighting for editing the current instrument definition. This function is also available from the **Edit** button to the right of the name of the instrument definition in the main window.

Spawn editor This starts the editor defined in the environment variable VISUAL or EDITOR on the current instrument file. It is also possible to start an external editor manually; in any case mcgui will recompile instrument definitions as necessary based on the modification dates of the files on the disk.

Compile instrument forces a recompile of the instrument definition, regardless of file dates. This is for example useful to pick up changes in component definitions, which the front-end will not notice automatically. See section 3 for how to override default C compiler options.

**Clear output** erases all text in the window showing output of compilations and simulations.

**Quit** exits the graphical user interface front-end.

The **Simulation** menu has the following features:

Read old simulation prompts for the name of a file from a previous run of a McStas simulation (usually called mcstas.sim). The file will be read and any detector data plotted using the mcplot front-end. The parameters used in the simulation will also be made the defaults for the next simulation run. This function is also available using the "Read" button to the right of the name of the current simulation data.

Run simulation opens the run dialog window, explained further below.

Plot results plots (using mcplot) the results of the last simulation run or spawns a load dialogue to load a set of results.

**Configuration options** Opens the choose backend dialog shown in figure 5.7. Several settings can be chosen here:

- Selection of the desired (PGPLOT—Scilab—Matlab—HTML/VRML) output format and possibility to save 'binary files' when applicable (improved disk I/O).
- One- or three-pane view of your instrument in trace mode when using PGPLOT.
- Clustering option (None—MPI—Threads—ssh)
- Choice of editor to use to when editing instrument files.
- Automatic quotation of strings when inserting in the built-in editor.
- Possibility to *not* optimize when compiling the generated c-code.
- Adjustment of final precision when doing parameter optimization.

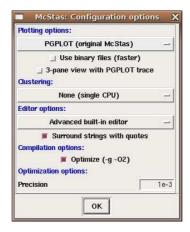

Figure 5.7: The "configuration options" dialog in mcgui.

The **Neutron Site** menu contains a list of template/example instruments as found in the McStas library, sorted by neutron site. When selecting one of these, a local copy of the instrument description is transferred to the active directory (so that users have modification rights) and loaded. One may then view its source (Edit) and use it directly for simulations/trace (3D View).

The **Help** menu has the following features, through use of mcdoc and a web browser. To customize the used web browser, set the BROWSER environment variable. If BROWSER is not set, mcgui uses netscape on Unix and the default browser on Windows.

McStas User manual calls mcdoc --manual, brings up the local pdf version of this manual, using a web browser.

McStas Component manual calls mcdoc --comp, brings up the local pdf version of the component manual, using a web browser.

Component library index displays the component documentation using the component index.html index file.

McStas web page calls mcdoc --web, brings up the McStas website in a web browser.

Tutorial opens the McStas tutorial for a quick start.

Current instrument info generates a description web-page of the current edited instrument.

**Test McStas installtion** launches a self test procedure to check that the McStas package is installed properly, generates accurate results, and may use the plotter to display the results.

Generate component index (re-)generates locally the component index.html.

#### The run dialog

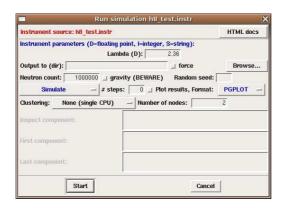

Figure 5.8: The run dialog in mcgui.

The run dialog is used to run simulations. It allows the entry of instrument parameters as well as the specifications of options for running the simulation (see section 5.3 for details). It also allows to run the mcdisplay (section 5.4.3) and mcplot (section 5.4.4) front-ends together with the simulation.

The meaning of the different fields is as follows:

Instrument parameters allows the setting of the values for the input parameters of the instrument. The type of each instrument parameter is given in parenthesis after each name. Floating point numbers are denoted by (D) (for the C type "double"), (I) denotes integer parameters, and (S) denotes strings. For parameter scans, enter the minimum and maximum values to scan, separated by a comma, e.g. 1,10 and do not forget to set the # Scanpoints to more than 1.

Output to allows the entry of a directory for storage of the resulting data files in (like the --dir option). If no name is given, the results are stored in the current directory, to be overwritten by the next simulation.

Force Forces to overwrite existing data files

**Neutron count** sets the number of neutron rays to simulate (the --ncount option).

- **Gravity** Activates gravitation handling. Be aware that not all components support the use of gravitation.
- **Distribute mcrun scans (grid)** activates the distribution of the scan steps over a computer grid, using an ssh mechanism. See section 5.6 on parallel computing for more informations about how to define and access the grid. This options is only visible if MPI/ssh is available.
- Plot results if checked, the mcplot front-end will be run after the simulation has finished, and the plot dialog will appear (see below).
- **Format** The data file format can be changed the same way as in the "Simulation/Configuration options".
- Random seed/Set seed to selects between using a random seed (different in each simulation) for the random number generator, or using a fixed seed (to reproduce results for debugging).
- Simulate/Trace (3D)/Optimize selects between several modes of running the simulation:
  - Simulate: perform a normal simulation or a scan when #steps is set to non-zero value
  - Trace (3D view): View the instrument in 3D tracing indivitual neutrons through the instrument
  - Optimize: find the optimum value of the simulation parameters in the given ranges (see section 5.3.5).
- # steps / # optim sets the number of simulation to run when performing a parameter scan or the number of iterations to perform in optimization mode.
- **Inspect component** (Trace mode) will trace only neutron trajectories that reach a given component (e.g. sample or detector).
- **First component** (Trace mode) seletcs the first component to plot (default is first) in order to define a region of interest.
- Last component (Trace mode) seletcs the last component to plot (default is first) in order to define a region of interest.

**Start** runs the simulation.

Cancel aborts the dialog.

Before running the simulation, the instrument definition is automatically compiled if it is newer than the generated C file (or if the C file is newer than the executable). The executable is assumed to have a .out suffix in the filename. NB: If components are changed, automatic compilation is *not* performed. Use the File-¿Compile menu item in mcgui.

#### The plot dialog

This dialog only shows-up when using the McStas/PGPLOT plotter. Other plotters have attached menus to control graphics and file exports.

Monitors and detectors lists all the one- and two-dimensional detectors in the instrument. By double-clicking, one plots the data in the plot window.

**Plot** plots the selected detector in the plot window. Has the same effect as double-clicking its name.

Overview plot plots all the detectors together in the plot window.

**B&W** postscript prompts for a file name and saves the current plot as a black and white postscript file. This can subsequently be printed on a postscript printer.

Colour postscript creates a colour postscript file of the current plot.

Colour GIF creates a colour GIF file of the current plot.

Close ends the dialog.

#### The editor window

The editor window provides a simple editor for creating and modifying instrument definitions. Apart from the usual editor functions, the "Insert" menu provides some functions that aid in the construction of the instrument definitions:

**Instrument template** inserts the text for a simple instrument skeleton in the editor window.

Component... opens up a dialog window with a list of all the components available for use in McStas. Selecting a component will display a description. Double-clicking will open up a dialog window allowing the entry of the values of all the parameters for the component (figure 5.9). See section 6.3 for details of the meaning of the different fields.

The dialog will also pick up those of the users own components that are present in the current directory when mcgui is started. See section 6.7 for how to write components to integrate well with this facility.

Type These menu entries give quick access to the entry dialog for the various component types available, i.e. Sources, Optics, Samples, Monitors, Misc, Contrib and Obsolete.

To use the mcgui front-end, the programs Perl and Perl/Tk must be properly installed on the system. Additionally, if the McStas/PGPLOT back-end is used for data format, PGPLOT, PgPerl, and PDL will be required. It may be necessary to set the PGPLOT\_DIR and PGPLOT\_DEV environment variable; consult the documentation for PGPLOT on the local system in case of difficulty.

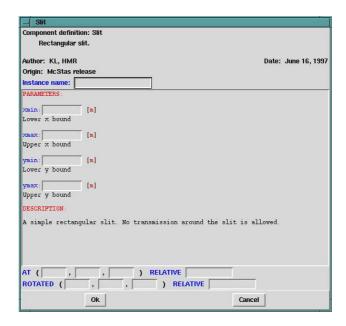

Figure 5.9: Component parameter entry dialog.

# 5.4.2 Running simulations on the commandline (mcrun)

The mcrun front-end (mcrun.pl on Windows) provides a convenient command-line interface for running simulations with the same automatic compilation features available in the mcgui front-end. It also provides a facility for running a series of simulations while varying an input parameter.

The command

```
mcrun sim args ...
```

will compile the instrument definition sim.instr (if necessary) into an executable simulation sim.out. It will then run sim.out, passing the argument list args. The possible arguments are the same as those accepted by the simulations themselves as described in section 5.3, with the following extensions:

- The -c or --force-compile option may be used to force the recompilation of the instrument definition, regardless of file dates. This may be needed in case any component definitions are changed (in which case mcrun does not automatically recompile), or if a new version of McStas has been installed.
- The -p file or --param=file option may be used to specify a file containing assignment of values to the input parameters of the instrument definition. The file should consist of specifications of the form name=value separated by spaces or line breaks. Multiple -p options may be given together with direct parameter specifications on the command line. If a parameter is assigned multiple times, later assignments override previous ones.

• The -N count or --numpoints=count option may be used to perform a series of count simulations while varying one or more parameters within specified intervals. Such a series of simulations is called a scan. To specify an interval for a parameter X, it should be assigned two values separated by a comma. For example, the command

```
mcrun sim.instr -N4 X=2,8 Y=1
```

would run the simulation defined in sim.instr four times, with X having the values 2, 4, 6, and 8, respectively.

After running the simulation, the results will be written to the file mcstas.dat by default. This file contains one line for each simulation run giving the values of the scanned input variables along with the integrated intensity and estimated error in all monitors. Additionally, a file mcstas.sci (when using Scialb format) is written that can be read by the mcplot front-end to plot the results on the screen or in a Postscript file, see section 5.4.4.

- When performing a scan, the -f file and --file=file options make mcrun write the output to the files file.dat and file.sim instead of the default names.
- When performing a scan, the -d dir and --dir=dir options make mcrun put all output in a newly created directory dir. Additionally, the directory will have sub-directories 1, 2, 3,... containing all data files output from the different simulations. When the -d option is not used, no data files are written from the individual simulations (in order to save disk space).
- The mcrun --test command will test your McStas installation, accuracy and plotter

The -h option will list valid options. The mcrun front-end requires a working installation of Perl to run.

## 5.4.3 Graphical display of simulations (mcdisplay)

The front-end mcdisplay (mcdisplay.pl on Windows) is a graphical debugging tool. It presents a schematic drawing of the instrument definition, showing the position of the components and the paths of the simulated neutrons through the instrument. It is thus very useful for debugging a simulation, for example to spot components in the wrong position or to find out where neutrons are getting lost. (See figures 5.4-5.6.)

To use the mcdisplay front-end with a simulation, run it as follows:

```
mcdisplay sim args ...
```

where sim is the name of either the instrument source sim.instr or the simulation program sim.out generated with McStas, and args... are the normal command line arguments for the simulation, as explained above. The -h option will list valid options. The drawing back-end program may be selected among PGPLOT, VRML, Matlab and Scilab using either the -pPLOTTER option or using the current MCSTAS\_FORMAT environment variable. For instance, calling

```
mcdisplay -pScilab ./vanadium_example.out ROT=90
or (csh/tcsh syntax)
setenv MCSTAS_FORMAT Scilab
mcdisplay ./vanadium_example.out ROT=90
```

will output graphics using Scilab. The mcdisplay front-end can also be run from the mcgui front-end. Examples of plotter appearence for mcdisplay is shown in figures 5.4-5.6.

McStas/PGPLOT back-end This will view the instrument from above. A multidisplay that shows the instrument from three directions simultaneously can be shown using the --multi option:

```
mcdisplay --multi sim.out args ...
```

Click the left mouse button in the graphics window or hit the space key to see the display of successive neutron trajectories. The 'P' key saves a postscript file containing the current display that can be sent to the printer to obtain a hardcopy; the 'C' key produces color postscript. To stop the simulation prematurely, type 'Q' or use control-C as normal in the window in which mcdisplay was started.

To see details in the instrument, it is possible to zoom in on a part of the instrument using the middle mouse button (or the 'Z' key on systems with a one- or two-button mouse). The right mouse button (or the 'X' key) resets the zoom. Note that after zooming, the units on the different axes may no longer be equal, and thus the angles as seen on the display may not match the actual angles.

Another way to see details while maintaining an overview of the instrument is to use the <code>--zoom=factor</code> option. This magnifies the display of each component along the selected axis only, e.g. a Soller collimator is magnified perpendicular to the neutron beam but not along it. This option may produce rather strange visual effects as the neutron passes between components with different coordinate magnifications, but it is occasionally useful. When debugging, it is often the case that one is interested only in neutrons that reach a particular component in the instrument. For example, if there is a problem with the sample one may prefer not to see the neutrons that are absorbed in the monochromator shielding. For these cases, the <code>--inspect=comp</code> option is useful. With this option, only neutrons that reach the component named <code>comp</code> are shown in the graphics display.

As of McStas 1.10, the PGPLOT version has a special mode for time of flight applications. Using the new commandline options --TOF/-T and --tmax=TMAX, chopper acceptance diagrams can be generated from the statistical information from the simulated neutron rays. As the use in non-interactive, please use with a limited number of neutron rays (-n/--ncount). For export of graphics, combine with e.g. --gif.

The mcdisplay front-end will then require the Perl, the PGPLOT, and the PGPerl packages to be installed. It may be necessary to set the PGPLOT\_DIR and PGPLOT\_DEV environment variable; consult the documentation for PGPLOT on the local system in case of difficulty.

Matlab and Scilab back-ends A 3D view of the instrument, and various operations (zoom, export, print, trace neutrons, ...) is available from dedicated Graphical User Interfaces. The --inspect option may be used (see previous paragraph), as well as the --first and --last options to specify a region of interest. Note: The Scilab plotter for Windows does not allow to rotate interactively the 3D view, and you are to use the alpha and theta choices in the pop-up Dialog.

The mcdisplay front-end will then require the Perl+PGPLOT, and either Scilab or Matlab to be installed.

VRML/OpenGL back-ends When using the -pVRML option, the instrument is shown in Virtual Reality (using openGL). You may then walk aside instrument, or go inside elements following neutron trajectories.

# 5.4.4 Plotting the results of a simulation (mcplot)

The front-end mcplot (mcplot.pl on Windows) is a program that produces plots of all the monitors in a simulation, and it is thus useful to get a quick overview of the simulation results

In the simplest case, the front-end is run simply by typing

#### mcplot

This will plot any simulation data stored in the current directory, which is where simulations store their results by default. If the --dir or --file options have been used (see section 5.3), the name of the file or directory should be passed to mcplot, e.g. "mcplot dir" or "mcplot file". It is also possible to plot one single text (not binary) data file from a given monitor, passing its name to mcplot.

The drawing back-end program may be selected among PGPLOT, VRML, Matlab and Scilab using either the -pPLOTTER option (e.g. mcplot -pScilab file) or using the current MCSTAS\_FORMAT environment variable. Moreover, the drawing back-end program will also be set depending on the *file* extension (see Table 5.3).

It should be emphasized that mcplot may *only* display simulation results with the format that was chosen during the computation. Indeed, if you request data in a given format from a simulation, you will only be able to display results using that same drawing back-end.

Anyway, the mcconvert utility may convert a McStas data file between Matlab and Scilab formats (see section 5.4.8), also handling binary data sets. Alternatively, the mcformat utility will convert any McStas result into data format (see section 5.4.9), but restricting to text data sets. In this case, we recommand to generate data sets using PGPLOT/McStas format, and translate into any other format using mcformat.

The mcplot front-end can also be run from the mcgui front-end.

The initial display shows plots for each detector in the simulation. Examples of plotter appearence for mcplot is shown in figures 5.4-5.3.

McStas/PGPLOT back-end Clicking the left mouse button on a plot produces a full-window version of that plot. The 'P' key saves a postscript file containing the current plot that can be sent to the printer to obtain a hardcopy; the 'C' key produces color postscript.

The 'Q' key quits the program (or CTRL-C in the controlling terminal may be used as normal).

To use the mcplot front-end with PGPLOT, the programs Perl, PGPLOT, PgPerl, and PDL must all be properly installed on the system. It may be necessary to set the PGPLOT\_DIR and PGPLOT\_DEV environment variable; consult the documentation for PG-PLOT on the local system in case of difficulty.

Matlab and Scilab back-ends A dedicated McStas/Mcplot Dialog or menu attached to the plotting window is available, and provides many operations (duplication, export, colormaps, ...). The corresponding 'mcplot' Matlab and Scilab functions may be called from these language prompt with the same method as in section 5.3, e.g:

```
matlab> s=mcplot;
matlab> help mcplot
scilab> s=mcplot();
matlab or scilab> s=mcplot('mcstas.m');
matlab or scilab> mcplot(s);
```

A full parameter scan simulation result, or simply one of its scan steps may be displayed using the 'Scan step' menu item. When the +nw option is specified, a separate Matlab or Scilab window will appear (instead of being launched in the current terminal). This will then enable Java support under Matlab and Tk support under Scilab, resulting in additional menus and tools.

To use the mcplot front-end, the programs Perl, and either Scilab or Matlab are required.

#### 5.4.5 Plotting resolution functions (mcresplot)

The mcresplot front-end is used to plot the resolution function, particularly for triple-axis spectrometers, as calculated by the Res\_sample component or TOF\_res\_sample for time-of-flight instruments. It requires to have a Res\_monitor component further in the instrument description (at the detector position). This front-end has been included in the release since it may be useful despite its somewhat rough user interface.

The mcresplot front-end is launched with the command

```
mcresplot file
```

Here, *file* is the name of a file output from a simulation using the Res\_monitor component. This front-end currently only works with the PGPLOT plotter, but ports for Matlab and Scilab may be written in the future.

The front-end will open a window displaying projections of the 4-dimensional resolution function  $R(\mathbf{Q}, \omega)$ , measured at a particular choice of  $\mathbf{Q}$  and  $\omega$ , see the component manual. The covariance matrix of the resolution function, the resolution along each projection axis and the resulting resolution matrix are also shown, as well as the instrument name and parameters used for the simulation.

To use the mcresplot front-end, the programs Perl, PGPLOT, PgPerl, and PDL must all be properly installed on the system.

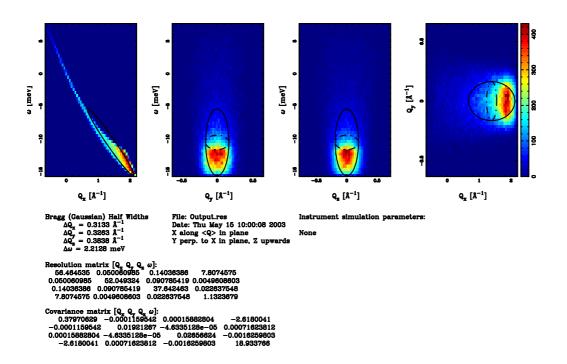

Figure 5.10: Output from mcresplot with PGPLOT backend. Use P, C and G keys to write hadropy files.

# 5.4.6 Creating and viewing the library, component/instrument help and Manuals (mcdoc)

McStas provides an easy way to generate automatically an HTML help page about a given component or instrument, or the whole McStas library.

```
\begin{array}{ll} {\tt mcdoc} \\ {\tt mcdoc} & comp{--instr} \\ {\tt mcdoc} & {\tt -l} \end{array}
```

The first example generates an *index.html* catalog file using the available components and instruments (both locally, and in the McStas library. When called with the --show or -s option, the library catalog of components is opened using the BROWSER environment variable (e.g. netscape, konqueror, nautilus, MSIE, mozilla, ...).

Alternatively, if a component or instrument *comp* is specified, it will be searched within the library, and an HTML help will be created for all available components matching *comp*. When using the -s, the help will be opened. If the BROWSER is not defined, the help is displayed as text in the current terminal. This latter output may be forced with the -t or --text option.

The last example will list the name and action of all McStas tools (same as --tools option).

Additionally, the options --web, --manual and --comp will open the McStas web site page, the User Manual (this document) and the Component Manual, all requiring BROWSER to be defined. Finally, the --help option will display the command help, as usual.

See section 6.7 for more details about the McDoc usage and header format. To use the mcdoc front-end, the program Perl should be available.

# 5.4.7 Translating McStas components for Vitess (mcstas2vitess)

Any McStas component may be translated for usage with Vitess (starting from Vitess version 2.3). The syntax is simply

```
{\tt mcstas2vitess} {\it Compo.comp}
```

This will create a Vitess module of the given component.

Let us assume the component Compo shall be transferred. The tool first creates a small instrument called McStas\_Compo.instr consisting of

- 1. component Vitess\_input
- 2. component Compo
- 3. component Vitess\_output

This file is parsed to generate the C file McStas\_Compo.c. The last step is to compile the C-file and build the executable McStas\_compo. For both steps McStas is used as for any other instrument. McStas\_compo has to be moved to the directory 'MODULES' that contains all VITESS executables.

Additionally, a file McStas\_compo.tcl is created that contains (most of) what is needed to get a GUI window in VITESS. To obtain that, the content of this file has to added into 'vitess.tcl'. To make it accessible within the given GUI structure of VITESS, it is necessary to add the name 'compo' - NO capital letters! - to one of the folders in 'proc makeModuleSets' (beginning of 'vitess.tcl').

The component Virtual\_input transfers all neutron parameters to the McStas definition of the co-ordinate system and the units used. (Of course Virtual\_output transfers it back.) This means that 'Compo' works with the McStas definition of co-ordinate system and units, while it is used as a VITESS module. Be careful with axis labeling.

The original parameters of the component and its position have to be given. The origin of this shift is the centre of the end of the previous module, (as it is always the case in VITESS).

It is important to notice that, as VITESS uses the standard output stream (stdout) to send neutron events, all information printed to screen must use the *error* stream stderr, so that *all* printf(... and fprintf(stdout, ... occurencies should be changed manually into fprintf(stderr, ....

To use the mcstas2vitess front-end, the program Perl should be available.

# 5.4.8 Translating McStas results files between Matlab and Scilab formats

If you have been running a McStas simulation with Scilab output, but finally plan to look at the results with Matlab, or the contrary, you may use

```
mcconvert file.m—sci
```

to simply translate one file format to the other. This works only for text files of course. The binary files need not be translated.

# 5.4.9 Translating and merging McStas results files (all text formats)

If you have been running a McStas simulation with a given text format output, but finally plan to look at the results with an other plotter (e.g. you ran simulation with PGPLOT output and want to view it using Matlab), you may use

mcformat file — dir -d  $target\_dir$  --format=TARGET\_FORMAT

to translate files into format FORMAT. When given a directory, the translation works recursively. The conversion works only for text files. Some problems may be found when translating from HTML/VRML data files, or from binary files.

The --merge option may be used to merge similar files, e.g. obtained from grid systems, just as if a longer run was achieved.

The --scan option may be used to reconstruct the scan data from a set of directories which vary instrument parameters. For instanmee, you ran a scan, but finally realized you should have prolongated it. Then simply simulate the missing bits, and apply mcformat -d scan\_data --format=PGPLOT --scan step0 .. stepN. The resulting scan data is compatible with mcplot only when generating PGPLOT/McStas format. You may conjugate this option with the --merge in order to add/merge similar data sets before re-building the scan.

The data files are analyzed by searching keywords inside data files (e.g. 'Source' for the source instrument description file). If some filenames or component names match these keywords (e.g. using a file 'Source.psd'), the extracted metadata information may be wrong, eventhough the data itself will be correct.

# 5.5 Analyzing and visualizing the simulation results

To analyze simulation results, one uses the same tools as for analyzing experimental data, *i.e.* programs such as IDL, Matlab and Scilab. The output files from simulations are usually simple text files containing headers and data blocks. If data blocks are empty they may be accessed refering to an external file indicated in the header. This file may also be a binary file (except with the original McStas/PGPLOT format), which does not contain any header (except if simulation is launched with +a option), but are in turn smaller in size and faster to import.

In order for the user to choose the data format, we recommand to set it *via* the MC-STAS\_FORMAT environment variable, which will also make the front-end programs able to import and plot data and instrument consistently. The available format list is shown in Table 5.3.

Note that the neutron event counts in detectors is typically not very meaningful except as a way to measure the performance of the simulation. Use the simulated intensity instead whenever analysing simulation data.

McStas and PGPLOT format The McStas original format, which is equivalent to the PGPLOT format, is simply columns of ASCII text that most programs should be able to read.

One-dimensional histogram monitors (time-of-flight, energy) write one line for each histogram bin. Each line contains a number identifying the bin (i.e. the time-of-flight) followed by three numbers: the simulated intensity, an estimate of the statistical error as explained in section 4.2.1, and the number of neutron events for this bin.

Two-dimensional histogram monitors (position sensitive detectors) output M lines of N numbers representing neutron intensities, where M and N are the number of bins in the two-dimensions. The two-dimensional monitors also store the error estimates and event counts as additional matrices.

Single-point monitors output the neutron intensity, the estimated error, and the neutron event count as numbers on the terminal. (The results from a series of simulations may be combined in a data file using the mcrun front-end as explained in section 5.4.2).

When using one- and two-dimensional monitors, the integrated intensities are written to terminal as for the single-point monitor type, supplementing file output of the full one- or two-dimensional intensity distribution. Both one- and two-dimensional monitor output by default start with a header of comment lines, all beginning with the '#' character. This header gives such information as the name of the instrument used in the simulation, the values of any instrument parameters, the name of the monitor component for this data file, etc. The headers may be disabled using the --data-only option in case the file must be read by a program that cannot handle the headers.

In addition to the files written for each one- and two-dimensional monitor component, another file (by default named mcstas.sim) is also created. This file is in a special McStas ASCII format. It contains all available information about the instrument definition used for the simulation, the parameters and options used to run the simulation, and the monitor components present in the instrument. It is read by the mcplot front-end (see section 5.4.4). This file stores the results from single monitors, but by default contains only pointers (in the form of file names) to data for one- and two-dimensional monitors. By storing data in separate files, reading the data with programs that do not know the special McStas file format is simplified. The --file option may be used to store all data inside the mcstas.sim file instead of in separate files.

Matlab, Scilab and IDL formats With these formats McStas automatically writes scripts containing the data as a structure, as well as in-line import and plot functions for the selected language. Usage examples are given in section 5.3. Thus, it is not necessary to write a load routine for each format, as the script is itself a program that knows how to handle the data. Alternatively, using mcplot with Matlab and Scilab plotters provide additional functionalities from menus and dialogs (see section 5.4.4).

When imported through the data generated script (see section 5.3), or using mcplot (see section 5.4.4), a single variable may be created into the Matlab, Scilab or IDL base workspace. This variable is a *structure* constituting a data tree containing many fields, some being themselves structures. Field names are the initial names from the instrument (components, files, ...), transformed into valid variable names, e.g containing only letters, digits and the '\_' character, except for the first character which may only be a letter 1. In this tree, you will find the monitor names, which fields contain the monitored data. The usual structure is

<sup>&</sup>lt;sup>1</sup>For instance in most case, the simulation location is './mcstas.m' which turns into field 'm\_mcstas'.

 $s.instrument.simulation.comp\_name.file\_name$ 

For instance, reading the data from a 'test' instrument using Matlab format will look like matlab> s=mcstas; % or mcplot mcstas.m from the terminal matlab> s s = Format: 'Matlab with text headers' URL: 'http://neutron.risoe.dk' Editor: 'farhi on pcfarhi' Creator: 'test (test.instr) McStas 1.9 - Nov. 15, 2005 simulation' Date: 1.0529e+09 File: './mcstas' test: [1x1 struct] EndDate: 1.0529e+09 class: 'root' matlab> s.test.m\_mcstas.monitor1.monitor1\_y\_kz ans = . . . 1.0529e+09 Date: File: 'monitor1.y\_kz' 'array\_2d(20, 10)' type: '1e+06/1e+06' ratio: 'Min=0; Max=5.54051e-10; Mean= 6.73026e-13;' signal: statistics: 'X0=0.438302; dX=0.0201232; Y0=51019.6; dY=20557.1;' matlab> eval(s.test.m\_mcstas.monitor1.monitor1\_y\_kz); matlab> dX ans =

The latter example accesses the data from the 'monitor1.y\_kz' file written by the 'monitor1' component in the 'test' instrument during the './mcstas' simulation. You may evaluate directly the 'signal' and 'statistics' fields of the structure to obtain useful informations.

HTML/VRML, XML/NeXus and NeXus formats Both HTML and XML/NeXus formats are available. The former may be viewed using any web browser (Netscape, Internet Explorer, Nautilus) - showing data sets as VRML objects - while the latter may be browsed for instance using Internet Explorer (Windows and Mac OS) or GXMLViewer and KXMLEditor (under Linux).

The support for NeXus in McStas is prelimminary as NeXus is not fully laid out. A future version of McStas will fully support output in the final NeXus format [45].

# 5.6 Using computer Grids and Clusters

Parallelizing a computation is in general possible when dependencies between each computation are not too strong. The situation of McStas is ideal since each neutron ray can be

0.0201232

simulated without interfering with other simulated neutron rays. Therefore each neutron ray can be simulated independently on a set of computers.

McStas provides three methods in order to distribute computations on many computers.

- when scanning instrument parameters (using mcrun --multi -N), it is possible to distribute each scan step on a list of computers.
- when using an homogeneous computer cluster, each simulation (including scan steps) may be computed in parallel using MPI (using mcrun --mpi=Nb\_Nodes). We highly recommand this method which shows excellent performances (but require the user to install MPI).
- when using SMP machines (multi processor machines) McStas may distribute the simulations among CPU's using multi-threading mechanism. Even though most systems now support multi-threading (i.e. do not require specific installation), the performances are not as good as with MPI.

Last but not least, you may run simulations manually on a number of machines and merge them subsequently. Once the distributed simulation has been completed, you may merge their results using the mcformat (see section 5.4.9) in order to obtain a set of files just as if it had been executed on a single machine.

# 5.6.1 Distribute mcrun scans (ssh grid) - Unix only

This is an experimental option to distribute scan steps on a set of machines using ssh connections. To use this option you will need

- 1. A set of unix machines of the same architecture (binary compatible). All machines should have the same McStas distribution installed.
- 2. ssh access from the master node (where McStas is installed) to the slaves through e.g. DSA keys without a password. These keys should be generated using the command ssh-keygen. Run e.g. ssh-keygen -t dsa on master node, enter no passphrase and add resulting .ssh/id\_dsa.pub to .ssh/authorized\_keys on all the slave nodes.
- 3. The machine names listed in the file .mcstas-hosts in your home directory or in the MCSTAS/tools/perl/mcstas-hosts on the master node, one node per line. The --machines=<file> option enables to specify the hosts file to use. If it does not exist, only the current machine will be used (for multi-processor/core machines).
- 4. Execute mcrun as normally, appending --multi or -M will divide the N scanpoints across the machines in .mcstas-hosts + localhost.

Each of the scan steps is executed on distant machines, sending the executable with scp, executing single simulations, and then retrieving individual scan steps on the master machine.

Warning: This option is considered *experimental* - i.e., you are welcome to use it, but be ready for trouble. Note also that this is a unix only option in mcgui and mcrun, it does not work on Windows.

# 5.6.2 Parallel computing (MPI)

When computing N neutron rays with p computers, each computer will simulate  $\frac{N}{p}$  neutrons. As a result there will be  $p \cdot \frac{N}{p} = N$  neutrons simulated. As a result, McStas generates two kinds of data sets:

- intensity measurements, internally represented by three values  $(p_0, p_1, p_2)$  where  $p_0$ ,  $p_1$ ,  $p_2$  are additive. Therefore the final value of  $p_0$  is the sum of all local value of  $p_0$  computed on each node. The same rule applies for  $p_1$  and  $p_2$ . The evaluation of the intensity errors  $\sigma$  is performed using the final  $p_0$ ,  $p_1$ , and  $p_2$  arrays (see Section 4.2.1).
- event lists: the merge of events is done by concatenation

The MPI support requires to have MPICH (recommanded), or alternatively LAM-MPI, installed on a set of nodes. This usually also requires to setup properly the ssh connections and keys. This last step is not required when running on a local SMP machine. There are 3 methods for using MPI

- Basic usage requires to compile and run the simulation by hand (mpicc, mpirun). This should be used when running LAM-MPI.
- A much simpler way is to use mcrun -c --mpi=NB\_CPU ... which will recompile and run MPICH.
- The McGUI interface supports MPICH from within the Run Dialog.

#### MPI Basic usage

To enable parallel computation, compile McStas output C-source file with mpicc with the flag -DUSE\_MPI and run it using the wrapper of your MPI implementation (mpirun for mpich or lammpi):

If you don't want to spread the simulation, run it as usual:

```
./sim.mpi <instrument parameters>
```

If you want to disable MPI support (for example if you do not have MPI installed), just compile the C-source file generated by mcstas without mpicc and without the -DUSE\_MPI flag:

```
# generate a C-source file [sim.c]
mcstas sim.instr

# generate an executable without MPI support [sim.no_mpi]
cc -o sim.no_mpi sim.c

# execute on a single computer
./sim.no_mpi <instrument parameters>
```

# 5.6.3 McRun script with MPI support (mpich)

The mcrun script has been adapted to use MPICH implementation of MPI. Two new options have been added:

- --mpi=<number>: tells mcrun to use MPI, and to spread the simulation over <number> nodes
- --machines=<file>: defines a text file where the nodes which are to be used for parallel computation are listed; by default, mcrun will look at \$HOME/.mcstas-hosts and MCSTAS/tools/perl/mcstas-hosts. When used on a single SMP machine (multi-cpu), this option may be omitted.

Suppose you have four machines named node1 to node4. A typical machine list file, machines.list looks like:

```
node1
node2
node3
node4
```

You can then spread a simulation sim.instr using mcrun:

```
mcrun -c --mpi=4 --machines=machines.list \
    sim.instr <instrument parameters>
```

Warning: when using mcrun with MPI, be sure to recompile your simulation with MPI support (see -c flag of mcrun): a simulation compiled without MPI support cannot be used with MPI, whereas a simulation compiled with MPI support can be used without MPI.

# 5.6.4 McStas/MPI Performance

Theorically, a computation which lasts T seconds on a single computer, should lasts at least  $\frac{T}{p}$  seconds when it is distributed over p computers. In practice, there will be overhead time due to the split and merge operations.

- the split is immediate: constant time cost  $\mathcal{O}(1)$
- the merge is at worst linear against the number of computers:
  - linear time cost :  $\mathcal{O}(p)$  when saving an event list
  - logarithmic time cost:  $\mathcal{O}(\log p)$  when not saving an event list

Here is a table showing some comparison between MPI and no-MPI simulations. The cluster is built with 2 bi-xeon 2GHz machines, resulting in 4 processors.

| # processors p | duration T (seconds) | notes                                 |
|----------------|----------------------|---------------------------------------|
| 1              | 622                  | without MPI support                   |
| 1              | 630                  | with MPI support, run without MPI     |
| 1              | 620                  | with MPI support, run with MPI        |
| 2              | 316                  | Overhead 6 seconds, $T_{p=1}/2 = 310$ |
| 3              | 210                  | Overhead 3 seconds, $T_{p=1}/3 = 207$ |
| 4              | 158                  | Overhead 3 seconds, $T_{p=1}/4 = 155$ |

The results consistently show that there is a very small overhead when computing using MPI. This overhead comes from the spread and the fusion of the computations. For instance, spreading a computation implies either an **rsh** or and **ssh** session to be opened on every node.

### 5.6.5 McStas/MPI Bugs and limitations

- Signals are *not* supported while simulating with MPI (since asynchroneous events cannot be easily transmitted to all nodes). Anyway, depending on the MPI implementation, you may force all nodes to synchronize and save data using the HUP signal (kill -HUP mcstasPID).
- Some header of output files might contain minor errors
- The computation split does not take into account the speed or the load of nodes: the overall time of a distributed computation is forced by the slowest node; for optimal performance, the "cluster" should be homogeneous
- Forcing the random seed while spreading the computation doesn't work since every node will use identical seeds and will then generate identical pseudo-random values
- MPI must be correctly configured: if using ssh, you have to set ssh keys to avoid use of passwords; if using rsh, you have to set a .rhosts file
- When reading external data files during the TRACE (specially virtual sources) all nodes might access the same data, potentially producing wrong results. We do not recommand using MPI when reading virtual sources.

# 5.6.6 Parallel computing (multi-threading)

Multi-threading is under experimentation. It has been implemented when using mcrun -c --threads=NB\_CPU ... and is also available from McGUI Run Dialog. The method is based on a parallel execution of threads, which require mutexes in order to set rules for global (shared) memory accesses. This introduces quite large overhead and reduces efficiency. We thus do NOT recommand to use it. Further developments are under way.

# Chapter 6

# The McStas kernel and meta-language

Instrument definitions are written in a special McStas meta-language which is translated automatically by the McStas compiler into a C program which is in turn compiled to an executable that performs the simulation. The meta-language is custom-designed for neutron scattering and serves two main purposes: (i) to specify the interaction of a single neutron ray with a single optical component, and (ii) to build a simulation by constructing a complete instrument from individual components.

For maximum flexibility and efficiency, the meta-language is based on C. Instrument geometry, propagation of neutrons between the different components, parameters, data input/output etc. is handled in the meta-language and by the McStas compiler. Complex calculations are written in C embedded in the meta-language description of the components. However, it is possible to set up an instrument from existing components and run a simulation without writing a single line of C code, working entirely in the meta-language. Apart from the meta-language, McStas also includes a number of C library functions and definitions that are useful for neutron ray-tracing simulations. The definitions available for component developers are listed in appendix B. The list includes functions for

- Computing the intersection between a flight-path and various objects (such as planes, cylinders, boxes and spheres)
- Functions for generating random numbers with various distributions
- Functions for reading or writing informations from/to data files
- Convenient conversion factors between relevant units, etc.

The McStas meta-language was designed to be readable, with a verbose syntax and explicit mentioning of otherwise implicit information. The recommended way to get started with the meta-language is to start by looking at the examples supplied with McStas, modifying them as necessary for the application at hand.

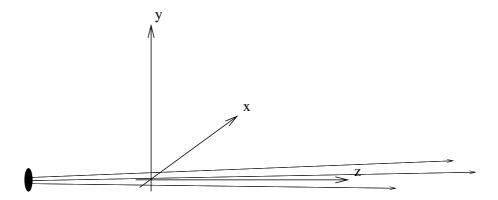

Figure 6.1: conventions for the orientations of the axis in simulations.

# 6.1 Notational conventions

Simulations generated by McStas use a semi-classical description of the neutron rays to compute the neutron trajectory through the instrument and its interaction with the different components. The effect of gravity is taken into account either in particular components (e.g. Guide\_gravity), or more generally when setting an execution flag (-g) to perform gravitation computation. This latter setting is only an approximation and may produce wrong results with some components.

An instrument consists of a list of components through which the neutron ray passes one after the other. The order of components is thus significant since McStas does not automatically check which component is the next to interact with the neutron ray at a given point in the simulation. Note that in case of a negative propagation time from one component to the next, the neutron ray is by default *absorbed* as this is often an indication of unphysical conditions.

The instrument is given a global, absolute coordinate system. In addition, every component in the instrument has its own local coordinate system that can be given any desired position and orientation (though the position and orientation must remain fixed for the duration of a single simulation). By convention, the z axis points in the direction of the beam, the x axis is perpendicular to the beam in the horizontal plane pointing left as seen from the source, and the y axis points upwards (see figure 6.1). Nothing in the McStas metalanguage enforces this convention, but if every component used different conventions the user would be faced with a severe headache! It is therefore necessary that this convention is followed by users implementing new components.

In the instrument definitions, units of length (e.g. component positions) are given in meters and units of angles (e.g. rotations) are given in degrees. The state of the neutron is given by its position (x, y, z) in meters, its velocity  $(v_x, v_y, v_z)$  in meters per second, the time t in seconds, and the three spin parameters  $(s_x, s_y, s_z)$ , and finally the neutron weight p described in 4.

# 6.2 Syntaxical conventions

Comments follow the normal C syntax "/\* ... \*/". C++ style comments "// ..." may also be used.

Keywords are not case-sensitive, for example "DEFINE", "define", and "dEfInE" are all equivalent. However, by convention we always write keywords in uppercase to distinguish them from identifiers and C language keywords. In contrast, McStas identifiers (names), like C identifiers and keywords, *are* case sensitive, another good reason to use a consistent case convention for keywords. All McStas keywords are reserved, and thus should not be used as C variable names. The list of these reserved keywords is shown in table 6.1.

It is possible, and usual, to split the input instrument definition across several different files. For example, if a component is not explicitly defined in the instrument, McStas will search for a file containing the component definition in the standard component library (as well as in the current directory and any user-specified search directories, see section 5.2.2). It is also possible to explicitly include another file using a line of the form

#### %include "file"

Beware of possible confusion with the C language "#include" statement, especially when it is used in C code embedded within the McStas meta-language. Files referenced with "%include" are read when the instrument is translated into C by the McStas compiler, and must contain valid McStas meta-language input (and possibly C code). Files referenced with "#include" are read when the C compiler generates an executable from the generated C code, and must contain valid C.

Embedded C code is used in several instances in the McStas meta-language. Such code is copied by the McStas compiler into the generated simulation C program. Embedded C code is written by putting it between the special symbols %{ and %}, as follows:

$$\%$$
{ .... Embedded C code ....  $\%$ }

The "%{" and "%}" must appear on a line by themselves (do not add comments after). Additionally, if a "%include" statement is found within an embedded C code block, the specified file will be included from the 'share' directory of the standard component library (or from the current directory and any user-specified search directories) as a C library, just like the usual "#include" but only once. For instance, if many components require to read data from a file, they may all ask for "%include "read\_table-lib"" without duplicating the code of this library. If the file has no extension, both .h and .c files will be searched and included, otherwise, only the specified file will be imported. The McStas 'run-time' shared library is included by default (equivalent to "%include "mcstas-r"" in the DECLARE section). For an example of %include, see the monitors/Monitor\_nD component.

If the instrument description compilation fails, check that the keywords syntax is correct, that no semi-colon; sign is missing (e.g. in C blocks and after an ABSORB macros), and there are no name conflicts between instrument and component instances variables.

| Keyword               | Scope                      | Meaning                                                                          |
|-----------------------|----------------------------|----------------------------------------------------------------------------------|
| ABSOLUTE              | I                          | Indicates that the AT and ROTATED keywords are in the ab-                        |
|                       |                            | solute coordinate system.                                                        |
| AT                    | I                          | Indicates the position of a component in an instrument defini-                   |
|                       |                            | tion.                                                                            |
| COPY                  | $_{\rm I,C}$               | copy/duplicate an instance or a component definition with pa-                    |
|                       |                            | rameters.                                                                        |
| DECLARE               | I,C                        | Declares C internal instrument or component variables.                           |
| DEFINE                | I,C                        | Starts an instrument or component definition.                                    |
| - INSTRUMENT          |                            | (each associated parameter may have default values)                              |
| - COMPONENT           |                            |                                                                                  |
| DEFINITION            | С                          | Defines component parameters that are constants (like C #de-                     |
|                       |                            | fine).                                                                           |
| END                   | I,C                        | Ends the instrument or component definition.                                     |
| EXTEND                | I                          | Extends the TRACE section of a component in an instrument                        |
|                       | T C                        | definition.                                                                      |
| FINALLY               | I,C                        | Embeds C code to execute when simulation ends (also executes                     |
| an arrn               | т                          | the SAVE section).                                                               |
| GROUP                 | I                          | Defines an exclusive group of components.                                        |
| %include              | $_{\rm I,C}$               | Imports an instrument part, a component or a piece of C code                     |
| HIMD                  | т                          | (when within embedded C).                                                        |
| JUMP                  | I                          | Iterative (loops) and conditional jumps.                                         |
| INITIALIZE<br>ITERATE | I,C<br>I                   | Embeds C code to be executed when starting.  Defines iteration counter for JUMP. |
| MCDISPLAY             | $\stackrel{1}{\mathrm{C}}$ | Embeds C code to display a geometric representation of a com-                    |
| MODISPLAI             |                            | ponent.                                                                          |
| OUTPUT                | C                          | Defines internal variables to be public and protected symbols                    |
| 001101                |                            | (usually all global variables and functions of DECLARE).                         |
| PARAMETERS            | $^{\mathrm{C}}$            | Defines a class of component parameter.                                          |
| POLARISATION          | C                          | Defines neutron polarisation coordinates.                                        |
| PREVIOUS              | C                          | Refers to a previous component position/orientation.                             |
| RELATIVE              | I                          | Indicates that the AT and ROTATED keywords are relative to                       |
|                       |                            | an other component.                                                              |
| ROTATED               | I                          | Indicates the orientation of a component in an instrument def-                   |
|                       |                            | inition.                                                                         |
| SAVE                  | I,C                        | Embedded C code to execute when saving data.                                     |
| SETTING               | Ć                          | Defines component parameters that are variables (double, int,                    |
|                       |                            | char*).                                                                          |
| SHARE                 | $^{\mathrm{C}}$            | Declares global functions and variables to be used by all com-                   |
|                       |                            | ponents.                                                                         |
| STATE                 | $^{\mathrm{C}}$            | Defines neutron state coordinates.                                               |
| TRACE                 | $_{\rm I,C}$               | Lists the components or embedded C code to execute during                        |
|                       |                            | simulation.                                                                      |
| WHEN                  | I                          | Condition for component activation and JUMP.                                     |

Table 6.1: Reserved McStas keywords. Scope is 'I' for instrument and 'C' for component definitions.

# 6.3 Writing instrument definitions

The purpose of the instrument definition is to specify a sequence of components, along with their position and parameters, which together make up an instrument. Each component is given its own local coordinate system, the position and orientation of which may be specified by its translation and rotation relative to another component. An example is given in section 6.3.8 and some additional examples of instrument definitions can be found on the McStas web-page [2] and in the example directory.

#### 6.3.1 The instrument definition head

```
DEFINE INSTRUMENT name (a_1, a_2, \ldots)
```

This marks the beginning of the definition. It also gives the name of the instrument and the list of instrument parameters. Instrument parameters describe the configuration of the instrument, and usually correspond to setting parameters of the components, see section 6.5. A motor position is a typical example of an instrument parameter. The input parameters of the instrument constitute the input that the user (or possibly a front-end program) must supply when the generated simulation is started.

By default, the parameters will be floating point numbers, and will have the C type double (double precision floating point). The type of each parameter may optionally be declared to be int for the C integer type or char \* for the C string type. The name string may be used as a synonym for char \*, and floating point parameters may be explicitly declared using the name double. The following example illustrates all possibilities:

```
DEFINE INSTRUMENT test(d1, double d2, int i, char *s1, string s2)
```

Here d1 and d2 will be floating point parameters of C type double, i will be an integer parameter of C type int, and s1 and s2 will be string parameters of C type char \*. The parameters of an instrument may be given default values. Parameters with default values are called *optional parameters*, and need not be given an explicit value when the instrument simulation is executed. When executed without any parameter value in the command line (see section 5.3), the instrument asks for all parameter values, but pressing the Return key selects the default value (if any). When used with at least one parameter value in the command line, all non specified parameters will have their value set to the default one (if any). A parameter is given a default value using the syntax "param=value". For example

```
DEFINE INSTRUMENT test(d1= 1, string s2="hello")
```

Here d1 and d2 are an optional parameters and if no value are given explicitly, "1" and "hello" will be used.

Optional parameters can greatly increase the convenience for users of instruments for which some parameters are seldom changed or of unclear signification to the user. Also, if all instrument parameters have default values, then the simple command mcdisplay test.instr will show the instrument view without requesting any other input, which is usually a good starting point to study the instrument design.

#### 6.3.2 The DECLARE section

```
DECLARE %{  \dots C \ declarations \ of \ global \ variables \ etc. \ \dots } %}
```

This gives C declarations that may be referred to in the rest of the instrument definition. A typical use is to declare global variables or small functions that are used elsewhere in the instrument. The %include ''file'' keyword may be used to import a specific component definition or a part of an instrument. Variables defined here are global, and may conflict with internal McStas variables, specially symbols like x,y,z,sx,sy,sz,vx,vy,vz,t and generally all names starting with mc should be avoided. If you can not compile the instrument, this may be the reason. The DECLARE section is optional.

#### 6.3.3 The INITIALIZE section

```
INITIALIZE
%{
     ...C initializations. ...
%}
```

This gives code that is executed when the simulation starts. This section is optional. Instrument setting parameters (e.g. doing tests or automatic settings) may be modified in this section.

#### 6.3.4 The TRACE section

As a summary, the usual grammar for component instances within the instrument TRACE section is

```
COMPONENT name = comp(parameters)
AT (...) [RELATIVE [reference|PREVIOUS] | ABSOLUTE]
{ROTATED {RELATIVE [reference|PREVIOUS] | ABSOLUTE} }
```

The TRACE keyword starts a section giving the list of components that constitute the instrument. Components are declared like this:

```
COMPONENT name = comp(p_1 = e_1, p_2 = e_2, \ldots)
```

This declares a component named name that is an instance of the component definition named comp. The parameter list gives the setting and definition parameters for the component. The expressions  $e_1, e_2, \ldots$  define the values of the parameters. For setting parameters arbitrary ANSI-C expressions may be used, while for definition parameters only constant numbers, strings, names of instrument parameters, or names of C identifiers are allowed (see section 6.5.1 for details of the difference between definition and setting parameters). To assign the value of a general expression to a definition parameter, it is necessary to declare a variable in the DECLARE section, assign the value to the variable in the INITIALIZE section, and use the variable as the value for the parameter.

The McStas program takes care to rename parameters appropriately in the output so that no conflicts occur between different component definitions or between component and instrument definitions. It is thus possible (and usual) to use a component definition multiple times in an instrument description.

Beware about variable type conversion when setting numerical parameter values, as in p1=12/1000. In this example, the parameter p1 will be set to 0 as the division of the two integers is indeed 0. To avoid that, use explicitly floating type numbers as in p1=12.0/1000. The McStas compiler will automatically search for a file containing a definition of the component if it has not been declared previously. The definition is searched for in a file called "name.comp". See section 5.2.2 for details on which directories are searched. This facility is often used to refer to existing component definitions in standard component libraries. It is also possible to write component definitions in the main file before the instrument definitions, or to explicitly read definitions from other files using %include (not within embedded C blocks).

The physical position of a component is specified using an AT modifier following the component declaration:

AT 
$$(x, y, z)$$
 RELATIVE name

This places the component at position (x, y, z) in the coordinate system of the previously declared component *name*. Placement may also be absolute (not relative to any component) by writing

AT 
$$(x, y, z)$$
 ABSOLUTE

Any C expression may be used for x, y, and z. The AT modifier is required. Rotation is achieved similarly by writing

ROTATED 
$$(\phi_x, \phi_y, \phi_z)$$
 RELATIVE name

This will result in a coordinate system that is rotated first the angle  $\phi_x$  (in degrees) around the x axis, then  $\phi_y$  around the y axis, and finally  $\phi_z$  around the z axis. Rotation may also be specified using ABSOLUTE rather than RELATIVE. If no rotation is specified, the default is (0,0,0) using the same relative or absolute specification used in the AT modifier. The *position* of a component is actually the origin of its local coordinate system. Usually, this is used as the input window position (e.g. for guide-like components), or the center position for cylindrical/spherical components.

The PREVIOUS keyword is a generic name to refer to the previous component in the simulation. Moreover, the PREVIOUS(n) keyword will refer to the *n*-th previous component, starting from the current component, so that PREVIOUS is equivalent to PREVIOUS(1). This keyword should be used after the RELATIVE keyword, but not for the first component instance of the instrument description.

AT 
$$(x,y,z)$$
 RELATIVE PREVIOUS ROTATED  $(\phi_x,\phi_y,\phi_z)$  RELATIVE PREVIOUS (2)

Invalid PREVIOUS references will be assumed to be absolute placement.

The order and position of components in the TRACE section does not allow components to overlap, except for particular cases (see the GROUP keyword below). Indeed, many components of the McStas library start by propagating the neutron event to the beginning

of the component itself. Anyway, when the corresponding propagation time is found to be negative (i.e. the neutron ray is already after or aside the component, and has thus passed the 'active' position), the neutron event is ABSORBed, resulting in a zero intensity and event counts after a given position. The number of such removed neutrons is indicated at the end of the simulation. Getting such warning messages is an indication that either some components overlap, or some neutrons are getting outside of the simulation, for instance this usually happens after a monochromator, as the non-reflected beam is indeed lost. A special warning appears when no neutron ray has reached some part of the simulation. This is usually the sign of either overlapping components or a very low intensity.

For experienced users, we recommand as well the usage of the WHEN and EXTEND keywords, as well as other syntax extensions presented in section 6.4 below.

#### 6.3.5 The SAVE section

```
SAVE %{ ... C code to execute each time a temporary save is required ... %}
```

This gives code that will be executed when the simulation is requested to save data, for instance when receiving a USR2 signal (on Unix systems), or using the Progress\_bar component with intermediate savings. This section is optional.

### 6.3.6 The FINALLY section

```
FINALLY %{  \ldots \mathbf{C} \ \mathbf{code} \ \mathbf{to} \ \mathbf{execute} \ \mathbf{at} \ \mathbf{end} \ \mathbf{of} \ \mathbf{simulation} \ \ldots %}
```

This gives code that will be executed when the simulation has ended. When existing, the SAVE section is first executed. The FINALLY section is optional. A simulation may be requested to end before all neutrons have been traced when recieving a TERM or INT signal (on Unix systems), or with Control-C, causing code in FINALLY to be evaluated.

#### 6.3.7 The end of the instrument definition

The end of the instrument definition must be explicitly marked using the keyword

END

# 6.3.8 Code for the instrument vanadium\_example.instr

A commented instrument definition taken from the examples directory is here shown as an example of the use of McStas.

```
Copyright 1997-2002, All rights reserved
         Risoe National Laboratory, Roskilde, Denmark
         Institut Laue Langevin, Grenoble, France
* Instrument: vanadium_example
* %Identification
* Written by: Kristian Nielsen and Kim Lefmann
* Date: 1998
* Origin: Risoe
* Release: McStas 1.1
* Version: $Revision: 1.6 $
* %INSTRUMENT_SITE: Tutorial
* A test instrument using a vanadium cylinder
* %Description
* This instrument shows the vanadium sample scattering anisotropy.
* This is an effect of attenuation of the beam in the cylindrical sample.
* Example: mcrun vanadium_example.instr ROT=0
* %Parameters
* INPUT PARAMETERS:
* ROT: (deg) Rotation angle of the PSD monitor
* The McStas User manual
* The McStas tutorial
* %End
/* The line below defines the 'name' of our instrument */
/* Here, we have a single input parameter, ROT
DEFINE INSTRUMENT vanadium_example(ROT=0)
/* The DECLARE section allows us to declare variables */
/* in c syntax. Here, coll_div (collimator divergence) */
/* is set to 60 degrees...
DECLARE
%{
 double coll_div = 60;
/* Here comes the TRACE section, where the actual
                                                    */
/* instrument is defined....
TRACE
/* The Arm() class component defines reference points */
/* in 3D space. Every component instance must have a */
/* unique name. Here, arm is used. This Arm() component*/
/* is set to define the origin of our global coordinate*/
/* system (AT (0,0,0) ABSOLUTE)
COMPONENT arm = Arm() AT (0,0,0) ABSOLUTE
/* Next, we need some neutrons. Let's place a neutron */
```

```
/* source. Refer to documentation of Source_flat to
                                                       */
/* understand the different input parameters.
/* The source component is placed RELATIVE to the arm
/* component, meaning that modifying the position or
/* orientation of the arm will also affect the source
/* component (and other components after that one...
COMPONENT source = Source_flat(radius = 0.015, dist = 1,
  xw=0.024, yh=0.015, E0=5, dE=0.2)
AT (0,0,0) RELATIVE arm
/* Here we have a soller - placed to improve beam
                                                       */
/* divergence.
                                                        */
/* The component is placed at a distance RELATIVE to
/* a previous component...
COMPONENT collimator = Collimator_linear(len = 0.2,
  divergence = coll_div, xmin = -0.02, xmax = 0.02,
  ymin = -0.03, ymax = 0.03)
  AT (0, 0, 0.4) RELATIVE arm
/* We also need something to 'shoot at' - here a sample*/
/* made from vanadium, an isotropic scatterer. Options */
/* are available to restrict the solid angle in which */
/* neutrons are emitted (no need to simulate anything */
/* that we know for sure will not gain us more insight)*/
/* Other options for smart targeting are available - */
/* refer to component documentation for info.
COMPONENT target = V_sample(radius_i = 0.008, radius_o = 0.012,
 h = 0.015, focus_r = 0, pack = 1,
  target_x = 0, target_y = 0, target_z = 1)
  AT (0,0,1) RELATIVE arm
/* Here, a secondary arm - or reference point, placed
/* on the sample position. The ROT parameter above
                                                       */
/* defines rotation of this arm (and components
                                                       */
/* relative to the arm)
COMPONENT arm2 = Arm()
  AT (0,0,0) RELATIVE target
  ROTATED (0,ROT,0) relative arm
/* For data output, let us place a detector. This
/* detector is not very realistic, since it has a spher-*/
/* ical shape with a 10 m radius, but has the advantage */
/* that EVERYTHING emitted from the sample will be
                                                        */
/* picked up. Notice that this component changes
                                                        */
/* orientation with the ROT input parameter of the
                                                        */
/* instrument.
                                                         */
COMPONENT PSD_4pi = PSD_monitor_4PI(radius=10, nx=101, ny=51,
  filename="vanadium.psd")
  AT (0,0,0) RELATIVE target ROTATED (ROT,0,0) RELATIVE arm2
END
```

## 6.4 Writing instrument definitions - complex arrangements

In this section, we describe some additional ways to build instruments using groups, code extension, conditions, loops and duplication of components.

As a summary, the complete grammar definition for component instances within the instrument TRACE section is:

```
COMPONENT name = comp(parameters) {WHEN condition}

AT (...) [RELATIVE [reference|PREVIOUS] | ABSOLUTE]

{ROTATED {RELATIVE [reference|PREVIOUS] | ABSOLUTE} }

{GROUP group_name}

{EXTEND C_code}

{JUMP [reference|PREVIOUS|MYSELF|NEXT] [ITERATE number_of_times | WHEN condition] }
```

#### 6.4.1 Groups and component extensions

In some peculiar configurations it is neccesary to position one or more groups of components, nested, in parallel, or overlapping. One example is a multiple crystal monochromator. One would then like the neutron ray to interact with *one of* the components of the group and then continue.

In order to handle such arrangements without removing neutrons, groups are defined by the GROUP modifier (after the AT-ROTATED positioning):

```
GROUP name
```

to all involved component declarations. All components of the same named group are tested one after the other, until one of them interacts (uses the SCATTER macro). The selected component acts on the neutron ray, and the rest of the group is skipped. Such groups are thus exclusive (only one of the elements is active). If no component of the group could intercept the neutron ray, it is ABSORBed. If you wish not to absorb these neutrons, you may end each group by a large monitor or another dummy component, which will eventually catch neutrons that were not caught by previous components of the group.

It is sometimes desirable to modify an existing component of the McStas library. One would usually make a copy of the component, and extend the code of its TRACE section. McStas provides an easy way to change the behaviour of existing components in an instrument definition without duplicating files, using the EXTEND modifier (after the AT-ROTATED and optional GROUP)

```
EXTEND %{  \ldots C \ {\rm code} \ {\rm executed} \ {\rm after} \ {\rm the} \ {\rm component} \ {\rm TRACE} \ {\rm section} \ \ldots %}
```

The embeded C code is appended at the end of the component TRACE section, and all its internal variables (as well as all the DECLARE instrument variables, except instrument parameters) may be used. It thus behave as a 'plug-in' for the component TRACE. This component instance modifier is of course optional.

As an example for EXTEND, Sources are special components that set the neutron STATE parameters (e.g. position, time, velocity and initial weight) and are usually positioned at the very beginning of the TRACE section. As a default, neutrons are defined at the origin, with zero time and speed. As a consequence, the time spread is zero. Most sources

components only set the position and velocity, but do not set the time of the created neutrons. You may manually set the neutron time spreading (for e.g. Time of Flight instruments) in an EXTEND code section such as:

```
COMPONENT MySource = source(...) AT(...) EXTEND
%{
    t = randpm1()*10e-6;
%}
```

This will set the time randomly between -10 and 10  $\mu$ -seconds.

Within a GROUP, *all* EXTEND sections of the group are executed. In order to discriminate components that are active from those that are skipped, one may use the SCATTERED flag, which is set to zero when entering each component or group, and incremented when the neutron is SCATTERED, as in the following example

```
COMPONENT name\theta = comp(p_1 = e_1, p_2 = e_2, \ldots) AT (0,0,0) ABSOLUTE COMPONENT name1 = comp(\ldots) AT (\ldots) ROTATED (\ldots) GROUP GroupName EXTEND %{ if (SCATTERED) printf("I scatter"); else printf("I do not scatter"); %} COMPONENT name2 = comp(\ldots) AT (\ldots) ROTATED (\ldots) GROUP GroupName
```

Components name1 and name2 are at the same position. If the first one intercepts the neutron (and has a SCATTER within its TRACE section), the SCATTERED variable becomes true, the code extension will result in printing "I scatter", and the second component will be skipped. Thus, we recommand to make use of the SCATTER keyword each time a component 'uses' the neutron (scatters, detects, ...) within component definitions (see section 6.5).

#### 6.4.2 Duplication of component instances

Often, one has a set of similar component instances in an instrument. These could be e.g. a set of identical monochromator blades, or a set of detectors or guide elements. Together with JUMPs (see below), there is a way to copy a component instance, duplicating parameter set, as well as any EXTEND, GROUP, JUMP and WHEN keyword. Position (AT) and rotation (ROTATED) specification must be explicitly entered in order to avoid component overlaping.

The syntax for instance copy is

```
COMPONENT name = COPY(instance\_name)
```

where *instance\_name* is the name of a preceding component instance in the instrument. It may be 'PREVIOUS' as well.

If you would like to change only some of the parameters in the instance copy, you may write, e.g.:

```
COMPONENT name = COPY(instance_name)(par1=0, par2=1)
```

which will override the original instance parameter values. The EXTEND, GROUP, JUMP and WHEN keywords, if defined for the copied instance, will override the original setting. In the case where there are many duplicated components all originating from the same instance, there is a mechanism for automating copied instance names:

```
COMPONENT COPY(root_name) = COPY(instance_name)
```

will catenate a unique number to *root\_name*, avoiding name conflicts. As a side effect, refering this component instance (for e.g. further positioning) is not straight forward as the name is determined by McStas and does not depend completely on the user's choice, eventhough the PREVIOUS keyword may still be used. We thus recommand to use this naming mechanism only for components which should not be referred to in the instrument. This automatic naming may be used anywhere in the TRACE section of the instrument, so that all components which do not need further referring may be labeled as COPY(Origin). As an example, we show how to build a guide made of equivalent elements. Only the first instance of the Guide component is defined, whereas following instances are copies of that definition. The instance name of Guide components is set automatically.

```
COMPONENT CG_In = Arm() AT (...)

COMPONENT CG_1 = Guide_gravity(l=L/n, m=1, ...)

AT (0,0,0) RELATIVE PREVIOUS

COMPONENT COPY(CG_1) = COPY(CG_1)

AT (0,0,L/n+d) RELATIVE PREVIOUS

ROTATED (0, (L/n+d)/R*180/PI, 0) RELATIVE PREVIOUS

COMPONENT COPY(CG_1) = COPY(CG_1)

AT (0,0,L/n+d) RELATIVE PREVIOUS

ROTATED (0, (L/n+d)/R*180/PI, 0) RELATIVE PREVIOUS

...

COMPONENT CG_Out = Arm() AT (0,0,L/n) RELATIVE PREVIOUS
```

#### 6.4.3 Conditional components

One of the most usefull features of the extended McStas syntax is the conditional WHEN modifier. This optional keyword comes before the AT-ROTATED positioning. It basically enables the component only when a given condition is true (non null).

```
COMPONENT name = comp(p_1 = e_1, p_2 = e_2,...) WHEN condition
```

The condition has the same scope as the EXTEND modifier, i.e. may use component internal variables as well as all the DECLARE instrument variables, *except* instrument parameters

Usage examples could be to have specific monitors only sensitive to selected processes, or to have components which are only present under given circonstances (e.g. removable guide or radial collimator), or to select a sample among a set of choices.

In the following example, an EXTEND block defines sets a condition when a scattering event is encoutered, and the following monitor is then activated.

```
COMPONENT Sample = V_sample(...) AT ...
EXTEND
%{
   if (SCATTERED) flag=1; else flag=0;
%}

COMPONENT MyMon = Monitor(...) WHEN (flag==1)
   AT ...
```

The WHEN keyword only applies to the TRACE section of instruments/components. Other sections (INITIALIZE, SAVE, MCDISPLAY, FINALLY) are exectuted independently of the condition. As a side effect, the 3D view of the instrument (mcdisplay) will show all components as if all conditions were true.

Also, the WHEN keyword is a condition for GROUP. This means that when the WHEN is false, the component instance is not active in the GROUP it belongs to.

#### 6.4.4 Component loops

There are situations for which one would like to repeat a given component many times, or under a given condition. The JUMP modifier is meant for that and should be mentioned after the positioning, GROUP and EXTEND.

The jump may depend on a condition:

```
COMPONENT name = comp(p_1 = e_1, p_2 = e_2, ...) AT (...) JUMP reference WHEN condition
```

in which case the instrument TRACE will jump to the reference when condition is true. The reference may be an instance name, as well as PREVIOUS, PREVIOUS(n), MY-SELF, NEXT, and NEXT(n), where n is the index gap to the target either backward (PREVIOUS) or forward (NEXT), so that PREVIOUS(1) is PREVIOUS and NEXT(1) is NEXT. MYSELF means that the component will be iterated as long as the condition is true. This may be a way to handle multiple scattering.

The jump arrives directly inside the target component, in the local coordinate system (i.e. without applying the AT and ROTATED keywords). In order to control better the target positions, it is required that, except for looping MYSELF, the target component type should be an Arm.

There is a more general way to iterate components, which consists in repeating the loop for a given number of times.

```
JUMP reference ITERATE number_of_times
```

This method is specially suited for very long curved guides of similar components, but in order to take into account rotation and translation between guide sections, the iterations are performed between Arm's.

In the following example for a curved guide made on n = 500 elements of length L on a curvature radius R, with gaps d between elements, we simply write:

```
COMPONENT CG_In = Arm() AT (...)

COMPONENT CG_1 = Guide_gravity(l=L/n, m=1, ...)

AT (0,0,0) RELATIVE PREVIOUS

COMPONENT CG_2_Position = Arm()

AT (0,0,L/n+d) RELATIVE PREVIOUS

ROTATED (0, (L/n+d)/R*180/PI, 0) RELATIVE PREVIOUS

COMPONENT CG_2 = Guide_gravity(l=L/n, m=1, ...)

AT (0,0,0) RELATIVE PREVIOUS

ROTATED (0, (L/n+d)/R*180/PI, 0) RELATIVE PREVIOUS

JUMP CG_2_Position ITERATE n

...

COMPONENT CG_Out = Arm() AT (0,0,L/n) RELATIVE PREVIOUS
```

Similarly to the WHEN modifier (see section 6.4.3), JUMP only applies within the TRACE section of the instrument definition. Other sections (INITIALIZE, SAVE, MCDISPLAY, FINALLY) are exectuted independently of the jump. As a side effect, the 3D view of the instrument (mcdisplay) will show components as if there was no jump. This means that in the following example, the very long guide 3D view only shows a single guide element. It is *not* recommanded to use the JUMP inside GROUPs, as the JUMP condition/counter applies to the component instance within its group.

We would like to emphasize the potential errors originating from such jumps. Indeed, imbricating many jumps may lead to situations were it is difficult to understand what is going on. We thus recommand the usage of JUMPs only for experienced and cautious users.

## 6.5 Writing component definitions

The purpose of a McStas component is to model the interaction of a neutron with a physical component of a real instrument. Given the state of the incoming neutron ray, the component definition calculates the state of the neutron ray when it leaves the component. The calculation of the effect of the component on the neutron is performed by a block of embedded C code. One example of a component definition is given in section 6.5.10, and all component definitions can be found on the McStas web-page [2] and described in the McStas component manual.

There exists a large number of functions and constants available in order to write efficient components. See appendix B for

- neutron propagation functions
- geometric intersection time computations
- mathematical functions
- random number generation

- physical constants
- coordinate retrieval and operations
- file generation routines (for monitors),
- data file reading
- •

#### 6.5.1 The component definition header

```
DEFINE COMPONENT name
```

This marks the beginning of the definition, and defines the name of the component.

```
DEFINITION PARAMETERS (d_1, d_2, ...)
SETTING PARAMETERS (s_1, s_2, ...)
```

This declares the definition and setting parameters of the component. The parameters can be accessed from all sections of the component (see below), as well as in EXTEND sections of the instrument definition (see section 6.3).

Setting parameters are translated into C variables usually of type double in the generated simulation program, so they are usually numbers. Definition parameters are translated into #define macro definitions, and so can have any type, including strings, arrays, and function pointers.

However, because of the use of #define, definition parameters suffer from the usual problems with C macro definitions. Also, it is not possible to use a general C expression for the value of a definition parameter in the instrument definition, only constants and variable names may be used. For this reason, setting parameters should be used whenever possible. Outside the INITIALIZE section of components, changing setting parameter values only affects the current section.

There are a few cases where the use of definition parameters instead of setting parameters makes sense. If the parameter is not numeric, nor a character string (*i.e.* an array, for example), a setting parameter cannot be used. Also, because of the use of #define, the C compiler can treat definition parameters as constants when the simulation is compiled. For example, if the array sizes of a multidetector are definition parameters, the arrays can be statically allocated in the component DECLARE section. If setting parameters were used, it would be necessary to allocate the arrays dynamically using *e.g.* malloc().

Setting parameters may optionally be declared to be of type int, char \* and string, just as in the instrument definition (see section 6.3).

```
OUTPUT PARAMETERS (s_1, s_2, \ldots)
```

This declares a list of C identifiers (variables, functions) that are output parameters (*i.e.* global) for the component. Output parameters are used to hold values that are computed by the component itself, rather than being passed as input. This could for example be a count of neutrons in a detector or a constant that is precomputed to speed up computation.

Using OUTPUT PARAMETERS is highly recommanded for DECLARE and internal/global component variables and functions in order to prevent that instances of the same component use the same variable names. Moreover (see section 6.5.2 below), these may be accessed from any other instrument part (e.g. using the MC\_GETPAR C macro). On the other hand, the variables from the SHARE sections should not be defined as OUTPUT parameters. The OUTPUT PARAMETERS section is optional.

```
STATE PARAMETERS (x, y, z, v_x, v_y, v_z, t, s_1, s_2, p)
```

This declares the parameters that define the state of the incoming neutron. The task of the component code is to assign new values to these parameters based on the old values and the values of the definition and setting parameters. Note that  $s_1$  and  $s_2$  are obsolete and stand for  $s_x$  and  $s_y$  members of the polarisation vector. To access  $s_z$ , use:

```
POLARISATION PARAMETERS (s_x, s_y, s_z)
```

This line is necessary only if the component handles polarisation of neutrons and thus modifies the spin vector. For an instrument to handle polarisation correctly, it is only required that *one* of the components contains this line.

#### Optional component parameters

Just as for instrument parameters, the definition and setting parameters of a component may be given a default value. Parameters with default values are called *optional parameters*, and need not be given an explicit value when the component is used in an instrument definition. A parameter is given a default value using the syntax "param = value". For example

```
SETTING PARAMETERS (radius, height, pack= 1)
```

Here pack is an optional parameter and if no value is given explicitly, "1" will be used. In contrast, if no value is given for radius or height, an error message will result.

Optional parameters can greatly increase the convenience for users of components with many parameters that have natural default values which are seldom changed. Optional parameters are also useful to preserve backwards compatibility with old instrument definitions when a component is updated. New parameters can be added with default values that correspond to the old behavior, and existing instrument definitions can be used with the new component without changes.

However, optional parameters should not be used in cases where no general natural default value exists. For example, the length of a guide or the size of a slit should not be given default values. This would prevent the error messages that should be given in the common case of a user forgetting to set an important parameter.

#### 6.5.2 The DECLARE section

This gives C declarations of global variables, functions, etc. that are used by the component code. This may for instance be used to declare a neutron counter for a detector component. This section is optional.

Note that any variables declared in a DECLARE section are *global*. Thus a name conflict may occur if two instances of a component are used in the same instrument. To avoid this, variables declared in the DECLARE section should be OUTPUT parameters of the component because McStas will then rename variables to avoid conflicts. For example, a simple detector might be defined as follows:

```
DEFINE COMPONENT Detector
OUTPUT PARAMETERS (counts)
DECLARE
%{
  int counts;
%}
...
```

The idea is that the counts variable counts the number of neutrons detected. In the instrument definition, the counts parameter may be referenced using the MC\_GETPAR C macro, as in the following example instrument fragment:

This way, McStas takes care to rename transparently the two 'counts' OUTPUT parameters so that they are distinct, and can be accessed from elsewhere in the instrument (EXTEND, FINALLY, SAVE, ...) or from other components. This particular example is outdated since McStas monitors will themselves output their contents.

#### 6.5.3 The SHARE section

```
%{
     ... C code shared declarations (variables, definitions, functions)...
     ... These should not be OUTPUT parameters ...
%}
```

The SHARE section has the same role as DECLARE except that when using more than one instance of the component, it is inserted *only once* in the simulation code. No occurrence of the items to be shared should be in the OUTPUT parameter list (not to have McStas rename the identifiers). This is particularly useful when using many instances of the

same component (for instance guide elements). If the declarations were in the DECLARE section, McStas would duplicates it for each instance (making the simulation code longer). A typical example is to have shared variables, functions, type and structure definitions that may be used from the component TRACE section. For an example of SHARE, see the samples/Single\_crystal component. The %include ''file'' keyword may be used to import a shared library. The SHARE section is optional.

#### 6.5.4 The INITIALIZE section

```
INITIALIZE %{  \ldots C \ {\rm code \ initialization} \ \ldots \\ %}
```

This gives C code that will be executed once at the start of the simulation, usually to initialize any variables declared in the DECLARE section. This section is optional. Component setting parameters may be modified in this section, affecting the rest of the component.

#### 6.5.5 The TRACE section

```
TRACE %{  \ldots C \ {\rm code} \ {\rm to} \ {\rm compute} \ {\rm neutron} \ {\rm interaction} \ {\rm with} \ {\rm component} \ \ldots %}
```

This performs the actual computation of the interaction between the neutron ray and the component. The C code should perform the appropriate calculations and assign the resulting new neutron state to the state parameters. Most components will require propagation routines to reach the component entrance/area. Special macros PROP\_ZO; and PROP\_DT(); are provided to automate this process (see section B.1).

The C code may also execute the special macro ABSORB to indicate that the neutron has been absorbed in the component and the simulation of that neutron will be aborted. On the other hand, if the neutron event should be *allowed* be backpropagated, the special macro ALLOW\_BACKPROP; should preced the call to the PROP\_ call inside the component.

When the neutron state is changed or detected, for instance if the component simulates multiple events as multiple reflections in a guide, the special macro SCATTER should be called. This does not affect the results of the simulation in any way, but it allows the front-end programs to visualize the scattering events properly, and to handle component GROUPs in an instrument definition (see section 6.3.4). The SCATTER macro should be called with the state parameters set to the proper values for the scattering event. For an example of SCATTER, see the optics/Guide component.

#### 6.5.6 The SAVE section

```
SAVE %{  \ldots C \ {\rm code} \ to \ {\rm execute} \ {\rm in} \ {\rm order} \ to \ {\rm save} \ {\rm data} \ \ldots %}
```

This gives code that will be executed when the simulation is requested to save data, for instance when receiving a USR2 signal (on Unix systems, see section 5.3), or when triggered by the Progress\_bar(flag\_save=1) component. This might be used by monitors and detectors in order to write results. An extension depending on the selected output format (see 5.3 and section 5.3) is automatically appended to file names, if these latter do not contain extension.

In order to work properly with the common output file format used in McStas, all monitor/detector components should use standard macros for writing data in the SAVE or FINALLY section, as explained below. In the following, we use  $N = \sum_i p_i^0$  to denote the count of detected neutron events,  $p = \sum_i p_i$  to denote the sum of the weights of detected neutrons, and  $p2 = \sum_i p_i^2$  to denote the sum of the squares of the weights, as explained in section 4.2.1.

As a default, all monitors using the standard macros will display the integral p of the monitor bins, as well as the  $2^{nd}$  moment  $\sigma$  and the number of statistical events N. This will result in a line such as:

```
Detector: CompName\_I = p \ CompName\_ERR = \sigma \ CompName\_N = N "filename"
```

For 1D, 2D and 3D monitors/detectors, the data histogram store in the files is given per bin when the signal is the neutron intensity (i.e. most of the cases). Most monitors define binning for an  $x_n$  axis value as the sum of events falling into the  $[x_n x_{n+1}]$  range, i.e the bins are not centered, but left aligned. Using the Monitor\_nD component, it is possible to monitor other signals using the 'signal=variable\_name' in the 'options' parameter (refer to that component documentation).

**Single detectors/monitors** The results of a single detector/monitor are written using the following macro:

```
DETECTOR_OUT_OD(t, N, p, p2)
```

Here, t is a string giving a short descriptive title for the results, e.g. "Single monitor".

**One-dimensional detectors/monitors** The results of a one-dimensional detector/monitor are written using the following macro:

```
DETECTOR_OUT_1D(t, xlabel, ylabel, xvar, x_{\min}, x_{\max}, m, &N[0], &p[0], &p[0], &p[0], &p[0]
```

Here,

- t is a string giving a descriptive title (e.g. "Energy monitor"),
- xlabel is a string giving a descriptive label for the X axis in a plot (e.g. "Energy [meV]"),
- ylabel is a string giving a descriptive label for the Y axis of a plot (e.g. "Intensity"),
- xvar is a string giving the name of the variable on the X axis (e.g. "E"),
- $x_{\min}$  is the lower limit for the X axis,

- $x_{\text{max}}$  is the upper limit for the X axis,
- m is the number of elements in the detector arrays,
- &N[0] is a pointer to the first element in the array of N values for the detector component (or NULL, in which case no error bars will be computed),
- &p[0] is a pointer to the first element in the array of p values for the detector component,
- &p2[0] is a pointer to the first element in the array of p2 values for the detector component (or NULL, in which case no error bars will be computed),
- filename is a string giving the name of the file in which to store the data.

**Two-dimensional detectors/monitors** The results of a two-dimensional detector/monitor are written to a file using the following macro:

```
DETECTOR_OUT_2D(t, xlabel, ylabel, x_{\min}, x_{\max}, y_{\min}, y_{\max}, m, n, \&N[0][0], \&p[0][0], \&p2[0][0], filename)
```

#### Here,

- t is a string giving a descriptive title (e.g. "PSD monitor"),
- xlabel is a string giving a descriptive label for the X axis in a plot (e.g. "X position [cm]"),
- ylabel is a string giving a descriptive label for the Y axis of a plot (e.g. "Y position [cm]"),
- $x_{\min}$  is the lower limit for the X axis,
- $x_{\text{max}}$  is the upper limit for the X axis,
- $y_{\min}$  is the lower limit for the Y axis,
- $y_{\text{max}}$  is the upper limit for the Y axis,
- m is the number of elements in the detector arrays along the X axis,
- n is the number of elements in the detector arrays along the Y axis,
- &N[0][0] is a pointer to the first element in the array of N values for the detector component,
- &p[0][0] is a pointer to the first element in the array of p values for the detector component,
- &p2[0][0] is a pointer to the first element in the array of p2 values for the detector component,
- filename is a string giving the name of the file in which to store the data.

Note that for a two-dimensional detector array, the first dimension is along the X axis and the second dimension is along the Y axis. This means that element  $(i_x, i_y)$  can be obtained as  $p[i_x * n + i_y]$  if p is a pointer to the first element.

Three-dimensional detectors/monitors The results of a three-dimensional detector/monitor are written to a file using the following macro:

```
DETECTOR_OUT_3D(t, xlabel, ylabel, zlabel, xvar, yvar, zvar, x_{\min}, x_{\max}, y_{\min}, y_{\max}, z_{\min}, z_{\max}, m, n, j &N[0][0][0], &p[0][0][0], &p[0][0][0], filename)
```

The meaning of parameters is the same as those used in the 1D and 2D versions of DETECTOR\_OUT. The available data format currently saves the 3D arrays as 2D, with the 3rd dimension specified in the *type* field of the data header.

#### 6.5.7 The FINALLY section

```
FINALLY %{  \ldots C \ {\rm code} \ {\rm to} \ {\rm execute} \ {\rm at} \ {\rm end} \ {\rm of} \ {\rm simulation} \ \ldots %}
```

This gives code that will be executed when the simulation has ended. This might be used to free memory and print out final results from components, e.g. the simulated intensity in a detector.

#### 6.5.8 The MCDISPLAY section

```
MCDISPLAY %{  \dots C \  \, {\rm code} \  \, {\rm to} \  \, {\rm draw} \  \, {\rm a} \  \, {\rm sketch} \  \, {\rm of} \  \, {\rm the} \  \, {\rm component} \  \, \dots %}
```

This gives C code that draws a sketch of the component in the plots produced by the mcdisplay front-end (see section 5.4.3). The section can contain arbitrary C code and may refer to the parameters of the component, but usually it will consist of a short sequence of the special commands described below that are available only in the MCDISPLAY section. When drawing components, all distances and positions are in meters and specified in the local coordinate system of the component.

The MCDISPLAY section is optional. If it is omitted, mcdisplay will use a default symbol (a small circle) for drawing the component.

The magnify command This command, if present, must be the first in the section. It takes a single argument: a string containing zero or more of the letters "x", "y" and "z". It causes the drawing to be enlarged along the specified axis in case mcdisplay is called with the --zoom option. For example:

```
magnify("xy");
```

The line command The line command takes the following form:

```
line(x_1, y_1, z_1, x_2, y_2, z_2)
```

It draws a line between the points  $(x_1, y_1, z_1)$  and  $(x_2, y_2, z_2)$ .

The dashed\_line command The dashed\_line command takes the following form:

```
dashed_line(x_1, y_1, z_1, x_2, y_2, z_2, n)
```

It draws a dashed line between the points  $(x_1, y_1, z_1)$  and  $(x_2, y_2, z_2)$  with n equidistant spaces.

The multiline command The multiline command takes the following form:

```
multiline(n, x_1, y_1, z_1, \ldots, x_n, y_n, z_n)
```

It draws a series of lines through the n points  $(x_1, y_1, z_1), (x_2, y_2, z_2), \ldots, (x_n, y_n, z_n)$ . It thus accepts a variable number of arguments depending on the value of n. This exposes one of the nasty quirks of C since no type checking is performed by the C compiler. It is thus very important that all arguments to multiline (except n) are valid numbers of type double. A common mistake is to write

```
multiline(3, x, y, 0, ...)
```

which will silently produce garbage output. This must instead be written as

```
multiline(3, (double)x, (double)y, 0.0, ...)
```

The rectangle command takes the following form:

```
rectangle(plane, x, y, z, width, height)
```

Here *plane* should be either "xy", "xz", or "yz". The command draws a rectangle in the specified plane with the center at (x, y, z) and the size  $width \times height$ . Depending on *plane* the width and height are defined as:

The box command The box command takes the following form:

```
box(x, y, z, xwidth, yheight), zlength)
```

The command draws a box with the center at (x, y, z) and the size  $xwidth \times yheight \times zlength$ .

The circle command takes the following form:

```
circle(plane, x, y, z, r)
```

Here *plane* should be either "xy", "xz", or "yz". The command draws a circle in the specified plane with the center at (x, y, z) and the radius r.

### 6.5.9 The end of the component definition

END

This marks the end of the component definition.

#### 6.5.10 A component example: Slit

A simple example of the component Slit is given.

```
* McStas, neutron ray-tracing package
         Copyright 1997-2002, All rights reserved
         Risoe National Laboratory, Roskilde, Denmark
         Institut Laue Langevin, Grenoble, France
* Component: Slit
* %I
* Written by: Kim Lefmann and Henrik M. Roennow
* Date: June 16, 1997
* Version: $Revision: 1.23 $
* Origin: Risoe
* Release: McStas 1.6
* Rectangular/circular slit with optional insignificance cut
* %D
* A simple rectangular or circular slit. You may either
* specify the radius (circular shape), or the rectangular bounds.
* No transmission around the slit is allowed.
* If cutting option is used, low-weight neutron rays are ABSORBED
* Example: Slit(xmin=-0.01, xmax=0.01, ymin=-0.01, ymax=0.01)
          Slit(radius=0.01, cut=1e-10)
* %P
* INPUT PARAMETERS
* radius: Radius of slit in the z=0 plane, centered at Origo (m)
* xmin: Lower x bound (m)
* xmax: Upper x bound (m)
* ymin: Lower y bound (m)
* ymax: Upper y bound (m)
* Optional parameters:
* cut: Lower limit for allowed weight (1)
DEFINE COMPONENT Slit
DEFINITION PARAMETERS ()
SETTING PARAMETERS (xmin=0, xmax=0, ymin=0, ymax=0, radius=0, cut=0, width=0, height=0)
```

```
STATE PARAMETERS (x,y,z,vx,vy,vz,t,s1,s2,p)
INITIALIZE
  if (width > 0) { xmax=width/2; xmin=-xmax; }
 if (height > 0) { ymax=height/2; ymin=-ymax; }
 if (xmin == 0 && xmax == 0 && ymin == 0 && ymax == 0 && radius == 0)
    { fprintf(stderr, "Slit: %s: Error: give geometry\n", NAME_CURRENT_COMP); exit(-1); }
%}
TRACE
%{
    PROP_ZO;
    if (((radius == 0) && (x<xmin || x>xmax || y<ymin || y>ymax))
    || ((radius != 0) && (x*x + y*y > radius*radius)))
      ABSORB;
    else
      if (p < cut)
        ABSORB;
      else
        SCATTER:
%}
MCDISPLAY
 magnify("xy");
 if (radius == 0) {
    double xw, yh;
    xw = (xmax - xmin)/2.0;
    yh = (ymax - ymin)/2.0;
    multiline(3, xmin-xw, (double)ymax, 0.0,
              (double)xmin, (double)ymax, 0.0,
              (double)xmin, ymax+yh, 0.0);
    multiline(3, xmax+xw, (double)ymax, 0.0,
              (double)xmax, (double)ymax, 0.0,
              (double)xmax, ymax+yh, 0.0);
    multiline(3, xmin-xw, (double)ymin, 0.0,
              (double)xmin, (double)ymin, 0.0,
              (double)xmin, ymin-yh, 0.0);
    multiline(3, xmax+xw, (double)ymin, 0.0,
              (double)xmax, (double)ymin, 0.0,
              (double)xmax, ymin-yh, 0.0);
  } else {
    circle("xy",0,0,0,radius);
%}
END
```

## 6.6 Extending component definitions

Suppose you are interested by one component of the McStas library, but you would like to customize it a little. There are different ways to extend an existing component.

#### 6.6.1 Extending from the instrument definition

If you only want to *add* something on top of the component existing behaviour, the simplest is to work from the instrument definition TRACE section, using the EXTEND modifier (see section 6.4.1). You do not need to write a new component definition, but only add a piece of code to execute.

#### 6.6.2 Component heritage and duplication

There is a heritage mechanism to create childs of existing components. These are exact duplicates of the parent component, but one may override/extend original definitions of any section.

The syntax for a full component child is

```
DEFINE COMPONENT child_name COPY parent_name
```

This single line will copy all parts of the *parent* into the *child*, except for the documentation header

As for normal component definitions, you may add other parameters, DECLARE, TRACE, ... sections. Each of them will replace or extend (be catenated to, with the COPY/EXTEND keywords, see example below) the corresponding *parent* definition. In practice, you could copy a component and only rewrite some of it, as in the following example:

DEFINE COMPONENT child\_name COPY parent\_name

where two additional parameters have been defined, and should be handled in the extension of the original INITIALIZE section.

On the other hand, if you do not derive a component as a whole from a parent, you may still use specific parts from any component:

```
DEFINE COMPONENT name...

DECLARE COPY parent1

INITIALIZE COPY parent2 EXTEND

%{
...C code to be catenated to the parent2 INITIALIZE...

%}

TRACE COPY parent3
```

This mechanism may lighter the component code, but a special care should be taken in mixing bits from different sources, specially concerning variables. This may result in difficulties to compile components.

### 6.7 McDoc, the McStas library documentation tool

McStas includes a facility called McDoc to help maintain good documentation of components and instruments. In the component source code, comments may be written that follow a particular format understood by McDoc. The McDoc facility will read these comments and automatically produce output documentation in various forms. By using the source code itself as the source of documentation, the documentation is much more likely to be a faithful and up-to-date description of how the component/instrument actually works.

Two forms of documentation can be generated. One is the component entry dialog in the mcgui front-end, see section 5.4.1. The other is a collection of web pages documenting the components and instruments, handled via the mcdoc front-end (see section 5.4.6), and the complete documentation for all available McStas components and instruments may be found at the McStas webpage [2], as well as in the McStas library (see 7.1). All available McStas documentation is accessible from the mcgui 'Help' menu.

Note that McDoc-compliant comments in the source code are no substitute for a good reference manual entry. The mathematical equations describing the physics and algorithms of the component should still be written up carefully for inclusion in the component manual. The McDoc comments are useful for describing the general behaviour of the component, the meaning and units of the input parameters, etc.

#### The format of the comments in the library source code

The format of the comments understood by McDoc is mostly straight-forward, and is designed to be easily readable both by humans and by automatic tools. McDoc has been written to be quite tolerant in terms of how the comments may be formatted and broken across lines. A good way to get a feeling for the format is to study some of the examples in the existing components and instruments. Below, a few notes are listed on the requirements for the comment headers:

The comment syntax uses %IDENTIFICATION, %DESCRIPTION, %PARAMETERS, %LINKS, and %END keywords to mark different sections of the documentation. Keywords may be abbreviated, e.g. as %IDENT or %I.

Additionally, optional keys %VALIDATION and %BUGS may be found to list validation status and possible bugs in the component.

• In the %IDENTIFICATION section, author: (or written by: for backwards compatibility with old comments) denote author; date:, version:, and origin: are also supported. Any number of Modified by: entries may be used to give the revision history. The author:, date:, etc. entries must all appear on a single line of their own. Everything else in the identification section is part of a "short description" of the component.

- In the %PARAMETERS section, descriptions have the form "name: [unit] text" or "name: text [unit]". These may span multiple lines, but subsequent lines must be indented by at least four spaces. Note that square brackets [] should be used for units. Normal parenthesis are also supported for backwards compatibility, but nested parenthesis do not work well.
- The %DESCRIPTION section contains text in free format. The text may contain HTML tags like <IMG> (to include pictures) and <A>...</A> (for links to other web pages, but see also the %LINK section). In the generated web documentation pages, the text is set in <PRE>...</PRE>, so that the line breaks in the source will be obeyed.
- Any number of %LINK sections may be given; each one contains HTML code that will be put in a list item in the link section of the description web page. This usually consists of an <A HREF="..."> ... </A> pointer to some other source of information.
- Optionally, an %INSTRUMENT\_SITE section followed by a single word is used to sort instruments by origin/location in the 'Neutron Site' menu in mcgui.
- After %END, no more comment text is read by McDoc.

## Chapter 7

# The component library: Abstract

This chapter presents an abstract of existing components. As a complement to this chapter and the detailed description in the McStas component manual, you may use the mcdoc -s command to obtain the on-line component documentation and refer to the McStas webpage [2] where all components are documented using the McDoc system.

## 7.1 A short overview of the McStas component library

The table in this section gives a quick overview of available McStas components provided with the distribution, in the MCSTAS library. The location of this library is detailed in section 5.2.2. All of them are believed to be reliable, and some amount of systematic tests have been carried out. However, no absolute guaranty may be given concerning their accuracy.

The contrib directory of the library contains components that were submitted by McStas users, but where responsibility has not (yet) been taken by the McStas core team.

Additionally the obsolete directory of the library gathers components that were renamed, or considered to be outdated. These component are kept for backwards compatibility and they still all work as before.

The mcdoc front-end (section 5.4.6) enables to display both the catalog of the McStas library, e.g using:

mcdoc

as well as the documentation of specific components, e.g with:

```
mcdoc --text name
mcdoc file.comp
```

The first line will search for all components matching the *name*, and display their help section as text, where as the second example will display the help corresponding to the *file.comp* component, using your BROWSER setting, or as text if unset. The --help option will display the command help, as usual.

| MCSTAS/sources      | Description                                                  |  |  |  |  |  |
|---------------------|--------------------------------------------------------------|--|--|--|--|--|
| Adapt_check         | Optimization specifier for the Source_adapt component.       |  |  |  |  |  |
| ESS_moderator_long  | A parametrised pulsed source for modelling ESS long pulses.  |  |  |  |  |  |
| ESS_moderator_short | A parametrised pulsed source for modelling ESS short pulses. |  |  |  |  |  |
| Moderator           | A simple pulsed source for time-of-flight.                   |  |  |  |  |  |
| Monitor_Optimizer   | To be used after the Source_Optimizer component.             |  |  |  |  |  |
| Source_Maxwell_3    | Continuous source with up to three Maxwellian distributions  |  |  |  |  |  |
| Source_Optimizer    | Optimizes the neutron flux passing through the               |  |  |  |  |  |
|                     | Source_Optimizer in order to have the maximum flux at        |  |  |  |  |  |
|                     | the Monitor_Optimizer position.                              |  |  |  |  |  |
| Source_adapt        | Continuous neutron source with adaptive importance sampling. |  |  |  |  |  |
| Source_div          | Continuous neutron source with a specified Gaussian diver-   |  |  |  |  |  |
|                     | gence.                                                       |  |  |  |  |  |
| Source_simple       | A simple, continuous circular neutron source with flat en-   |  |  |  |  |  |
|                     | ergy/wavelength spectrum.                                    |  |  |  |  |  |
| Source_gen          | General, continuous neutron source with tunable shape, spec- |  |  |  |  |  |
|                     | trum, and divergence.                                        |  |  |  |  |  |

Table 7.1: Source and source-related components of the McStas library.

| MCSTAS/optics       | Description                                                   |  |  |  |  |  |
|---------------------|---------------------------------------------------------------|--|--|--|--|--|
| Arm                 | Arm/optical bench.                                            |  |  |  |  |  |
| Beamstop            | Rectangular/circular beam stop.                               |  |  |  |  |  |
| Bender              | A curved neutron guide (shown straight in mcdisplay).         |  |  |  |  |  |
| Chopper             | Disk chopper.                                                 |  |  |  |  |  |
| Collimator_linear   | A simple analytical Soller collimator.                        |  |  |  |  |  |
| Collimator_radial   | A radial Soller collimator.                                   |  |  |  |  |  |
| FermiChopper        | Fermi Chopper with rotating-frame calculations.               |  |  |  |  |  |
| Filter_gen          | This components may either set the flux or change it (filter- |  |  |  |  |  |
|                     | like), using an external data file.                           |  |  |  |  |  |
| Guide               | Straight neutron guide.                                       |  |  |  |  |  |
| Guide_channeled     | Straight neutron guide with channels (bender section).        |  |  |  |  |  |
| Guide_gravity       | Straight neutron guide with gravity. Can be channeled and     |  |  |  |  |  |
|                     | focusing.                                                     |  |  |  |  |  |
| Guide_wavy          | Straight neutron guide with gaussian waviness.                |  |  |  |  |  |
| Mirror              | Single mirror plate.                                          |  |  |  |  |  |
| Monochromator_curve | Doubly bent multiple crystal slabs with anisotropic Gaussian  |  |  |  |  |  |
|                     | mosaic.                                                       |  |  |  |  |  |
| Monochromator_flat  | Flat Monochromator crystal with anisotropic Gaussian mosaic.  |  |  |  |  |  |
| Selector            | A velocity selector (helical lamella type) such as V_selector |  |  |  |  |  |
|                     | component.                                                    |  |  |  |  |  |
| Slit                | Rectangular/circular slit.                                    |  |  |  |  |  |
| V_selector          | Velocity selector.                                            |  |  |  |  |  |
| Vitess_ChopperFermi | Curved Fermi chopper (longer execution time than FermiChop-   |  |  |  |  |  |
|                     | per). From the Vitess package.                                |  |  |  |  |  |

Table 7.2: Optics components of the McStas library.

| MCSTAS/samples | Description                                                              |  |  |  |  |  |
|----------------|--------------------------------------------------------------------------|--|--|--|--|--|
| Isotropic_Sqw  | A general $S(q,\omega)$ scatterer with multiple scattering, for liquids, |  |  |  |  |  |
|                | powders, glasses, polymers. May be concentrically arranged.              |  |  |  |  |  |
|                | Coherent/incoherent, elastic/inelastic scattering.                       |  |  |  |  |  |
| Phonon_simple  | Single-crystal sample with acoustic isotropic phonons (simple).          |  |  |  |  |  |
| PowderN        | General powder sample with N scattering vectors, using a data            |  |  |  |  |  |
|                | file.                                                                    |  |  |  |  |  |
| Sans_spheres   | Simple sample for Small Angle Neutron Scattering - hard spheres          |  |  |  |  |  |
| Single_crystal | Mosaic single crystal with multiple scattering vectors using a           |  |  |  |  |  |
|                | data file.                                                               |  |  |  |  |  |
| V_sample       | Vanadium sample, or other incoherent scatterer. Optional                 |  |  |  |  |  |
|                | quasielastic broadening.                                                 |  |  |  |  |  |

Table 7.3: Sample components of the McStas library.

| MCSTAS/monitors    | Description                                                    |  |  |  |  |
|--------------------|----------------------------------------------------------------|--|--|--|--|
| DivPos_monitor     | Divergence/position monitor (acceptance diagram).              |  |  |  |  |
| Divergence_monitor | Horizontal+vertical divergence monitor (2D).                   |  |  |  |  |
| E_monitor          | Energy-sensitive monitor.                                      |  |  |  |  |
| L_monitor          | Wavelength-sensitive monitor.                                  |  |  |  |  |
| Monitor            | Simple single detector/monitor.                                |  |  |  |  |
| Monitor_nD         | General monitor that can output $0/1/2D$ signals (Intensity or |  |  |  |  |
|                    | signal vs. [something] and vs. [something]).                   |  |  |  |  |
| PSD_monitor        | Position-sensitive monitor.                                    |  |  |  |  |
| PSD_monitor_4PI    | Spherical position-sensitive detector.                         |  |  |  |  |
| PreMonitor_nD      | This component is a PreMonitor that is to be used with one     |  |  |  |  |
|                    | Monitor_nD, in order to record some neutron parameter corre-   |  |  |  |  |
|                    | lations.                                                       |  |  |  |  |
| TOFLambda_monitor  | Time-of-flight vs. wavelength monitor.                         |  |  |  |  |
| TOF_monitor        | Rectangular Time-of-flight monitor.                            |  |  |  |  |

Table 7.4: Monitor components of the McStas library.

| MCSTAS/misc     | Description                                                      |  |  |  |  |  |
|-----------------|------------------------------------------------------------------|--|--|--|--|--|
| Progress_bar    | Displays status of a running simulation. May also trigger in-    |  |  |  |  |  |
|                 | termediate SAVE.                                                 |  |  |  |  |  |
| Res_sample      | Sample-like component for resolution function calculation.       |  |  |  |  |  |
| TOF_Res_sample  | Sample-like component for resolution function calculation in     |  |  |  |  |  |
|                 | TOF instruments.                                                 |  |  |  |  |  |
| Res_monitor     | Monitor for resolution function calculations                     |  |  |  |  |  |
| TOF_Res_monitor | Monitor for resolution function calculations for TOF instru-     |  |  |  |  |  |
|                 | ments                                                            |  |  |  |  |  |
| Virtual_input   | Source-like component that reads neutron events from an          |  |  |  |  |  |
|                 | ascii/binary 'virtual source' file (recorded by Virtual_output). |  |  |  |  |  |
| Virtual_output  | Detector-like component that writes neutron state (for use in    |  |  |  |  |  |
|                 | Virtual_input).                                                  |  |  |  |  |  |
| Vitess_input    | Read neutron state parameters from a VITESS neutron file.        |  |  |  |  |  |
| Vitess_output   | Write neutron state parameters to a VITESS neutron file.         |  |  |  |  |  |

Table 7.5: Miscellaneous components of the McStas library.

| MCSTAS/contrib          | Description                                                  |  |  |  |  |
|-------------------------|--------------------------------------------------------------|--|--|--|--|
| Al_window               | Aluminium transmission window.                               |  |  |  |  |
| Collimator_ROC          | Radial Oscillating Collimator (ROC).                         |  |  |  |  |
| Filter_graphite         | Pyrolytic graphite filter (analytical model).                |  |  |  |  |
| Filter_powder           | Box-shaped powder filter based on Single_crystal (unstable). |  |  |  |  |
| Guide_curved            | Non focusing continuous curved guide (shown curved).         |  |  |  |  |
| Guide_honeycomb         | Neutron guide with gravity and honeycomb geometry. Can be    |  |  |  |  |
|                         | channeled and/or focusing.                                   |  |  |  |  |
| Guide_tapering          | Rectangular tapered guide (parabolic, elliptic, sections).   |  |  |  |  |
| He3_cell                | Polarised 3He cell.                                          |  |  |  |  |
| $ISIS\_moderator$       | ISIS Target 1 and 2 moderator models based on MCNP calcu-    |  |  |  |  |
|                         | lations.                                                     |  |  |  |  |
| Monochromator_2foc      | Doubly bent monochromator with multiple slabs.               |  |  |  |  |
| PSD_monitor_rad         | A banana PSD monitor.                                        |  |  |  |  |
| SiC                     | SiC multilayer sample for reflectivity simulations.          |  |  |  |  |
| SNS_source              | SNS moderator models based on MCNP calculations.             |  |  |  |  |
| Virtual_tripoli4_input  | Reads a 'Batch' neutron events file from Tripoli 4.          |  |  |  |  |
| Virtual_tripoli4_output | Writes a 'Batch' neutron events file for Tripoli 4.          |  |  |  |  |

Table 7.6: Contributed components of the McStas library.

| MCSTAS/share   | Description                                                  |  |  |  |  |  |
|----------------|--------------------------------------------------------------|--|--|--|--|--|
| adapt_tree-lib | Handles a simulation optimisation space for adatative impor- |  |  |  |  |  |
|                | tance sampling. Used by the Source_adapt component.          |  |  |  |  |  |
| mcstas-r       | Main Run-time library (always included).                     |  |  |  |  |  |
| monitor_nd-lib | Handles multiple monitor types. Used by Monitor_nD,          |  |  |  |  |  |
|                | Res_monitor,                                                 |  |  |  |  |  |
| read_table-lib | Enables to read a data table (text/binary) to be used within |  |  |  |  |  |
|                | an instrument or a component.                                |  |  |  |  |  |
| vitess-lib     | Enables to read/write Vitess event binary files. Used by     |  |  |  |  |  |
|                | Vitess_input and Vitess_output                               |  |  |  |  |  |

Table 7.7: Shared libraries of the McStas library. See Appendix B for details.

| MCSTAS/data | Description                                                           |  |  |  |  |  |
|-------------|-----------------------------------------------------------------------|--|--|--|--|--|
| *.lau       | Laue pattern file, as issued from Crystallographica. For use          |  |  |  |  |  |
|             | with Single_crystal, PowderN, and Isotropic_Sqw. Data: [ h k          |  |  |  |  |  |
|             | l Mult. d-space 2Theta F-squared ]                                    |  |  |  |  |  |
| *.laz       | Powder pattern file, as obtained from Lazy/ICSD. For use with         |  |  |  |  |  |
|             | PowderN, Isotropic_Sqw and possibly Single_crystal.                   |  |  |  |  |  |
| *.trm       | transmission file, typically for monochromator crystals and fil-      |  |  |  |  |  |
|             | ters. Data: [k (Angs-1), Transmission (0-1)]                          |  |  |  |  |  |
| *.rfl       | reflectivity file, typically for mirrors and monochromator crys-      |  |  |  |  |  |
|             | tals. Data: [k (Angs-1), Reflectivity (0-1)]                          |  |  |  |  |  |
| *.sqw       | $S(q,\omega)$ files for Isotropic Sqw component. Data: [q] $[\omega]$ |  |  |  |  |  |
|             | $[S(q,\omega)]$                                                       |  |  |  |  |  |

Table 7.8: Data files of the McStas library.

| MCSTAS/examples | Descr                                   | iption    |          |         |              |            |
|-----------------|-----------------------------------------|-----------|----------|---------|--------------|------------|
| *.instr         | This                                    | directory | contains | example | instruments, | accessible |
|                 | throught the mcgui "Neutron site" menu. |           |          |         |              |            |

Table 7.9: Instrument example files of the McStas library.

## Chapter 8

# Instrument examples

Here, we give a short description of three selected instruments. We present the McStas versions of the Risø standard triple axis spectrometer TAS1 (8.2) and the ISIS time-of-flight spectrometer PRISMA (8.3). Before that, however, we present one example of a component test instrument: the instrument to test the component **V\_sample** (8.1). These instrument files are included in the McStas distribution in the examples/ directory. All the instrument examples there-in may be executed automatically throught the McStas self-test procedure (see section 3.5). The list of instrument examples has been extended considerably, see the "Neutron Site" menu in mcgui (See page 5.1).

## 8.1 A test instrument for the component V\_sample

This is one of many test instruments written with the purpose of testing the individual components. We have picked this instrument both to present an example test instrument and because it despite its simplicity has produced quite non-trivial results.

The instrument consists of a narrow source, a 60' collimator, a V-sample shaped as a hollow cylinder with height 15 mm, inner diameter 16 mm, and outer diameter 24 mm at a distance of 1 m from the source. The sample is in turn surrounded by an unphysical  $4\pi$ -PSD monitor with  $50 \times 100$  pixels and a radius of  $10^6$  m. The set-up is shown in figure 8.1.

#### 8.1.1 Scattering from the V-sample test instrument

In figure 8.2, we present the radial distribution of the scatting from an evenly illuminated V-sample, as seen by a spherical PSD. It is interesting to note that the variation in the scattering intensity is as large as 10%. This is an effect of anisotropic attenuation of the beam in the cylindrical sample.

## 8.2 The triple axis spectrometer TAS1

With this instrument definition, we have tried to create a very detailed model of the conventional cold-source triple-axis spectrometer TAS1 at the now closed neutron source DR3 of Risø National Laboratory. Except for the cold source itself, all components used

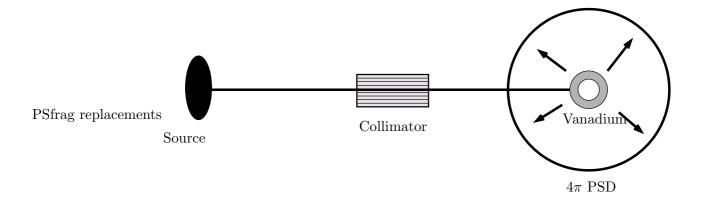

Figure 8.1: A sketch of the test instrument for the component V\_sample.

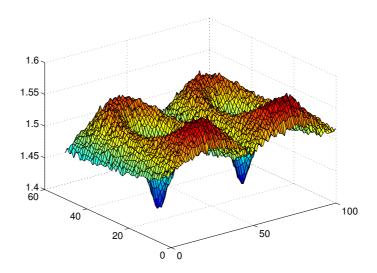

Figure 8.2: Scattering from a V-sample, measured by a spherical PSD. The sphere has been transformed onto a plane and the intensity is plotted as the third dimension.

have quite realistic properties. Furthermore, the overall geometry of the instrument has been adapted from the detailed technical drawings of the real spectrometer. The TAS 1 simulation was the first detailed work performed with the McStas package. For further details see reference [46].

At the spectrometer, the channel from the cold source to the monochromator is asymmetric, since the first part of the channel is shared with other instruments. In the instrument definition, this is represented by three slits. For the cold source, we use a flat energy distribution (component **Source\_flat**) focusing on the third slit.

The real monochromator consist of seven blades, vertically focusing on the sample. The angle of curvature is constant so that the focusing is perfect at 5.0 meV (20.0 meV for 2nd order reflections) for a  $1\times1 \text{ cm}^2$  sample. This is modeled directly in the instrument definition using seven **Monochromator** components. The mosaicity of the pyrolytic graphite crystals is nominally 30' (FWHM) in both directions. However, the simulations indicated that the horisontal mosaicities of both monochromator and analyser were more likely 45'. This was used for all mosaicities in the final instrument definition.

The monochromator scattering angle, in effect determining the incoming neutron energy, is for the real spectrometer fixed by four holes in the shielding, corresponding to the energies 3.6, 5.0, 7.2, and 13.7 meV for first order neutrons. In the instrument definition, we have adapted the angle corresponding to 5.0 meV in order to test the simulations against measurements performed on the spectrometer.

The width of the exit channel from the monochromator may be narrowed down from initially 40 mm to 20 mm by an insert piece. In the simulations, we have chosen the 20 mm option and modeled the channel with two slits to match the experimental set-up. In the test experiments, we used two standard samples: An Al<sub>2</sub>O<sub>3</sub> powder sample and a vanadium sample. The instrument definitions use either of these samples of the correct size. Both samples are chosen to focus on the opening aperture of collimator 2 (the one between the sample and the analyser). Two slits, one before and one after the sample, are in the instrument definition set to the opening values which were used in the experiments. The analyser of the spectrometer is flat and made from pyrolytic graphite. It is placed between an entry and an exit channel, the latter leading to a single detector. All this has been copied into the instrument definition.

On the spectrometer, Soller collimators may be inserted at three positions: Between monochromator and sample, between sample and analyser, and between analyser and detector. In our instrument definition, we have used 30', 28', and 67' collimators on these three positions, respectively.

An illustration of the TAS1 instrument is shown in figure 8.3. Test results and data from the real spectrometer are shown in Appendix 8.2.1.

#### 8.2.1 Simulated and measured resolution of TAS1

In order to test the McStas package on a qualitative level, we have performed a very detailed comparison of a simulation with a standard experiment from TAS1. The measurement series constitutes a complete alignment of the spectrometer, using the direct beam and scattering from V and  $\rm Al_2O_3$  samples at an incoming energy of 20.0 meV, using the second order scattering from the monochromator.

In these simulations, we have tried to reproduce every alignment scan with respect to

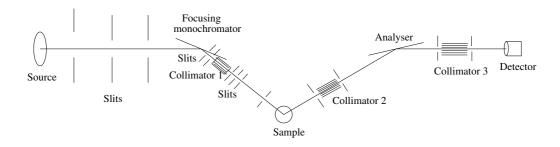

Figure 8.3: A sketch of the TAS1 instrument.

position and width of the peaks, whereas we have not tried to compare absolute intensities. Below, we show a few comparisons of the simulations and the measurements.

Figure 8.4 shows a scan of  $2\theta_m$  on the collimated direct beam in two-axis mode. A 1 mm slit is placed on the sample position. Both the measured width and non-Gaussian peak shape are well reproduced by the McStas simulations.

In contrast, a simulated  $2\theta_a$  scan in triple-axis mode on a V-sample showed a surprising offset from 0 degrees. However, a simulation with a PSD on the sample position showed that the beam center was 1.5 mm off from the center of the sample, and this was important since the beam was no wider than the sample itself. A subsequent centering of the beam resulted in a nice agreement between simulation and measurements. For a comparison on a slightly different instrument (analyser-detector collimator inserted), see Figure 8.5.

The result of a  $2\theta_s$  scan on an Al<sub>2</sub>O<sub>3</sub> powder sample in two-axis mode is shown in Figure 8.6. Both for the scan in focusing mode (+-+) and for the one in defocusing mode (+++) (not shown), the agreement between simulation and experiment is excellent.

As a final result, we present a scan of the energy transfer  $E_a = \hbar \omega$  on a V-sample. The data are shown in Figure 8.7.

## 8.3 The time-of-flight spectrometer PRISMA

In order to test the time-of-flight aspect of McStas, we have in collaboration with Mark Hagen, now at SNS, written a simple simulation of a time-of-flight instrument loosely based on the ISIS spectrometer PRISMA. The simulation was used to investigate the effect of using a RITA-style analyser instead of the normal PRISMA backend.

We have used the simple time-of-flight source **Tof\_source**. The neutrons pass through a beam channel and scatter off from a vanadium sample, pass through a collimator on to the analyser. The RITA-style analyser consists of seven analyser crystals that can be rotated independently around a vertical axis. After the analysers we have placed a PSD and a time-of-flight detector.

To illustrate some of the things that can be done in a simulation as opposed to a real-life experiment, this example instrument further discriminates between the scattering off each individual analyser crystal when the neutron hits the detector. The analyser component is modified so that a global variable neu\_color registers which crystal scatters the neutron ray. The detector component is then modified to construct seven different time-of-flight histograms, one for each crystal (see the source code for the instrument for details). One

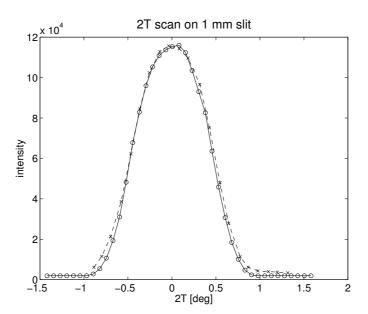

Figure 8.4: TAS1: Scans of  $2\theta_s$  in the direct beam with 1 mm slit on the sample position. "×": measurements, "o": simulations, scaled to the same intensity Collimations: open-30'-open-open.

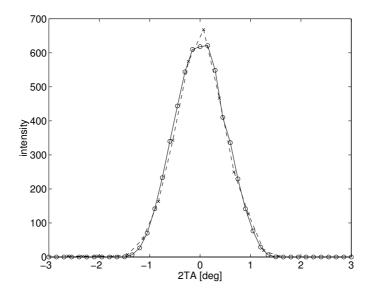

Figure 8.5: TAS1: Corrected  $2\theta_a$  scan on a V-sample. Collimations: open-30'-28'-67'. "×": measurements, "o": simulations.

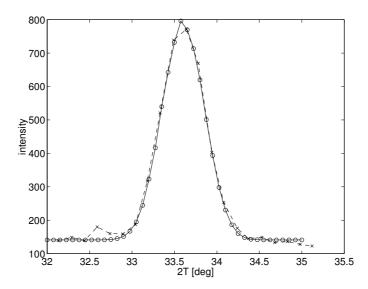

Figure 8.6: TAS1:  $2\theta_s$  scans on  $Al_2O_3$  in two-axis, focusing mode. Collimations: open-30'-28'-67'. "×": measurements, "o": simulations. A constant background is added to the simulated data.

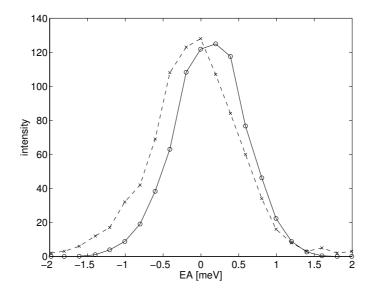

Figure 8.7: TAS1: Scans of the analyser energy on a V-sample. Collimations: open-30'-28'-67'. " $\times$ ": measurements, "o": simulations.

way to think of this is that the analyser blades paint a color on each neutron which is then observed in the detector. An illustration of the instrument is shown in figure 8.8. Test results are shown in Appendix 8.3.1.

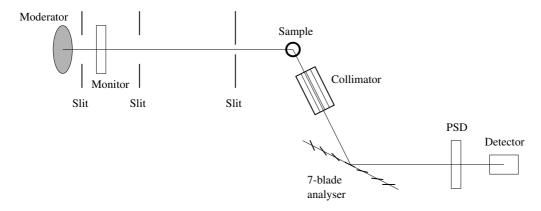

Figure 8.8: A sketch of the PRISMA instrument.

#### 8.3.1 Simple spectra from the PRISMA instrument

A plot from the detector in the PRISMA simulation is shown in Figure 8.9. These results were obtained with each analyser blade rotated one degree relative to the previous one. The separation of the spectra of the different analyser blades is caused by different energy of scattered neutrons and different flight path length from source to detector. We have not performed any quantitative analysis of the data.

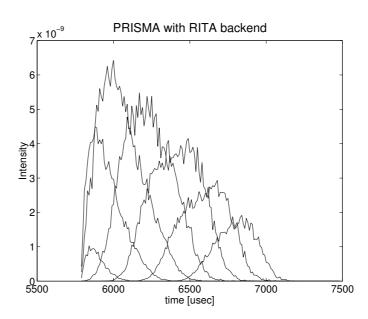

Figure 8.9: Test result from PRISMA instrument using "colored neutrons". Each graph shows the neutrons scattered from one analyser blade.

# Appendix A

# Polarization in McStas

P. Christiansen (Risø) December 8, 2006

#### A.1 Introduction

In the current release of McStas there are components with polarization capabilities. At the moment all such components should be understood as under development as the amount of testing and debugging of these components is small, and there are known problems. Here, we shall report on what have been done so far.

We first describe the polarization vector and how it is related to the neutron wave-function (section A.2) and then the physics of simple components that we need in McStas is reviewed (section A.3). In the last two sections the actual McStas polarization components are first described (section A.4) and a list of test instruments in McStas is given (section A.5).

We rely heavily on the books [?, 47] for the physics where the detailed calculations can be found.

The notation used here (and in [47]) is P (scalar),  $\mathbf{P}$  (vector),  $\tilde{\mathbf{P}}$  (unit-vector),  $\hat{\sigma}$  (operator), and  $\hat{\boldsymbol{\sigma}}$  (vector of operators).

#### A.2 The Polarization Vector

The spin of the neutron is represented by an operator  $\hat{\mathbf{s}}$  for which only a single component can be measured at one time. Each single measurement will give a value  $\pm 1/2$ , but if we could make a large number of measurements on the same neutron state, in each of the three axis directions, and then make the average we get  $\langle \hat{\mathbf{s}} \rangle$ . The polarization vector,  $\mathbf{P}$ , is then defined as:

$$\mathbf{P} = \frac{\langle \hat{\mathbf{s}} \rangle}{s},\tag{A.1}$$

so that  $-1 \leq |\mathbf{P}| \leq +1$ 

For a neutron beam which contains N neutrons, each with a polarization  $\mathbf{P}_i$ , the beam polarization is defined as:

$$\mathbf{P} = \frac{\sum_{i} \mathbf{P}_{i}}{N}.\tag{A.2}$$

If we have one common quantization direction (e.g. a magnetic field direction) each neutron will either be spin up,  $\uparrow$ , or spin down,  $\downarrow$ , and the polarization can be expressed as:

$$P = \frac{n_{\uparrow} - n_{\downarrow}}{n_{\uparrow} + n_{\downarrow}},\tag{A.3}$$

where  $n_{\uparrow}$  ( $n_{\downarrow}$ ) is the number of neutrons with spin up (down).

For a given neutron the probability of the neutron being spin up,  $P(\uparrow)$ , is:

$$P(\uparrow) = \frac{n_{\uparrow}}{n_{\uparrow} + n_{\downarrow}} = \frac{n_{\uparrow} + (n_{\downarrow} - n_{\downarrow})/2}{n_{\uparrow} + n_{\downarrow}} = \frac{1 + P}{2}, \tag{A.4}$$

and  $P(\downarrow) = 1 - P(\uparrow) = (1 - P)/2$ .

The expectation value of the 'spin' operator,  $\hat{\boldsymbol{\sigma}}$ , which can be expressed by the Pauli matrices, is the polarization vector  $\mathbf{P}$ ,  $\mathbf{P} = \langle \hat{\boldsymbol{\sigma}} \rangle \equiv \langle \chi | \hat{\boldsymbol{\sigma}} | \chi \rangle$ . The most general form of the spin wave-function  $\chi$  for a neutron (spin 1/2) is:

$$\chi = a\chi_{\uparrow} + b\chi_{\downarrow},\tag{A.5}$$

where  $\chi_{\uparrow}$  and  $\chi_{\downarrow}$  are eigenfunction of  $\hat{\sigma}^z$ , and the complex coefficients a and b satisfy  $|a|^2 + |b|^2 = 1$ .

By calculation we find:

$$P_x = \langle \chi | \hat{\sigma}_x | \chi \rangle = 2 \operatorname{Re}(a^* b)$$
 (A.6)

$$P_{y} = \langle \chi | \hat{\sigma}_{y} | \chi \rangle = 2 \operatorname{Im}(a^{*}b) \tag{A.7}$$

$$P_z = \langle \chi | \hat{\sigma}_z | \chi \rangle = |a|^2 - |b|^2 \tag{A.8}$$

This shows the relation of the polarization vector to the neutron wave function.

The neutron magnetic moment operator can be expressed in terms of  $\hat{\sigma}$ , as:

$$\hat{\boldsymbol{\mu}}_{\mathbf{n}} = \mu_n \hat{\boldsymbol{\sigma}},\tag{A.9}$$

which, as shown above, is related to the polarization vector.

In our simulation we represent the polarization by the vector  $\mathbf{S} = (s_x, s_y, s_z)$  which is propagated through the different components so it has the correct relative orientation in each component. The probability for the spin to be parallel a given direction  $\mathbf{n}$  is then:

$$P(\uparrow | \mathbf{n}) = \frac{1 + \mathbf{n} \cdot \mathbf{S}}{2}.\tag{A.10}$$

This equation (from [48]) is easy to understand. The average spin along  $\mathbf{n}$  is  $\mathbf{n} \cdot \mathbf{S}$  and the probability then follows from Eq. A.4.

For an unpolarized beam, S = 0 and all directions are equally probable (50 %).

Note that in our approach we do not decide if the neutron is up or down after a given component, but instead keep track of as much information for as long as possible.

In the following we will use  $\mathbf{P}$  to denote the polarization vector. The most important variables used are:

 $\kappa$  Scattering vector.

P Polarization before a component (ingoing).

 $\mathbf{P}_{\perp}$  Polarization perpendicular to scattering vector,  $\mathbf{P}_{\perp} = \tilde{\boldsymbol{\kappa}} \times (\mathbf{P} \times \tilde{\boldsymbol{\kappa}})$ .

**P**' Polarization after a component (outgoing).

 $\tilde{\eta}$  Unit vector in direction of atomic spin  $(\tilde{\eta} \cdot \tilde{\mathbf{B}} = -1 \text{ for a ferromagnet})$ .

 $F_N(\kappa)$  Unit cell nuclear structure factor.

 $F_M(\kappa)$  Unit cell magnetic structure factor.

The unit cell nuclear structure factor is defined as:

$$F_N(\kappa) = \sum_{\mathbf{d}} \exp(i\kappa \cdot \mathbf{d}) \overline{b}_d, \tag{A.11}$$

where the **d** is the position of the d'th atom within the unit cell, and  $\bar{b}_d$  is the average of  $b_d$ . In the simple case of a single atom Bravais crystal one finds  $F_N(\kappa) = \bar{b}$ .

The unit cell magnetic structure factor is useful when the atoms in the crystal only have spin orbital angular momentum, and simple when the magnet is saturated (all spins are parallel or anti-parallel to *one* direction,  $\sigma_d = \pm 1$ ). It is then given as:

$$F_M(\kappa) = \gamma_n r_0 \sum_{\mathbf{d}} \exp(i\kappa \cdot \mathbf{d}) \frac{1}{2} g_d F_d(\kappa) \langle \hat{S}_d \rangle \sigma_d, \tag{A.12}$$

where  $r_0 = \frac{\mu_0}{4\pi} \frac{e^2}{m_e} = 2.818 \times 10^{-15} \text{m}$ , g = 2 is the Landé splitting factor, and  $F_d(\kappa)$  is the magnetic form factor, which is the Fourier transform of the magnetization density (normalized so that  $F_d(0) = 1$ ), and  $\langle \hat{S}_d \rangle$  is the thermal average of the ordered atomic spin.

In the following the Debye-Weller factor  $(\exp(-W_d))$  have been ignored in all cross sections.

#### A.2.1 Example: Magnetic fields

The magnetic moment operator of the neutron is  $\hat{\boldsymbol{\mu}}_{\mathbf{n}} = \gamma_n \hat{\mathbf{s}}$ , where  $\gamma_n = 2\mu_n = -3.826$  is the gyromagnetic ratio (spin and magnetic moment is anti-parallel as for an electron) <sup>1</sup> A magnetic field, **B**, will exert a torque,  $\boldsymbol{\sigma} = d\mathbf{s}/dt = (1/\gamma_n)d\boldsymbol{\mu}/dt$ , on the neutron magnetic moment:

$$\frac{1}{\gamma_n} \frac{d\boldsymbol{\mu}}{dt} = \boldsymbol{\mu} \times \mathbf{B} \tag{A.13}$$

The magnetic moment  $\mu$  can be related to the polarization as  $\mu = \gamma_n \mathbf{P}/2$ , and inserting in Eq. A.13 we find:

$$\frac{d\mathbf{P}}{dt} = \gamma_n \mathbf{P} \times \mathbf{B} \tag{A.14}$$

In the simple case where  $\mathbf{B} = (0, 0, B)$ , we find the solution ([47] p. 18):

<sup>&</sup>lt;sup>1</sup>Note that if we had used S (with values  $S = \pm 1$ ) to define  $\gamma_n$  we would get  $\gamma_n = -1.913$  which is also commonly used.

$$P_{X}(t) = \cos(\omega_{L}t)P_{X}(0) - \sin(\omega_{L}t)P_{Y}(0)$$

$$P_{Y}(t) = \sin(\omega_{L}t)P_{X}(0) + \cos(\omega_{L}t)P_{Y}(0)$$

$$P_{Z}(t) = P_{Z}(0),$$
(A.15)

where  $\omega_L = -\gamma_n B/\hbar$  is the Larmor frequency.

The equations above was checked against the equations in the "polarimetrie neutronique" notes by Francis Tasset and found to be consistent. There can be sign differences between different publications depending on whether they use a right-handed (like e.g. McStas) or a left-handed (like e.g. NISP) coordinate system.

#### A.3 Polarized Neutron Scattering

First we will give a short introduction to how calculations are done and then quote some results which are important for implementing the first McStas components.

All the potentials (nuclear, magnetic, and electric) we will be interested in can be written on the form:

$$\hat{v} = \hat{\beta} + \hat{\alpha} \cdot \hat{\sigma} \tag{A.16}$$

The first term does not affect the spin, while the second term can change the spin. Let us just remind here that:

$$\hat{\sigma}_x \chi_{\uparrow} = \chi_{\downarrow}, \quad \hat{\sigma}_y \chi_{\uparrow} = i \chi_{\downarrow}, \quad \hat{\sigma}_z \chi_{\uparrow} = \chi_{\uparrow}, 
\hat{\sigma}_x \chi_{\downarrow} = \chi_{\uparrow}, \quad \hat{\sigma}_y \chi_{\downarrow} = -i \chi_{\uparrow}, \quad \hat{\sigma}_z \chi_{\downarrow} = -\chi_{\downarrow}.$$
(A.17)

So that the interaction proportional to  $\hat{\sigma}_x$  and  $\hat{\sigma}_y$  results in spin flips, while the interactions with  $\hat{\sigma}_z$  conserves the spin.

It turns out to be smart to define a density matrix operator:

$$\hat{\rho} = \chi \chi^{\dagger} = \begin{pmatrix} |a|^2 & ab^* \\ ba^* & |b|^2 \end{pmatrix} = \frac{1}{2} (\mathcal{I} + \mathbf{P} \cdot \hat{\boldsymbol{\sigma}}), \tag{A.18}$$

where  $\chi$  is the neutron wave function (Eq. A.5), and  $\mathcal{I}$  is the unit matrix. Using the density matrix the elastic cross section can be written as ([?], Eq. 10.31):

$$\frac{d\sigma}{d\Omega} = \text{Tr}\hat{\rho}\hat{v}^{\dagger}\hat{v} = \sum_{\lambda,\lambda'} p_{\lambda} \text{Tr}\hat{\rho}\langle\lambda|\hat{V}^{\dagger}(\boldsymbol{\kappa})|\lambda'\rangle\langle\lambda'|\hat{V}(\boldsymbol{\kappa})|\lambda\rangle\delta(E_{\lambda} - E_{\lambda'}), \tag{A.19}$$

where  $\hat{V}$  is the interaction potential and it is understood that the trace is to be taken with respect only to the neutron spin coordinates. The outgoing polarization is given as:

$$\mathbf{P}' \frac{d\sigma}{d\Omega} = \text{Tr}\hat{\rho}\hat{v}^{\dagger}\hat{\boldsymbol{\sigma}}\hat{v} = \sum_{\lambda,\lambda'} p_{\lambda} \text{Tr}\hat{\rho}\langle\lambda|\hat{V}^{\dagger}(\boldsymbol{\kappa})|\lambda'\rangle\hat{\boldsymbol{\sigma}}\langle\lambda'|\hat{V}(\boldsymbol{\kappa})|\lambda\rangle\delta(E_{\lambda} - E_{\lambda'})$$
(A.20)

Inserting Eq. A.16 in Eq. A.19 and Eq. A.20 results in the two master equations for polarized neutron scattering:

$$\operatorname{Tr}\hat{\rho}\hat{v}^{\dagger}\hat{v} = \hat{\boldsymbol{\alpha}}^{\dagger} \cdot \hat{\boldsymbol{\alpha}} + \hat{\beta}^{\dagger}\hat{\beta} + \hat{\beta}^{\dagger}(\hat{\boldsymbol{\alpha}} \cdot \mathbf{P}) + (\hat{\boldsymbol{\alpha}}^{\dagger} \cdot \mathbf{P})\hat{\beta} + i\mathbf{P} \cdot (\hat{\boldsymbol{\alpha}}^{\dagger} \times \hat{\boldsymbol{\alpha}}), \tag{A.21}$$

and

$$\operatorname{Tr}\hat{\rho}\hat{v}^{\dagger}\hat{\boldsymbol{\sigma}}\hat{v} = \hat{\beta}^{\dagger}\hat{\boldsymbol{\alpha}} + \hat{\boldsymbol{\alpha}}^{\dagger}\hat{\beta} + \hat{\beta}^{\dagger}\hat{\beta}\mathbf{P} + \hat{\boldsymbol{\alpha}}^{\dagger}(\hat{\boldsymbol{\alpha}}\cdot\mathbf{P}) + (\hat{\boldsymbol{\alpha}}^{\dagger}\cdot\mathbf{P})\hat{\boldsymbol{\alpha}} - \mathbf{P}(\hat{\boldsymbol{\alpha}}^{\dagger}\cdot\hat{\boldsymbol{\alpha}}) - i\hat{\boldsymbol{\alpha}}^{\dagger}\times\hat{\boldsymbol{\alpha}} + i\hat{\beta}^{\dagger}(\hat{\boldsymbol{\alpha}}\times\mathbf{P}) + i(\mathbf{P}\times\hat{\boldsymbol{\alpha}}^{\dagger})\hat{\beta}.$$
(A.22)

Based on these two equations and the interaction potentials all the results presented in the following are derived in [?].

#### A.3.1 Example: Nuclear scattering

The nuclear scattering potential for a crystal is:

$$\hat{V}_{N}(\boldsymbol{\kappa}) = \sum_{\mathbf{l},\mathbf{d}} \exp(i\boldsymbol{\kappa} \cdot \mathbf{R}_{ld}) (A_{ld} + \frac{1}{2} B_{ld} \hat{\boldsymbol{\sigma}} \cdot \hat{\mathbf{I}}_{ld}), \tag{A.23}$$

so that

$$\hat{\boldsymbol{\alpha}} = \sum_{\mathbf{l},\mathbf{d}} \exp(i\boldsymbol{\kappa} \cdot \mathbf{R}_{ld}) \frac{1}{2} B_{ld} \hat{\mathbf{I}}_{ld}$$
(A.24)

$$\hat{\beta} = \sum_{\mathbf{l},\mathbf{d}} \exp(i\boldsymbol{\kappa} \cdot \mathbf{R}_{ld}) A_{ld}, \tag{A.25}$$

where  $\hat{\mathbf{I}}$  is the nuclear spin operator and the constants A and B are related to the nuclear scattering lengths  $b^+$  and  $b^-$  as  $A = ((I+1)b^+ + Ib^-)/(2I+1)$  and  $B = (b^+ + b^-)/(2I+1)$ . To calculate the polarization cross section and outgoing polarization we have to average over the nuclear spin (which we assume is random oriented), so that terms linear in  $\hat{\alpha}$  (three last terms in Eq. A.21) disappears. The scattering cross section ends up being (see [?] p. 159):

$$\frac{d\sigma}{d\Omega} = \sum_{\mathbf{l},\mathbf{d},\mathbf{l}',\mathbf{d}'} \exp(i\boldsymbol{\kappa} \cdot (\mathbf{R}_{ld} - \mathbf{R}_{l'd'}))(|\overline{A}_d|^2 + \delta_{\mathbf{l},\mathbf{l}'}\delta_{\mathbf{d},\mathbf{d}'}[|\overline{A}_d|^2 - |\overline{A}_d|^2 + \frac{1}{4}|\overline{B}_d|^2 I_d(I_d + 1)]) \quad (A.26)$$

where the first term is the coherent cross-section and the second term is the site-incoherent cross-section. Both terms are independent of  $\mathbf{P}$  as expected for a system without a preferred internal direction.

The polarization in the final state is:

$$\mathbf{P}'\frac{d\sigma}{d\Omega} = \sum_{\mathbf{l},\mathbf{d},\mathbf{l}',\mathbf{d}'} \exp(i\boldsymbol{\kappa} \cdot (\mathbf{R}_{ld} - \mathbf{R}_{l'd'}))\mathbf{P}'(|\overline{A}_{d}|^{2} + \delta_{\mathbf{l},\mathbf{l}'}\delta_{\mathbf{d},\mathbf{d}'}[|\overline{A}_{d}|^{2} - |\overline{A}_{d}|^{2} - \frac{1}{12}|\overline{B}_{d}|^{2}I_{d}(I_{d} + 1)])$$
(A.27)

$$Ris\phi-R-1416$$
 (rev.ed.)(EN)

Comparing Eq. A.26 and Eq. A.27 we find that: 1) The nuclear coherent polarization is the same as the initial polarization. 2) The same is true for the incoherent scattering due to the random isotope distribution. 3) The nuclear incoherent scattering due to the random nuclear spin orientations has polarization  $\mathbf{P}' = -1/3\mathbf{P}$  (for a random nuclear spin the associated Pauli matrix will 2/3 of the time point in the direction of  $\hat{\sigma}_x$  and  $\hat{\sigma}_y$  which according to Eq. A.17 flips the spin).

For Vanadium, where there is only one isotope and coherent scattering is negligible, we find  $\mathbf{P}' = -1/3\mathbf{P}$ . There is however one catch. If the probability for multiple scattering is large one has to take into account that after two scattering one has:  $\mathbf{P}'(2) = 1/9\mathbf{P}$ , and so forth. The average polarization after a thick vanadium target is therefore a sum of different contributions.

#### A.3.2 Example: Polarizing Monochromator and Guides

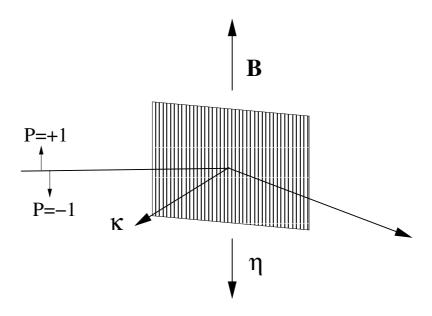

Figure A.1: Principle and geometry of a polarizing monochromator.

In a polarized monochromator and polarizing guides we have a ferromagnetic crystal in an external magnetic field. The scattering potential is now both nuclear (no internal direction) and magnetic (internal direction), so in general the outgoing polarization can be quite complex. However, as illustrated in Figure A.1, the typical setup has many geometrical constraints:  $\tilde{\boldsymbol{\eta}} \cdot \tilde{\boldsymbol{\kappa}} = 0$ ,  $\tilde{\boldsymbol{\eta}} \cdot \mathbf{P}_{\perp} = \tilde{\boldsymbol{\eta}} \cdot \mathbf{P}$ , and  $\boldsymbol{\kappa} \times (\tilde{\boldsymbol{\eta}} \times \boldsymbol{\kappa}) = \tilde{\boldsymbol{\eta}}$ , which simplifies the problem.

In [?] the calculation for a centrosymmetric ferromagnetic crystal is done, and inserting the constraints above one finds ([49], Eq. 10.96 and Eq. 10.110):

$$d\sigma/d\Omega = F_N(\kappa)^2 + 2F_N(\kappa)F_M(\kappa)(\mathbf{P} \cdot \tilde{\eta}) + F_M(\kappa)^2$$
(A.28)

$$\mathbf{P}' d\sigma / d\Omega = \mathbf{P}[F_N(\kappa)^2 - F_M(\kappa)^2] + \tilde{\eta}[2F_N(\kappa)F_M(\kappa) + 2(\tilde{\eta} \cdot \mathbf{P})F_M(\kappa)^2]$$
(A.29)

NB! Note that in [47] Eq. 2.2.25 there is a minus in front of the second term in Eq. A.28. We have not been able to understand this discrepancy, which is probably due to notation. Most other authors agree with the minus in front of the second term (e.g. Squires and Francis Tasset).

For a beam which is initially unpolarized we find the outgoing polarization to be:

$$\mathbf{P}' = \frac{\tilde{\eta} 2F_N(\kappa) F_M(\kappa)}{d\sigma/d\Omega} = \frac{2F_N(\kappa) F_M(\kappa)}{F_N(\kappa)^2 + F_M(\kappa)^2} \tilde{\eta}, \tag{A.30}$$

so that the beam is fully polarized along  $\tilde{\eta}$  if  $F_N(\kappa) = \pm F_M(\kappa)$ .

What we use to characterize the polarizing monochromator in practice is not  $F_N(\kappa)$  and  $F_M(\kappa)$ , but instead the reflection probabilities  $R_{\uparrow}$  and  $R_{\downarrow}$  (for the reflection of interest). If we assume that the reflection probabilities are directly proportional to the cross sections (with proportionality constant k), i.e.,  $R_{\uparrow} = k d\sigma/d\Omega(\mathbf{P} = +\tilde{\eta})$  and  $R_{\downarrow} = k d\sigma/d\Omega(\mathbf{P} = -\tilde{\eta})$  then we can use Eq. A.28 to determine  $F_N(\kappa)$  and  $F_M(\kappa)$ :

$$R_{\uparrow} = k(F_N(\kappa) + F_M(\kappa))^2,$$
 (A.31)

$$R_{\downarrow} = k(F_N(\kappa) - F_M(\kappa))^2. \tag{A.32}$$

The values of  $\sqrt{k}F_N(\kappa)$  and  $\sqrt{k}F_M(\kappa)$  are then between -1 and +1 and unit less like the reflection probabilities. In the following we ignore k and just talk about  $F_N(\kappa)$  and  $F_M(\kappa)$ .

In principle there are four solutions for  $F_N(\kappa)$  and  $F_M(\kappa)$ , so in the code we currently choose the values where  $F_N(\kappa) + F_M(\kappa) = +\sqrt{R_{\uparrow}}$  and  $F_N(\kappa) - F_M(\kappa) = +\sqrt{R_{\downarrow}}$  (so that  $F_N(\kappa) > 0$  and  $F_N(\kappa) > F_M(\kappa)$ ). We then find:

$$F_N(\kappa) = \frac{\sqrt{R_{\uparrow}} + \sqrt{R_{\downarrow}}}{2},$$
 (A.33)

$$F_M(\kappa) = \frac{\sqrt{R_{\uparrow}} - \sqrt{R_{\downarrow}}}{2}.$$
 (A.34)

When  $F_N(\kappa)$  and  $F_M(\kappa)$  are determined from these equations, Eq. A.28 and Eq. A.29 can easily be used to handle any situation.

This solution is both used for monochromators and guides.

It is not clear that this solution is correct. If we make a simple example with  $R_{\uparrow} = 1$  and  $R_{\downarrow} = 0.25$  then we could in principle have four solutions, but let us just quote the two where  $F_N(\kappa)$  is positive since the last two are found by inserting a minus before all the solutions and this does not change the physics. The two solutions are  $F_N(\kappa) = 0.75$ ,  $F_M(\kappa) = 0.25$  and  $F_M(\kappa) = 0.75$ ,  $F_N(\kappa) = 0.25$ . All solutions gives the same cross section, but if the

incoming beam is polarized (and only then) the outgoing beam will have two different polarization values, since  $\mathbf{P}[F_N(\kappa)^2 - F_M(\kappa)^2]$  and  $\tilde{\eta}2(\tilde{\eta} \cdot \mathbf{P})F_M(\kappa)^2$  are different for the two solutions. It seems that one needs some additional information to choose between the two solutions.

NB! The simplifying geometry shown in Figure A.1 only applies for the sides of the guide wall and not the top and bottom (assuming that the magnetizing field is pointing up or down), so there another set of equations should really be used.

The same physics could also be used for a polarizing powder or single crystal sample if  $F_N(\kappa)$  and  $F_M(\kappa)$  can be calculated with some other program, but one would have to use the general form of Eq. A.28 and Eq. A.29 without the simplifying geometrical constraints for monochromators and guides.

#### A.4 New McStas Components

The components written so far can be divided into four groups:

- Polarizers: Components used to make the beam polarized.
- Monitors: Unphysical detectors that can measure the polarization of the neutrons.
- Magnetic fields: Components used to handle magnetic fields.
- Samples: Samples that affects the polarization.

#### A.4.1 Polarizers

Some of the most common ways of polarizing a beam have been implemented.

- **Set\_pol:** This unphysical component can be used in two ways. Either to hard code the polarization to the vector (px, py, pz) or when randomOn!=0 to set the polarization vector to a random vector on the unit sphere.
- Monochromator\_pol: A monochromator that only does the n=1 reflection. For each neutron it calculates the wavelength which would give Bragg reflection,  $\lambda_{\text{Bragg}}$ , and it then calculates, based on one mosaicity and one d-spread, the reflection probability given the neutrons actual  $\lambda$ . The reflection probability is a Gaussian in  $\Delta \lambda = \lambda \lambda_{\text{Bragg}}$ , with the peak reflectivity and polarization calculated as described in section A.3.2.

NB! Note that this monochromator reflects the neutrons billiard-like. In **Monochromator\_flat** the mosaicity of the reflecting crystal is taken into account, but the d-spread is not taken into account. One should implement d-spread and mosaicity in a way similar to what is done in **Single crystal**.

• **Pol\_mirror:** Plane with a reflection probability for up and down. There are 3 options: always reflect, always transmit, or random select transmit/reflect.

NB! Note that at the moment the plane only reflects from one side (because it uses PROP\_Z0.

- **Pol\_bender:** Curved guide with the possibilities to insert multiple slits, and have the end gap parallel to the entrance or following the guide angle. It is possible to select different coatings (mirror parameters) for each of the four sides.
- **Pol\_guide\_vmirror:** Straight guide with non-polarizing coatings with two polarizing super mirrors sitting in a V shape inside.

Note that for all the polarizing guides it is possible to define analytical functions or use tables for the up and down reflectivity descriptions.

#### A.4.2 Detectors

- **Pol\_monitor:** One defines a vector  $\mathbf{m} = (mx, my, mz)$  for the monitor and measures the projection of the spin along this vector i.e.  $\mathbf{m} \cdot \mathbf{S}$ .
- PolLambda\_monitor: Measures the projection of the spin along the defined vector
   m (see Pol\_monitor) as a function of the wavelength λ.
- MeanPolLambda\_monitor: Measures the average projection of the spin along the defined vector  $\mathbf{m}$  (see Pol\_monitor) as a function of the wavelength  $\lambda$ .

NB! currently the error on the mean is shown  $(\sigma/\sqrt(N))$ , but it might make more sense to show the spread  $(\sigma)$ .

#### A.4.3 Magnetic fields

Much inspiration for the components and the tests have been found in [48].

- Pol\_constBfield: A rectangular box with a constant magnetic field in the y-direction. The x- and z-components of the spin precess with the Larmor frequency  $\omega_L$ . It is possible to define the field in terms of a wavelength so that the spin will precess 180 degrees for the given wavelength. The component can be rotated to have the field along another axis.
- Pol\_simpleBfield: The first attempt at a component for handling general magnetic fields. It is a concentric component where you define a start and stop component for each field, but this allows other components, e.g. monitors, to be put inside the field. The component overloads the propagation routines so that numerical spin propagation is done for analytical magnetic fields.

NB! At the moment both components does not really check the boundaries of the field on the sides, but merely assumes that the field starts at the entrance plane and stops at the exit plane.

Also, some optimization remains for the numerical component and it would be nice to support tabulated magnetic field files. However, the framework developed for **Pol\_simpleBfield** is very general and should easily facilitate these changes.

#### A.4.4 Samples

• **V\_sample:** Modified the sample so that the scattered neutron has  $\mathbf{P}' = -1/3\mathbf{P}$ . Note that this component does not handle multiple scattering, so this approach is correct. If the components handled multiple scattering the polarization should be set to  $\mathbf{P}' = (-1/3)^n \mathbf{P}$ , where n is the number of scatterings.

#### A.5 Tests With New Components

All the test instruments can be found in the McStas examples folder (go to "Neutron site/tests" in mcgui).

There are basically two kind of tests. The first kind of tests shows that the polarizing component can reproduce the same results as a similar non-polarizing component:

- Test\_Monochromators.instr: Intercomparison of Monochromator\_flat and Monochromator\_pol.
- Test\_Pol\_Bender\_Vs\_Guide\_Curved.instr: Intercomparison of Guide\_curved and Pol\_bender.

The second type of test illustrates the polarizing capabilities of the component:

- Test\_Magnetic\_Constant.instr : Constant magnetic field.
- Test\_Magnetic\_Majorana.instr: Linearly decreasing field with small transverse component.
- Test\_Magnetic\_Rotation.instr: Rotating magnetic field.
- Test\_Magnetic\_Userdefined.instr: Example of how to make a user defined analytic magnetic field that can also depend on time.
- Test\_Pol\_Bender.instr: Illustrates beam polarization with the Pol\_bender.
- Test\_Pol\_Set.instr : Tests Pol\_set.
- Test\_Pol\_Guide\_Vmirror.instr: Illustrates beam polarization with the Pol\_guide\_vmirror.
- Test\_Pol\_Mirror.instr: Illustrates beam polarization with the Pol\_mirror.
- Test\_Pol\_TripleAxis.instr: An example of a triple axis spectrometer with polarizing monochromators, a vanadium sample, and a spin flipper.

## Appendix B

## Libraries and conversion constants

The McStas Library contains a number of built-in functions and conversion constants which are useful when constructing components. These are stored in the share directory of the MCSTAS library.

Within these functions, the 'Run-time' part is available for all component/instrument descriptions. The other parts are dynamic, that is they are not pre-loaded, but only imported once when a component requests it using the **%include** McStas keyword. For instance, within a component C code block, (usually SHARE or DECLARE):

```
%include "read_table-lib"
```

will include the 'read\_table-lib.h' file, and the 'read\_table-lib.c' (unless the --no-runtime option is used with mcstas). Similarly,

```
%include "read_table-lib.h"
```

will *only* include the 'read\_table-lib.h'. The library embedding is done only once for all components (like the SHARE section). For an example of implementation, see **Res\_monitor**. In this Appendix, we present a short list of both each of the library contents and the run-time features.

### B.1 Run-time calls and functions (mcstas-r)

Here we list a number of preprogrammed macros which may ease the task of writing component and instrument definitions.

#### **B.1.1** Neutron propagation

Propagation routines perform all necessary operations to transport neutron rays from one point to an other. Except when using the special ALLOW\_BACKPROP; call prior to executing any PROP\_\* propagation, the neutron rays which have negative propagation times are removed automatically.

• **ABSORB**. This macro issues an order to the overall McStas simulator to interrupt the simulation of the current neutron history and to start a new one.

- **PROP\_Z0**. Propagates the neutron to the z = 0 plane, by adjusting (x, y, z) and t accordingly from knowledge of the neutron velocity (vx, vy, vz). If the propagation time is negative, the neutron ray is absorbed.
  - For components that are centered along the z-axis, use the \_intersect functions to determine intersection time(s), and then a PROP\_DT call.
- **PROP\_DT**(dt). Propagates the neutron through the time interval dt, adjusting (x, y, z) and t accordingly from knowledge of the neutron velocity.
- **PROP\_GRAV\_DT**(dt, Ax, Ay, Az). Like **PROP\_DT**, but it also includes gravity using the acceleration (Ax, Ay, Az). In addition to adjusting (x, y, z) and t, also (vx, vy, vz) is modified.
- ALLOW\_BACKPROP. Indicates that the next propagation routine will not remove the neutron ray, even if negative propagation times are found. Further propagations are not affected.
- SCATTER. This macro is used to denote a scattering event inside a component. It should be used e.g to indicate that a component has interacted with the neutron ray (e.g. scattered or detected). This does not affect the simulation (see, however, Beamstop), and it is mainly used by the MCDISPLAY section and the GROUP modifier See also the SCATTERED variable (below).

#### B.1.2 Coordinate and component variable retrieval

- MC\_GETPAR(comp, outpar). This may be used in e.g. the FINALLY section of an instrument definition to reference the output parameters of a component.
- NAME\_CURRENT\_COMP gives the name of the current component as a string.
- POS\_A\_CURRENT\_COMP gives the absolute position of the current component. A component of the vector is referred to as POS\_A\_CURRENT\_COMP.i where i is x, y or z.
- ROT\_A\_CURRENT\_COMP and ROT\_R\_CURRENT\_COMP give the orientation of the current component as rotation matrices (absolute orientation and the orientation relative to the previous component, respectively). A component of a rotation matrix is referred to as ROT\_A\_CURRENT\_COMP[m][n], where m and n are 0, 1, or 2 standing for x, y and z coordinates respectively.
- **POS\_A\_COMP**(comp) gives the absolute position of the component with the name comp. Note that comp is not given as a string. A component of the vector is referred to as POS\_A\_COMP(comp).i where i is x, y or z.
- ROT\_A\_COMP(comp) and ROT\_R\_COMP(comp) give the orientation of the component comp as rotation matrices (absolute orientation and the orientation relative to its previous component, respectively). Note that comp is not given as a string. A component of a rotation matrice is referred to as ROT\_A\_COMP(comp)[m][n], where m and n are 0, 1, or 2.

- **INDEX\_CURRENT\_COMP** is the number (index) of the current component (starting from 1).
- POS\_A\_COMP\_INDEX(index) is the absolute position of component index. POS\_A\_COMP\_INDEX (INDEX\_CURRENT\_COMP) is the same as POS\_A\_CURRENT\_COMP. You may use POS\_A\_COMP\_INDEX (INDEX\_CURRENT\_COMP+1) to make, for instance, your component access the position of the next component (this is usefull for automatic targeting). A component of the vector is referred to as POS\_A\_COMP\_INDEX(index).i where i is x, y or z.
- POS\_R\_COMP\_INDEX works the same as above, but with relative coordinates.
- STORE\_NEUTRON(index, x, y, z, vx, vy, vz, t, sx, sy, sz, p) stores the current neutron state in the trace-history table, in local coordinate system. index is usually INDEX\_CURRENT\_COMP. This is automatically done when entering each component of an instrument.
- RESTORE\_NEUTRON(index, x, y, z, vx, vy, vz, t, sx, sy, sz, p) restores the neutron state to the one at the input of the component index. To ignore a component effect, use RESTORE\_NEUTRON (INDEX\_CURRENT\_COMP, x, y, z, vx, vy, vz, t, sx, sy, sz, p) at the end of its TRACE section, or in its EXTEND section. These neutron states are in the local component coordinate systems.
- SCATTERED is a variable set to 0 when entering a component, which is incremented each time a SCATTER event occurs. This may be used in the EXTEND sections to determine whether the component interacted with the current neutron ray.
- extend\_list(n, & arr, & len, elemsize). Given an array arr with len elements each of size elemsize, make sure that the array is big enough to hold at least n elements, by extending arr and len if necessary. Typically used when reading a list of numbers from a data file when the length of the file is not known in advance.
- $\mathbf{mcset\_ncount}(n)$ . Sets the number of neutron histories to simulate to n.
- mcget\_ncount(). Returns the number of neutron histories to simulate (usually set by option -n).
- mcget\_run\_num(). Returns the number of neutron histories that have been simulated until now.

#### **B.1.3** Coordinate transformations

- **coords\_set**(x, y, z) returns a Coord structure (like POS\_A\_CURRENT\_COMP) with x, y and z members.
- **coords\_get**(P, &x, &y, &z) copies the x, y and z members of the Coord structure P into x, y, z variables.

- $\mathbf{coords\_add}(a, b)$ ,  $\mathbf{coords\_sub}(a, b)$ ,  $\mathbf{coords\_neg}(a)$  enable to operate on coordinates, and return the resulting Coord structure.
- rot\_set\_rotation(Rotation t,  $\phi_x$ ,  $\phi_y$ ,  $\phi_z$ ) Get transformation matrix for rotation first  $\phi_x$  around x axis, then  $\phi_y$  around y, and last  $\phi_z$  around z. t should be a 'Rotation' ([3][3] 'double' matrix).
- $rot_mul(Rotation\ t1,\ Rotation\ t2,\ Rotation\ t3)\ performs\ t3 = t1.t2.$
- $rot\_copy(Rotation \ dest, \ Rotation \ src)$  performs dest = src for Rotation arrays.
- rot\_transpose(Rotation src, Rotation dest) performs  $dest = src^t$ .
- rot\_apply(Rotation t, Coords a) returns a Coord structure which is t.a

#### B.1.4 Mathematical routines

- NORM(x, y, z). Normalizes the vector (x, y, z) to have length 1.
- scalar\_prod $(a_x, a_y, a_z, b_x, b_y, b_z)$ . Returns the scalar product of the two vectors  $(a_x, a_y, a_z)$  and  $(b_x, b_y, b_z)$ .
- **vec\_prod**(& $a_x$ ,& $a_y$ ,& $a_z$ , $b_x$ , $b_y$ , $b_z$ ,  $c_x$ , $c_y$ , $c_z$ ). Sets ( $a_x$ ,  $a_y$ ,  $a_z$ ) equal to the vector product ( $b_x$ ,  $b_y$ ,  $b_z$ ) × ( $c_x$ ,  $c_y$ ,  $c_z$ ).
- rotate(&x,&y,&z, $v_x$ , $v_y$ , $v_z$ , $\varphi$ , $a_x$ , $a_y$ , $a_z$ ). Set (x, y, z) to the result of rotating the vector  $(v_x, v_y, v_z)$  the angle  $\varphi$  (in radians) around the vector  $(a_x, a_y, a_z)$ .
- normal\_vec(& $n_x$ , & $n_y$ , & $n_z$ , x, y, z). Computes a unit vector ( $n_x$ ,  $n_y$ ,  $n_z$ ) normal to the vector (x, y, z).
- solve\_2nd\_order(\*t, A, B, C). Solves the  $2^{nd}$  order equation  $At^2 + Bt + C = 0$  and returns the smallest positive solution into pointer \*t.

#### B.1.5 Output from detectors

Details about using these functions are given in the McStas User Manual.

- **DETECTOR\_OUT\_0D**(...). Used to output the results from a single detector. The name of the detector is output together with the simulated intensity and estimated statistical error. The output is produced in a format that can be read by McStas front-end programs.
- **DETECTOR\_OUT\_1D**(...). Used to output the results from a one-dimensional detector. Integrated intensities error etc. is also reported as for DETECTOR\_OUT\_0D.
- **DETECTOR\_OUT\_2D**(...). Used to output the results from a two-dimentional detector. Integrated intensities error etc. is also reported as for DETECTOR\_OUT\_0D.

- **DETECTOR\_OUT\_3D**(...). Used to output the results from a three-dimentional detector. Arguments are the same as in DETECTOR\_OUT\_2D, but with an additional z axis. Resulting data files are treated as 2D data, but the 3rd dimension is specified in the *type* field. Integrated intensities error etc. is also reported as for DETECTOR\_OUT\_0D.
- mcinfo\_simulation(FILE \*f, mcformat, char \*pre, char \*name) is used to append the simulation parameters into file f (see for instance Res\_monitor). Internal variable mcformat should be used as specified. Please contact the authors for further information.

#### B.1.6 Ray-geometry intersections

- inside\_rectangle(&x, &y, x, xw, yh). Return 1 if  $-xw/2 \le x \le xw/2$  AND  $-yh/2 \le y \le yh/2$ . Else return 0.
- **box\_intersect**(& $t_1$ , & $t_2$ , x, y, z,  $v_x$ ,  $v_y$ ,  $v_z$ ,  $d_x$ ,  $d_y$ ,  $d_z$ ). Calculates the (0, 1, or 2) intersections between the neutron path and a box of dimensions  $d_x$ ,  $d_y$ , and  $d_z$ , centered at the origin for a neutron with the parameters  $(x, y, z, v_x, v_y, v_z)$ . The times of intersection are returned in the variables  $t_1$  and  $t_2$ , with  $t_1 < t_2$ . In the case of less than two intersections,  $t_1$  (and possibly  $t_2$ ) are set to zero. The function returns true if the neutron intersects the box, false otherwise.
- cylinder\_intersect(& $t_1$ , & $t_2$ , x, y, z,  $v_x$ ,  $v_y$ ,  $v_z$ , r, h). Similar to box\_intersect, but using a cylinder of height h and radius r, centered at the origin.
- sphere\_intersect(& $t_1$ , & $t_2$ , x, y, z,  $v_x$ ,  $v_y$ ,  $v_z$ , r). Similar to box\_intersect, but using a sphere of radius r.

#### B.1.7 Random numbers

- rand01(). Returns a random number distributed uniformly between 0 and 1.
- randnorm(). Returns a random number from a normal distribution centered around 0 and with  $\sigma = 1$ . The algorithm used to sample the normal distribution is explained in Ref. [50, ch.7].
- randpm1(). Returns a random number distributed uniformly between -1 and 1.
- randvec\_target\_circle(& $v_x$ , & $v_y$ , & $v_z$ , & $d\Omega$ , aim $_x$ , aim $_y$ , aim $_z$ ,  $r_f$ ). Generates a random vector ( $v_x$ ,  $v_y$ ,  $v_z$ ), of the same length as (aim $_x$ , aim $_y$ , aim $_z$ ), which is targeted at a disk centered at (aim $_x$ , aim $_y$ , aim $_z$ ) with radius  $r_f$  (in meters), and perpendicular to the aim vector.. All directions that intersect the circle are chosen with equal probability. The solid angle of the circle as seen from the position of the neutron is returned in  $d\Omega$ . This routine was previously called randvec\_target\_sphere (which still works).

- randvec\_target\_rect\_angular(& $v_x$ , & $v_y$ , & $v_z$ , & $d\Omega$ , aim $_x$ , aim $_y$ , aim $_z$ , h, w, Rot) does the same as randvec\_target\_circle but targetting at a rectangle with angular dimensions h and w (in radians, not in degrees as other angles). The rotation matrix Rot is the coordinate system orientation in the absolute frame, usually ROT\_A\_CURRENT\_COMP.
- randvec\_target\_rect(& $v_x$ , & $v_y$ , & $v_z$ , & $d\Omega$ , aim $_x$ , aim $_y$ , aim $_z$ , height, width, Rot) is the same as randvec\_target\_rect\_angular but height and width dimensions are given in meters. This function is useful to e.g. target at a guide entry window or analyzer blade.

# B.2 Reading a data file into a vector/matrix (Table input, read\_table-lib)

The read\_table-lib provides functionalities for reading text (and binary) data files. To use this library, add a %include "read\_table-lib" in your component definition DECLARE or SHARE section. Tables are structures of type  $t_{Table}$  (see read\_table-lib.h file for details):

```
/* t_Table structure (most important members) */
double *data;
                  /* Use Table_Index(Table, i j) to extract [i,j] element */
                  /* number of rows */
long
        rows;
long
        columns;
                 /* number of columns */
                  /* the header with comments */
char
       *header;
       *filename; /* file name or title */
char
                  /* minimum value of 1st column/vector */
double min_x;
                  /* maximum value of 1st column/vector */
double
       max_x;
```

Available functions to read a single vector/matrix are:

- Table\_Init(&Table, rows, columns) returns an allocated Table structure. Use rows = columns = 0 not to allocate memory and return an empty table. Calls to Table\_Init are optional, since initialization is being performed by other functions already.
- Table\_Read(&Table, filename, block) reads numerical block number block (0 to catenate all) data from text file filename into Table, which is as well initialized in the process. The block number changes when the numerical data changes its size, or a comment is encoutered (lines starting by '#; % /'). If the data could not be read, then Table.data is NULL and Table.rows = 0. You may then try to read it using Table\_Read\_Offset\_Binary. Return value is the number of elements read.
- Table\_Read\_Offset(&Table, filename, block, &offset,  $n_{rows}$ ) does the same as Table\_Read except that it starts at offset offset (0 means beginning of file) and reads  $n_{rows}$  lines (0 for all). The offset is returned as the final offset reached after reading the  $n_{rows}$  lines.

- Table\_Read\_Offset\_Binary(&Table, filename, type, block, &offset,  $n_{rows}$ ,  $n_{columns}$ ) does the same as Table\_Read\_Offset, but also specifies the type of the file (may be "float" or "double"), the number  $n_{rows}$  of rows to read, each of them having  $n_{columns}$  elements. No text header should be present in the file.
- Table\_Rebin(&Table) rebins all Table rows with increasing, evenly spaced first column (index 0), e.g. before using Table\_Value. Linear interpolation is performed for all other columns. The number of bins for the rebinned table is determined from the smallest first column step.
- Table\_Info(Table) print information about the table Table.
- Table\_Index(Table, m, n) reads the Table[m][n] element.
- Table\_Value(Table, x, n) looks for the closest x value in the first column (index 0), and extracts in this row the n-th element (starting from 0). The first column is thus the 'x' axis for the data. It does not contain any interpolation method.
- Table\_Free(&Table) free allocated memory blocks.

Available functions to read an array of vectors/matrices in a text file are:

- Table\_Read\_Array(File, &n) read and split file into as many blocks as necessary and return a  $t_{Table}$  array. Each block contains a single vector/matrix. This only works for text files. The number of blocks in put into n.
- Table\_Free\_Array(&Table) free the Table array.
- Table\_Info\_Array(&Table) display information about all data blocks.

The format of text files is free. Lines starting by '#; % /' characters are considered to be comments, and stored in *Table.header*. Data blocks are vectors and matrices. Block numbers are counted starting from 1, and changing when a comment is found, or the column number changes. For instance, the file 'MCSTAS/data/BeO.trm' (Transmission of a Berylium filter) looks like:

```
# BeO transmission, as measured on IN12
# Thickness: 0.05 [m]
# [ k(Angs-1) Transmission (0-1) ]
# wavevector multiply
1.0500 0.74441
1.0750 0.76727
1.1000 0.80680
```

Binary files should be of type "float" (i.e. REAL\*32) and "double" (i.e. REAL\*64), and should *not* contain text header lines. These files are platform dependent (little or big endian).

The *filename* is first searched into the current directory (and all user additional locations specified using the -I option, see the 'Running McStas' chapter in the User Manual), and

if not found, in the data sub-directory of the MCSTAS library location. This way, you do not need to have local copies of the McStas Library Data files (see table 7.8). A usage example for this library part may be:

```
t_Table Table;  // declare a t_Table structure
char file[]="BeO.trm"; // a file name
```

double x,y;

Table\_Free(&Table);

```
Table_Read(&Table, file, 1); // initialize and read the first numerical block
Table_Info(Table); // display table informations
...
x = Table_Index(Table, 2.5): // read the 3rd row, 6th column element.
```

// free allocated memory for table

Additionally, if the block number (3rd) argument of **Table\_Read** is 0, all blocks will be catenated. The **Table\_Value** function assumes that the 'x' axis is the first column (index 0). Other functions are used the same way with a few additional parameters, e.g. specifying an offset for reading files, or reading binary data.

This other example for text files shows how to read many data blocks:

y = Table\_Index(Table[0], 2,5); // read in 1st block the 3rd row, 6th column elements

// ONLY use Table[i] with i < n !</pre>

// free allocated memory for Table

You may look into, for instance, the source files for Monochromator\_curved or Virtual\_input for other implementation examples.

### B.3 Monitor\_nD Library

Table\_Free\_Array(Table);

This library gathers a few functions used by a set of monitors e.g. Monitor\_nD, Res\_monitor, Virtual\_output, etc. It may monitor any kind of data, create the data files, and may display many geometries (for mcdisplay). Refer to these components for implementation examples, and ask the authors for more details.

## B.4 Adaptative importance sampling Library

This library is currently only used by the components **Source\_adapt** and **Adapt\_check**. It performs adaptative importance sampling of neutrons for simulation efficiency optimiza-

tion. Refer to these components for implementation examples, and ask the authors for more details.

## B.5 Vitess import/export Library

This library is used by the components **Vitess\_input** and **Vitess\_output**, as well as the mcstas2vitess utility. Refer to these components for implementation examples, and ask the authors for more details.

#### B.6 Constants for unit conversion etc.

The following predefined constants are useful for conversion between units

| Name     | Value                                | Conversion from                                       | Conversion to                                         |
|----------|--------------------------------------|-------------------------------------------------------|-------------------------------------------------------|
| DEG2RAD  | $2\pi/360$                           | Degrees                                               | Radians                                               |
| RAD2DEG  | $360/(2\pi)$                         | Radians                                               | Degrees                                               |
| MIN2RAD  | $2\pi/(360\cdot 60)$                 | Minutes of arc                                        | Radians                                               |
| RAD2MIN  | $(360 \cdot 60)/(2\pi)$              | Radians                                               | Minutes of arc                                        |
| V2K      | $10^{10} \cdot m_{\mathrm{N}}/\hbar$ | Velocity (m/s)                                        | $\mathbf{k}$ -vector ( $\mathring{\mathbf{A}}^{-1}$ ) |
| K2V      | $10^{-10} \cdot \hbar/m_{\rm N}$     | $\mathbf{k}$ -vector ( $\mathring{\mathbf{A}}^{-1}$ ) | Velocity (m/s)                                        |
| VS2E     | $m_{ m N}/(2e)$                      | Velocity squared (m <sup>2</sup> s <sup>-2</sup> )    | Neutron energy (meV)                                  |
| SE2V     | $\sqrt{2e/m_{ m N}}$                 | Square root of neutron en-                            | Velocity (m/s)                                        |
|          | •                                    | $ergy (meV^{1/2})$                                    |                                                       |
| FWHM2RMS | $1/\sqrt{8\log(2)}$                  | Full width half maximum                               | Root mean square                                      |
|          | •                                    |                                                       | (standard deviation)                                  |
| RMS2FWHM | $\sqrt{8\log(2)}$                    | Root mean square (stan-                               | Full width half maxi-                                 |
|          | • - ( )                              | dard deviation)                                       | mum                                                   |
| MNEUTRON | $1.67492 \cdot 10^{-27} \text{ kg}$  | Neutron mass, $m_{\rm n}$                             |                                                       |
| HBAR     | $1.05459 \cdot 10^{-34} \text{ Js}$  | Planck constant, $\hbar$                              |                                                       |
| PI       | 3.14159265                           | $\pi$                                                 |                                                       |
| FLT_MAX  | 3.40282347E + 38F                    | a big float value                                     |                                                       |

## Appendix C

## The McStas terminology

This is a short explanation of phrases and terms which have a specific meaning within McStas. We have tried to keep the list as short as possible with the risk that the reader may occasionally miss an explanation. In this case, you are more than welcome to contact the McStas core team.

- **Arm** A generic McStas component which defines a frame of reference for other components.
- Component One unit (e.g. optical element) in a neutron spectrometer. These are considered as Types of elements to be instantiated in an Instrument description.
- Component Instance A named Component (of a given Type) inserted in an Instrument description.
- **Definition parameter** An input parameter for a component. For example the radius of a sample component or the divergence of a collimator.
- **Input parameter** For a component, either a definition parameter or a setting parameter. These parameters are supplied by the user to define the characteristics of the particular instance of the component definition. For an instrument, a parameter that can be changed at simulation run-time.
- Instrument An assembly of McStas components defining a neutron spectrometer.
- Kernel The McStas language definition and the associated compiler
- McStas Monte Carlo Simulation of Triple Axis Spectrometers (the name of this package). Pronounciation ranges from mex-tas, to mac-stas and m-c-stas.
- Output parameter An output parameter for a component. For example the counts in a monitor. An output parameter may be accessed from the instrument in which the component is used using MC\_GETPAR.
- Run-time C code, contained in the files mcstas-r.c and mcstas-r.h included in the McStas distribution, that declare functions and variables used by the generated simulations.

| • Setting parameter Similar to a definition parameter, but with the restriction that the value of the parameter must be a number. |
|----------------------------------------------------------------------------------------------------|
|                                                                                                    |
|                                                                                                    |
|                                                                                                    |
|                                                                                                    |
|                                                                                                    |
|                                                                                                    |
|                                                                                                    |
|                                                                                                    |
|                                                                                                    |
|                                                                                                    |
|                                                                                                    |
|                                                                                                    |
|                                                                                                    |

## **Bibliography**

- [1] K. Lefmann and K. Nielsen. Neutron News, 10, 20–23, 1999.
- [2] See http://www.mcstas.org.
- [3] See http://neutron.risoe.dk/McZilla/.
- [4] See http://mcnsi.risoe.dk/.
- [5] See http://neutron-eu.net/en/.
- [6] See http://ts-2.isis.rl.ac.uk/.
- [7] See http://strider.lansce.lanl.gov/NISP/Welcome.html.
- [8] P. A. Seeger, L. L. Daemen, T. G. Thelliez, and R. P. Hjelm. Physica B, 283, 433, 2000.
- [9] J. Saroun and J. Kulda. *Physica B*, **234**, 1102, 1997. See website http://omega.ujf.cas.cz/restrax/.
- [10] P. Willendrup, E. Farhi, and K. Lefmann. *Physica B*, **350**, 735, 2004.
- [11] D. Wechsler, G. Zsigmond, F. Streffer, and F. Mezei. Neutron News, 25, 11, 2000.
- [12] See http://www.hmi.de/projects/ess/vitess/.
- [13] W.-T. Lee and X.-L. Wang. Neutron News, 13, 30, 2002. See website http://www.sns.gov/ideas/.
- [14] J.R.D. Copley. J. Neut. Research, 1, 21, 1993.
- [15] E. Farhi, T. Hansen, A. Wildes, R. Ghosh, and K. Lefmann. Appl. Phys., A 74, S1471, 2002.
- [16] C. Schanzer, P. Boni, U. Filges, and T. Hils. Nucl. Instr. Meth., A 529, 63, 2004.
- [17] G. Zsigmond, K. Lieutenant, and S. Manoshin et al. Nucl. Instr. Meth., A 529, 218, 2004.
- [18] K. Lieutenant. J. Phys.: Condens. Matter, 17, S167, 2005.
- [19] T. E. Mason, K. N. Clausen, G. Aeppli, D. F. McMorrow, and J. K. Kjems. Can. J. Phys., 73, 697–702, 1995.

- [20] K. N. Clausen, D. F. McMorrow, K. Lefmann, G. Aeppli, T. E. Mason, A. Schröder, M. Issikii, M. Nohara, and H. Takagi. Physica B, 241-243, 50-55, 1998.
- [21] K. Lefmann, D. F. McMorrow, H. M. Rønnow, K. Nielsen, K. N. Clausen, B. Lake, and G. Aeppli. *Physica B*, 283, 343–354, 2000.
- [22] See http://www.sns.gov/.
- [23] See http://www.ess-europe.de.
- [24] J. R. D. Copley, P. Verkerk, A. A. van Well, and H. Fredrikze. Comput. Phys. Commun., 40, 337, 1986.
- [25] H. Maier-Leibnitz and T. Springer. Reactor Sci. Technol., 17, 217, 1963.
- [26] D.F.R. Mildner. Nucl. Instr. Meth., A290, 189, 1990.
- [27] R.A. Lowde. J. Nucl. Energy, Part A: Reactor Sci., 11, 69, 1960.
- [28] J.R.D. Copley. Nucl. Instr. Meth., A510, 318, 2003.
- [29] E. Fermi, J. Marshall, and L. Marshall. Phys. Rev., 72, 193, 1947.
- [30] J. Peters. Nucl. Instr. Meth., A540, 419, 2005.
- [31] C.D. Clark, E.W.J. Mitchell, D.W. Palmer, and I.H. Wilson. *J. Sci. Instrum.*, 43, 1, 1966.
- [32] A.K. Freund. Nucl. Instr. Meth., 213, 495, 1983.
- [33] V.F. Sears. Acta Cryst., **A53**, 35, 1997.
- [34] G. Shirane, S.M. Shapiro, and J.M. Tranquada. Neutron Scattering with a Triple-Axis Spectrometer. Cambridge University Press, 2002.
- [35] L. Alianelli. J. Appl. Cryst., 37, 732, 2004.
- [36] V. Radeka. *IEEE Trans. Nucl. Sci.*, **NS-21**, 51, 1974.
- [37] V. Peskov, G. Charpak, W. Dominik, and F. Sauli. Nucl. Instr. and Meth., A277, 547, 1989.
- [38] G. Manzin, B. Guerard, F.A.F. Fraga, and L.M.S. Margato. Nucl. Instr. Meth., A535, 102, 2004.
- [39] L. D. Cussen. J. Appl. Cryst., 36, 1204, 2003.
- [40] F. James. Rep. Prog. Phys., 43, 1145, 1980.
- [41] Grimmett, G. R., and Stirzakerand D. R. *Probability and Random Processes*, 2nd Edition. Clarendon Press, Oxford, 1992.
- [42] See http://www-rocq.inria.fr/scilab/.

- [43] J.A. Nelder and R. Mead. Computer Journal, 7, 308–313, 1965.
- [44] W.H. Press, S.A. Teukolsky, W.T. Vetterling, and B.P. Flannery. *Numerical Recipes* (2nd Edition). Cambridge University Press, 2002.
- [45] See http://www.neutron.anl.gov/nexus/.
- [46] A. Abrahamsen, N. B. Christensen, and E. Lauridsen. McStas simulations of the TAS1 spectrometer. Student's report, Niels Bohr Institute, University of Copenhagen, 1998.
- [47] W. Gavin Williams. Polarized Neutrons. Oxford Clarendon Press, 1988.
- [48] P. A. Seeger and L. L. Daemen. Nucl. Instr. Meth., 457, 338, 2001.
- [49] S.W. Lovesey. Theory of neutron scattering from condensed matter. Oxford Clarendon Press, 1984.
- [50] W. H. Press, S. A. Teukolsky, W. T. Vetterling, and B. P. Flannery. *Numerical Recipes in C.* Cambridge University Press, 1986.

## Index

| Bugs, 11, 52, 58, 66, 73, 74     | DEFINITION PARAMETERS, 75                 |  |  |
|----------------------------------|-------------------------------------------|--|--|
|                                  | END, 67, 83                               |  |  |
| Can not compile, 62, 65, 86      | EXTEND, 70, 85, 113                       |  |  |
| Code generation options, 29      | FINALLY, 67, 81                           |  |  |
| Comments, 62                     | GROUP, 70, 113                            |  |  |
| Components, 12, 65               | INITIALIZE, 65, 78                        |  |  |
| Coordinate system, 61            | ITERATE, 73                               |  |  |
| Data farmat 70                   | JUMP, 73                                  |  |  |
| Data format, 78                  | MCDISPLAY, 81, 113                        |  |  |
| Data formats, 32, 36, 40, 52, 53 | OUTPUT PARAMETERS, 75, 77                 |  |  |
| Embedded C code, 62, 65, 70      | POLARISATION PARAMETERS, 76               |  |  |
| Environment variable             | PREVIOUS, 66                              |  |  |
| BROWSER, 50, 88                  | RELATIVE, 66                              |  |  |
| EDITOR, 40                       | ROTATED, 66                               |  |  |
| MCSTAS, 29, 88, 112, 119         | SAVE, 67, 78                              |  |  |
| MCSTAS_CC, 15                    | SETTING PARAMETERS, 75                    |  |  |
| MCSTAS_CFLAGS, 15                | SHARE, 77, 112                            |  |  |
| MCSTAS_FORMAT, 15, 26, 32, 46,   | STATE PARAMETERS, 76                      |  |  |
| 48, 52                           | TRACE, 65, 78                             |  |  |
| PGPLOT_DEV, 44, 47, 49           | WHEN, 72, 73                              |  |  |
| PGPLOT_DIR, 44, 47, 49           | ,,,,,,,,,,,,,,,,,,,,,,,,,,,,,,,,,,,,,,,   |  |  |
| , , ,                            | Library, 112                              |  |  |
| Gravitation, 61                  | adapt_tree-lib, 119                       |  |  |
| Grid computing, 52, <b>54</b>    | Components, 12, 29, 50, 51, 66, <b>88</b> |  |  |
| I 4 11' . 19 15' 46              | contrib, 88, 92                           |  |  |
| Installing, 13, 15, 46           | data, 93, 119                             |  |  |
| Instruments, 64, 69              | misc, 91                                  |  |  |
| Kernel, 11, <b>60</b>            | monitors, 91                              |  |  |
| Keyword, 62                      | obsolete, 88                              |  |  |
| %include, 29, 62, 112            | optics, 90                                |  |  |
| ABSOLUTE, 66                     | samples, 90                               |  |  |
| AT, 66                           | share, 60, 62, 92, 112                    |  |  |
| COMPONENT, 65                    | sources, 89                               |  |  |
| COPY, 71, 85                     | Instruments, 93                           |  |  |
| DECLARE, 65, 77                  | mcstas-r, see Library/Run-time            |  |  |
| DEFINE                           | monitor_nd-lib, 119                       |  |  |
| COMPONENT, 75                    | read_table-lib (Read_Table), 62, 117      |  |  |
| INSTRUMENT, 64                   | Run-time, 12, 30, 60, 62, 92, <b>112</b>  |  |  |
| *                                |                                           |  |  |

ABSORB, 78, 112 ALLOW\_BACKPROP, 78, 112 DETECTOR\_OUT, 79 MC\_GETPAR, 77, 113 NAME\_CURRENT\_COMP, 113 POS\_A\_COMP, 113 POS\_A\_CURRENT\_COMP, 113 PROP\_DT, 112 PROP\_GRAV\_DT, 112 PROP\_Z0, 78, 112 RESTORE\_NEUTRON, 113 ROT\_A\_COMP, 113 ROT\_A\_CURRENT\_COMP, 113 SCATTER, 70, 71, 78, 112 SCATTERED, 71, 113 STORE\_NEUTRON, 113 Shared, see Library/Components/share vitess-lib, 51, 120 mcstas-hosts, 54 MPI, **54** Neutron state and units, 61 Optimization, 31, 37 Parallel computing, 54 Parameters Definition, 65, 75 Instruments, 31, 32, 45, 64 Optional, default value, 31, 64, 76 Protecting, see Keyword/OUTPUT Scans, 45 Setting, 65, 75 Removed neutron events, 67, 78, 113 Signal handler, 33 INT signal, 67 TERM signal, 67 USR2 signal, 67 Simulation optimization, 30 Testing the distribution, 15 Tools, 13, 24 HTML, 32 IDL, 33, 52, 53 Matlab, 26, 32, 33, 46, 48, 49, 51–53

mcconvert, 51 mcdisplay, 46 mcdoc, 50, 86, 88 mcformat, 52, 55 mcgui, 25, 28, 40, 47, 48 mcplot, 26, 33, 40, 42, 46, 48, 52 mcresplot, 49 mcrun, 28, 45 mcstas2vitess, 51, 120 Octave, 52 Perl libraries, 44, 47, 49 PGPLOT, 26, 32, 44, 46–49, 52 Scilab, 26, 32, 33, 46, 48, 49, 51–53 VRML/OpenGL, 32, 46 VRML/openGL, 33, 52 Tripoli, 32

Vitess, 32, 51

Title and author(s)

User and Programmers Guide to the Neutron Ray-Tracing Package McStas, Version 1.10

Peter Willendrup, Emmanuel Farhi, Klaus Lieutenant, Kim Lefmann, and Peter Christiansen

| ISBN                          |             |                      | ISSN           |
|-------------------------------|-------------|----------------------|----------------|
| ISBN 87-550-                  | 0106 – 2840 |                      |                |
| Dept. or group                |             |                      | Date           |
| Materials Research Department |             |                      | December, 2006 |
| Groups own reg. number(s)     |             | Project/contract No. |                |
| _                             |             | _                    |                |
| Pages                         | Tables      | Illustrations        | References     |
| 132                           | 12          | 27                   | 49             |

Abstract (Max. 2000 char.)

The software package McStas is a tool for carrying out Monte Carlo ray-tracing simulations of neutron scattering instruments with high complexity and precision. The simulations can compute all aspects of the performance of instruments and can thus be used to optimize the use of existing equipment, design new instrumentation, and carry out virtual experiments for e.g. training, experimental planning or data analysis. McStas is based on a unique design where an automatic compilation process translates high-level textual instrument descriptions into efficient ANSI-C code. This design makes it simple to set up typical simulations and also gives essentially unlimited freedom to handle more unusual cases.

This report constitutes the reference manual for McStas, and, together with the manual for the McStas components, it contains full documentation of all aspects of the program. It covers the various ways to compile and run simulations, a description of the meta-language used to define simulations, and some example simulations performed with the program.

Descriptors

Neutron Instrumentation; Monte Carlo Simulation; Software

Available on request from:

Information Service Department, Risø National Laboratory (Afdelingen for Informationsservice, Forskningscenter Risø) P.O. Box 49, DK–4000 Roskilde, Denmark Phone +45 4677 4004, Telefax +45 4677 4013

Risø's research is aimed at solving concrete problems in the society.

Research targets are set through continuous dialogue with business, the political system and researchers.

The effects of our research are sustainable energy supply and new technology for the health sector.